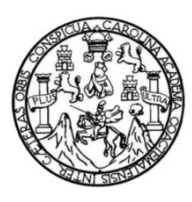

Universidad de San Carlos de Guatemala Facultad de Ingeniería Escuela de Mecánica Industrial

# **IMPLEMENTACIÓN DE UNA METODOLOGÍA DE COBRANZA SISTEMATIZADA EN UNA EMPRESA DE FINANCIAMIENTO**

### **Jhonatan Ricardo Ortigosa Mencos**

Asesorado por la Inga. Miriam Patricia Rubio Contreras de Akú

Guatemala, agosto de 2011

UNIVERSIDAD DE SAN CARLOS DE GUATEMALA

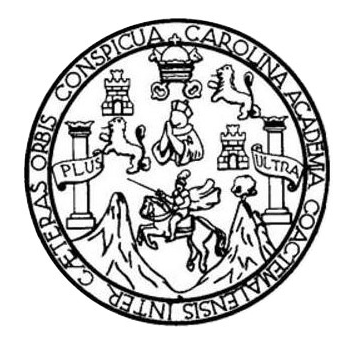

FACULTAD DE INGENIERÍA

## **IMPLEMENTACIÓN DE UNA METODOLOGÍA DE COBRANZA SISTEMATIZADA EN UNA EMPRESA DE FINANCIAMIENTO**

TRABAJO DE GRADUACIÓN

## PRESENTADO A LA JUNTA DIRECTIVA DE LA FACULTAD DE INGENIERÍA POR

### **JHONATAN RICARDO ORTIGOSA MENCOS**

ASESORADO POR LA INGA. MIRIAM PATRICIA RUBIO CONTRERAS

AL CONFERÍRSELE EL TÍTULO DE

**INGENIERO INDUSTRIAL** 

GUATEMALA, AGOSTO DE 2011

## UNIVERSIDAD DE SAN CARLOS DE GUATEMALA FACULTAD DE INGENIERÍA

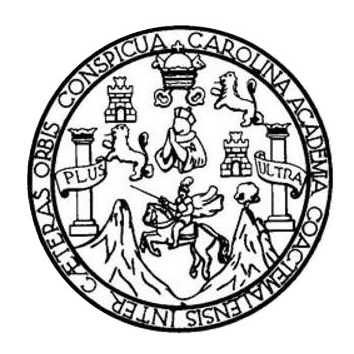

#### **NÓMINA DE JUNTA DIRECTIVA**

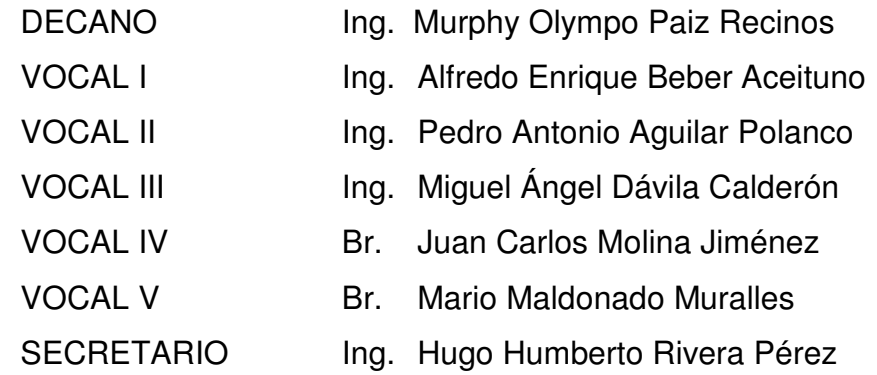

### **TRIBUNAL QUE PRACTICÓ EL EXAMEN GENERAL PRIVADO**

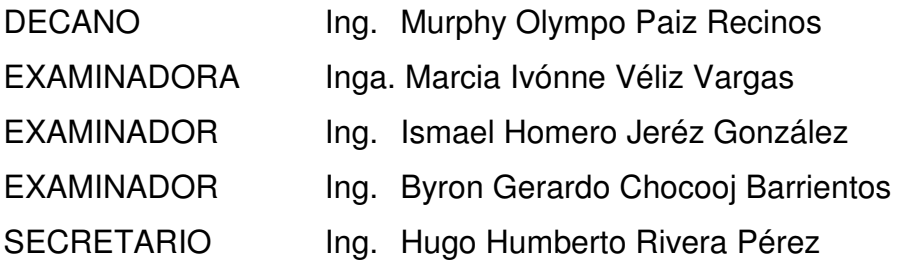

## HONORABLE TRIBUNAL EXAMINADOR

En cumplimiento con los preceptos que establece la ley de la Universidad de San Carlos de Guatemala, presento a su consideración mi trabajo de graduación títulado:

# IMPLEMENTACIÓN DE UNA METODOLOGÍA DE COBRANZA SISTEMATIZADA EN UNA EMPRESA DE FINANCIAMENTO

Tema que me fuera asignado por la Dirección de la Escuela de Mecânica Industrial, con fecha mayo de 2010.

**Intigosa Mencos** Jhonathan

Guatemala, 23 de marzo de 2011

Señor Director Escanda Macánica Industrial **Ingeniero César Ernesto Urquizó Rodas** 

Por este medio me dirijo a usted para informarle que yo, Ingeniera Industrial Miriam Patricia Rubio Contreras de Akú, HABIENDO TENIDO A LA VISTA EL TRABAJO DE GRADUACIÓN como asesora; del estudiante del programa de Ingeniería Industrial JHONATAN RICARDO ORTIGOSA MENCOS, con el número de carné 2002-12496, en el tema de tesis "IMPLEMENTACIÓN DE UNA. METODOLOGÍA DE COBRANZA SISTEMATIZADA EN UNA EMPRESA DE **FINANCIAMIENTO".** 

DOY POR APROBADO DICHO TRABAJO DE GRADUACIÓN, esperando que sea de utilidad para cumplir con las líneas de investigación que enmarca el proceso de acreditación de la escuela de Mecánica-Industrial bajo su cardo, sin otro particular me suscribo.

Atentamente.

Irlam Patricia Núbio Contreras de *l* Colegiada No 4074

en etable de lan castal The Antachine Al A

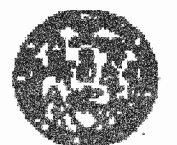

**FAESE REIV EIMT ÓÐA OT 1** 

Como Catedrático Revisor del Trabajo de Graduación titulado IMPLEMENTACIÓN DE UNA METODOLOGÍA DE COBRANZA SISTEMATIZADA EN UNA EMPRESA DE FINANCIAMIENTO. presentado por el estudiante universitario Jhonatan Ricardo Ortigosa Mencos, apruebo el presente trabajo y recomiendo la autorización del mismo.

"ID Y ENSEÑAD A TODOS"

Ing. Erwin Danilo Genzálek Trejo Catedrático Revisor de Trabajos de Graduación Escuela de Ingeniería Mecánica Industrial

Guatemala, junio de 2011.

/mgp

Escusias: Ingenieria Civil, Ingeniería Mecánica Industrial, Ingeniería Culmica, Ingeniería Mecánica Eláctrica, Escuela Recional Regional<br>Ingeniería Seniería y Recursos Hidráulicos (ERIS), Posgosdo Massolá so Sistemas Menci Centros: de Cetud Superfores da Energia y Minas (CESEM). Quatemela, Cluded Universitaria zona 12, Quatemela, Centro América

**UNIVERSIDAD DE SAN CARLOS DE GUATEMALA** 

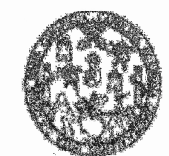

Mack tad ne haw houd

#### REF.DIR.EMI.107.011

El Director de la Escuela de Ingeniería Mecánica Industrial de la Facultad de Ingenierla de la Universidad de San Carlos de Guatemala, luego de conocer el dictamen del Ascavr, el Visto Bueno del Revisor y la aprobación del Área de trabajo de graduación titulado IMPLEMENTACIÓN Lingüísica del DE UNA METODOLOGÍA DE COBRANZA SISTEMATIZADA EN UNA EMPRESA DE FINANCIAMIENTO, prescriado por đİ estudiante universitario Jhonatan Ricardo Ortigosa Mencos, aprueba el presente trabajo y solicita la autorización del mismo.

#### "ID Y ENSEÑAD A TODOS"

DE SAN gáizú Rodas Ing. DIRECCION fsunde de lanemiaria ligitaria industria Eacude

Guatemala, agosto de 2011.

/mgp

Universidad de San Carlos de Guatemala

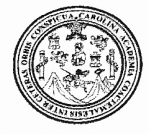

Facultad de Ingeniería Decanato

DTG. 292.2011.

El Decano de la Facultad de Ingeniería de la Universidad de San Carlos de Guatemala, luego de conocer la aprobación por parte del Director de la Escuela de Ingeniería Mecánica Industrial, al trabajo de graduación titulado: IMPLEMENTACIÓN DE UNA METODOLOGÍA DE COBRANZA SISTEMATIZADA EN UNA EMPRESA DE FINANCIAMIENTO, presentado por el estudiante universitario Jhonatan Ricardo Ortigosa Mencos, autoriza la impresión del mismo.

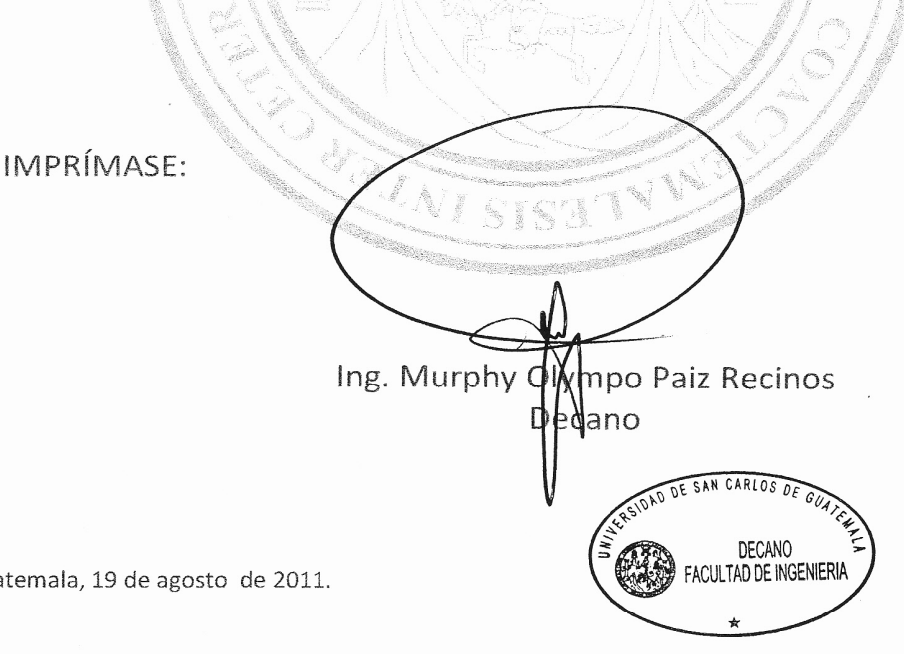

Gua

/gdech

Escuelas: Ingeniería Civil, Ingeniería Mecánica Industrial, Ingeniería Química, Ingeniería Mecánica Eléctrica, - Escuela de Ciencias, Regional de Ingeniería Sanitaria y Recursos Hidráulicos (ERIS), F Grado Maestría en Sistemas Mención Ingeniería Vial. Carreras: Ingeniería Mecánica, Ingeniería Electrónica, Ingeniería en Ciencias y Sistemas. Licenciatura en Matemática. Licenciatura en Física. Ce

## **ACTO QUE DEDICO A:**

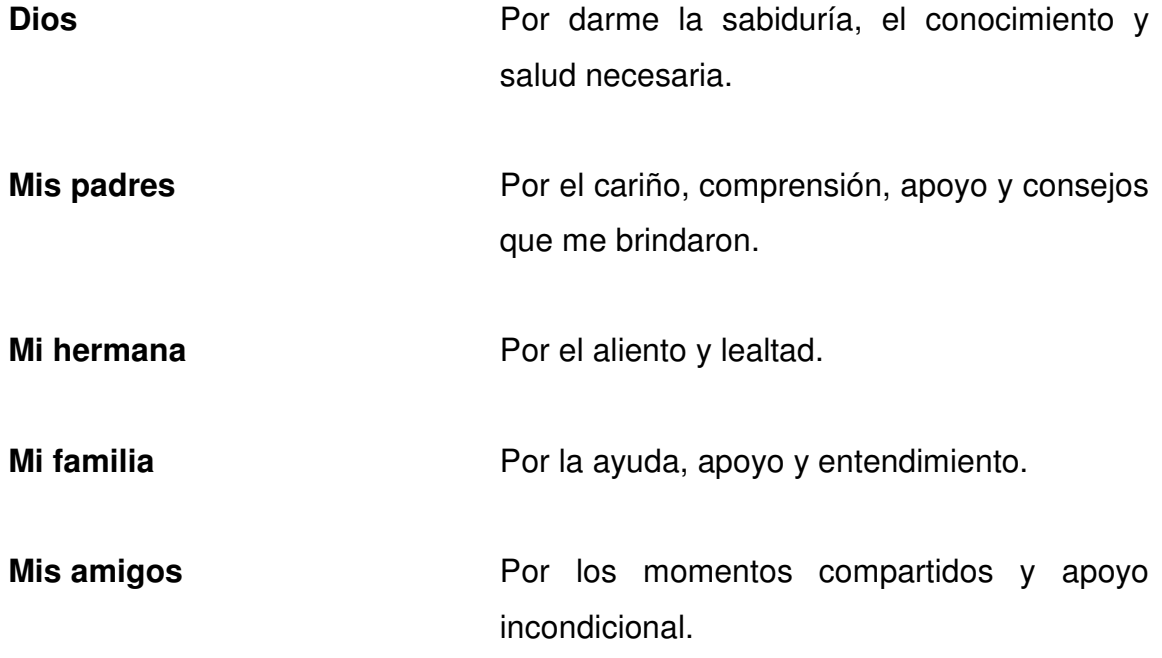

## **AGRADECIMIENTOS A:**

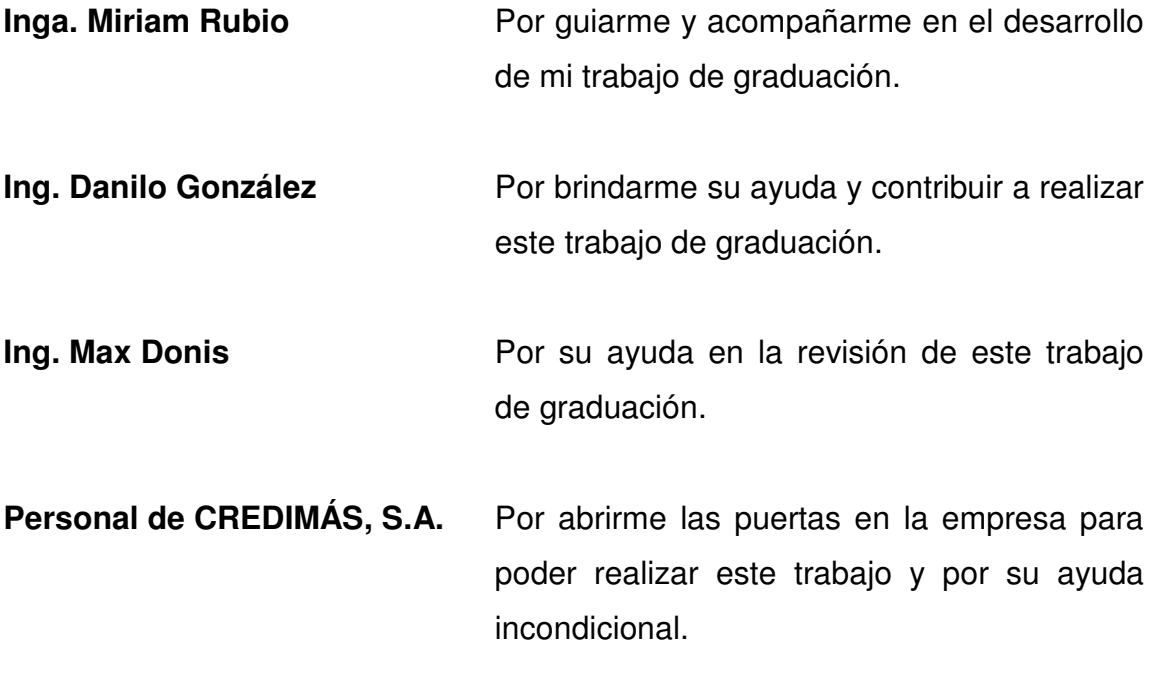

# **ÍNDICE GENERAL**

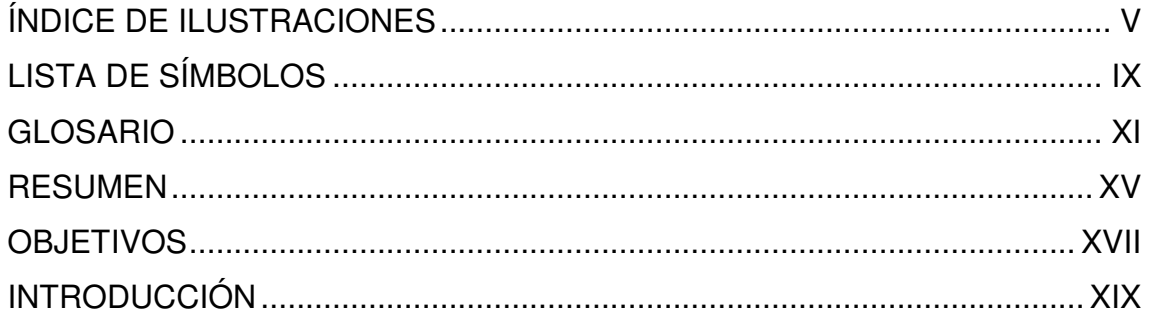

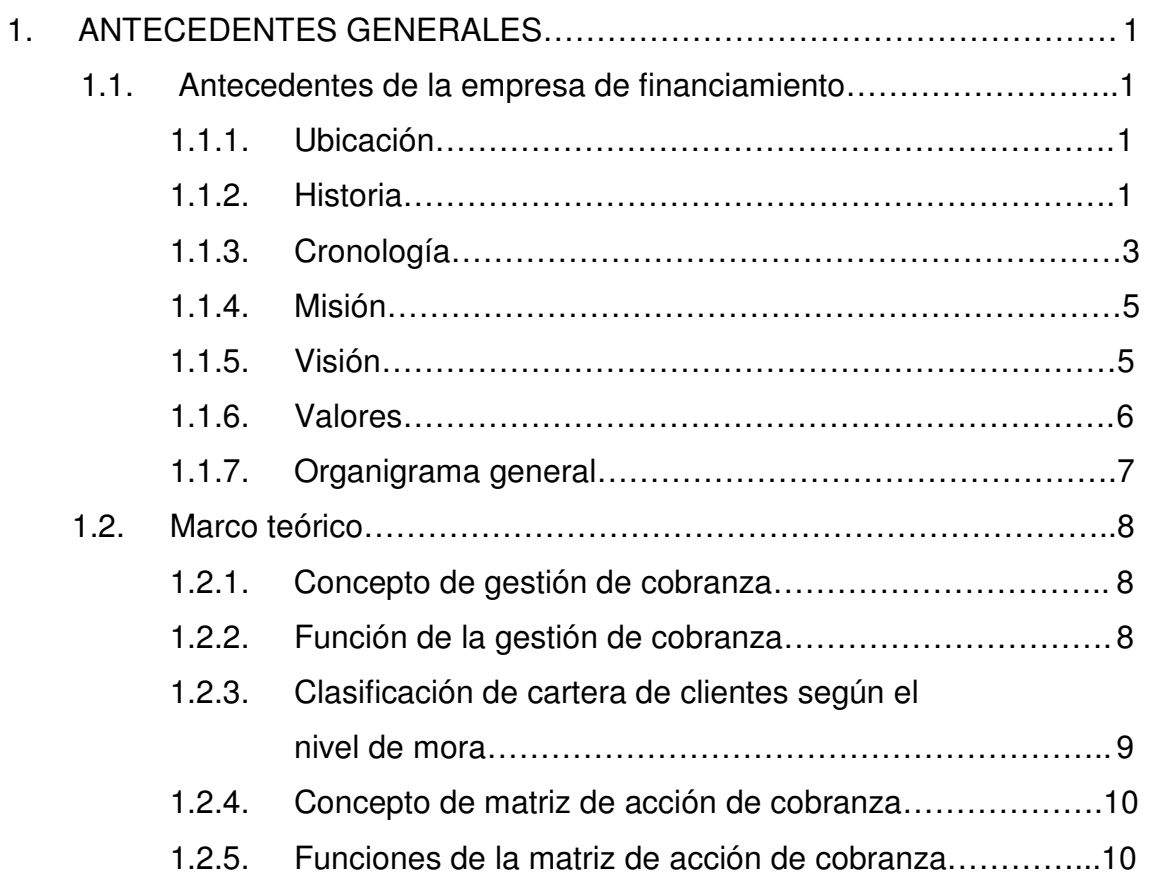

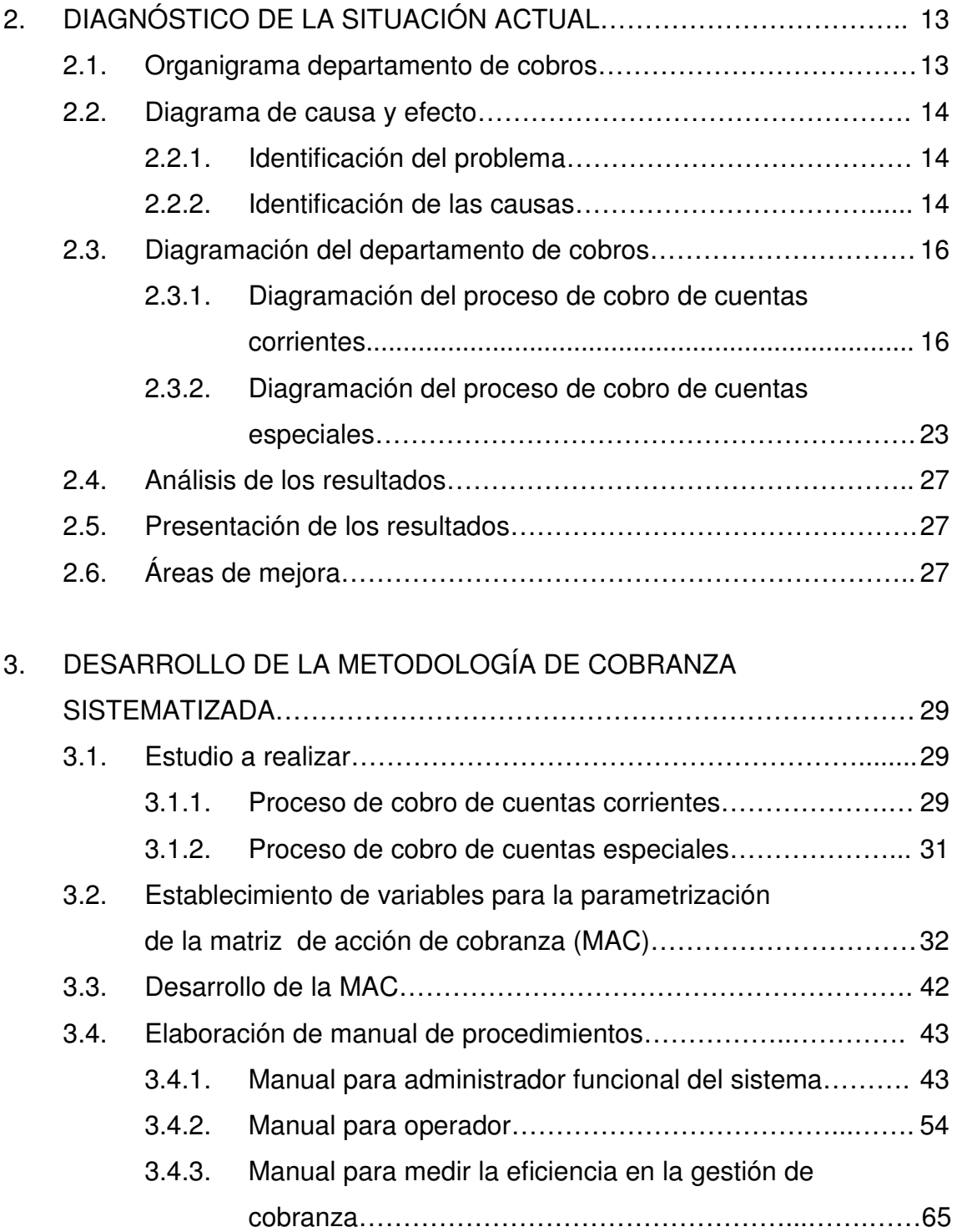

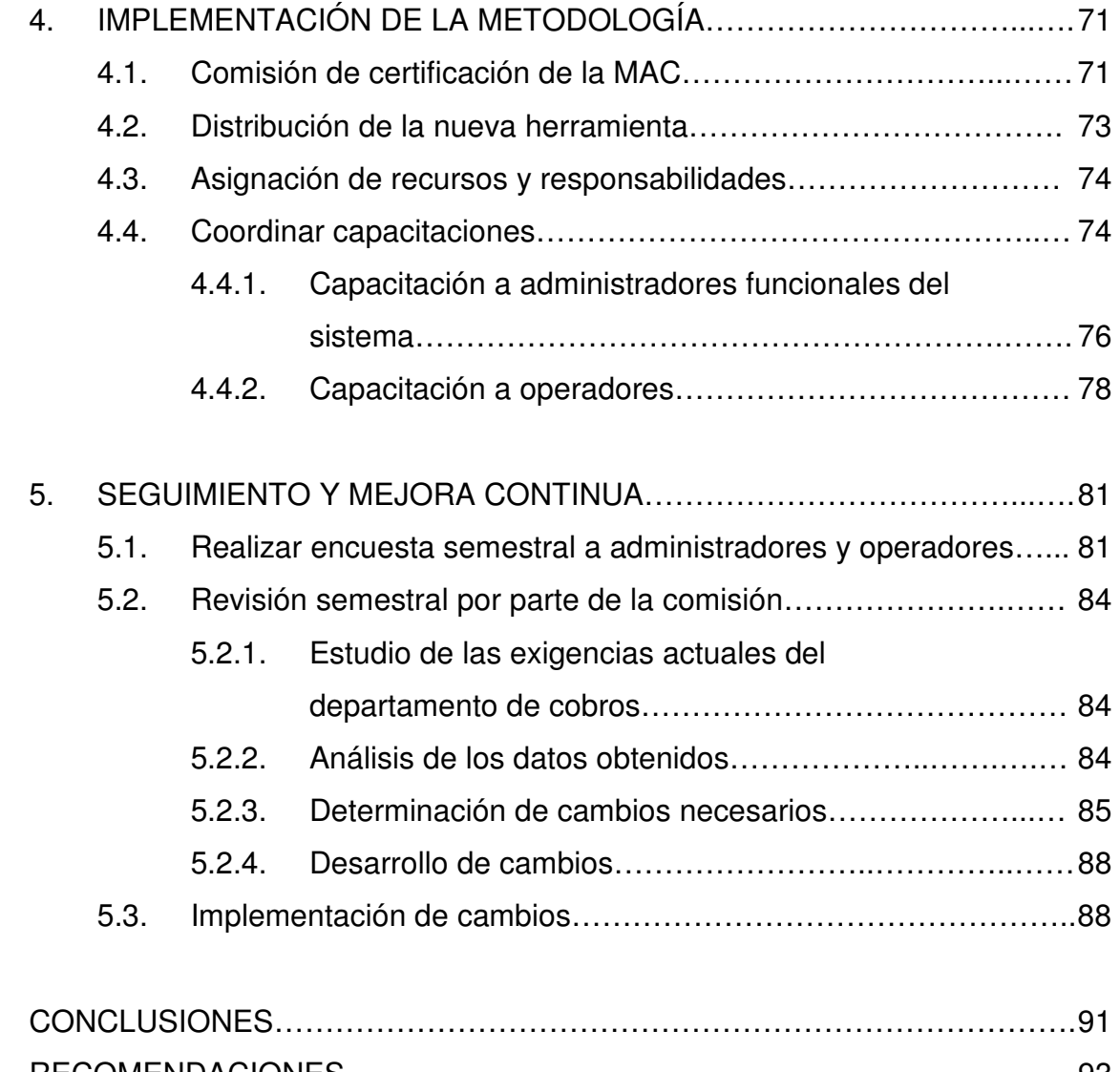

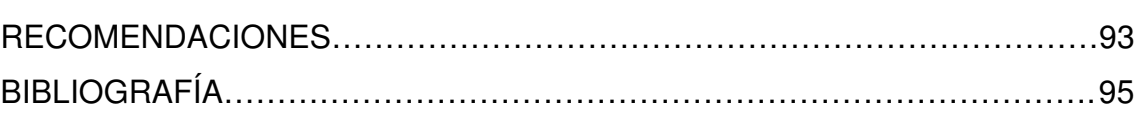

IV

# **ÍNDICE DE ILUSTRACIONES**

### **FIGURAS**

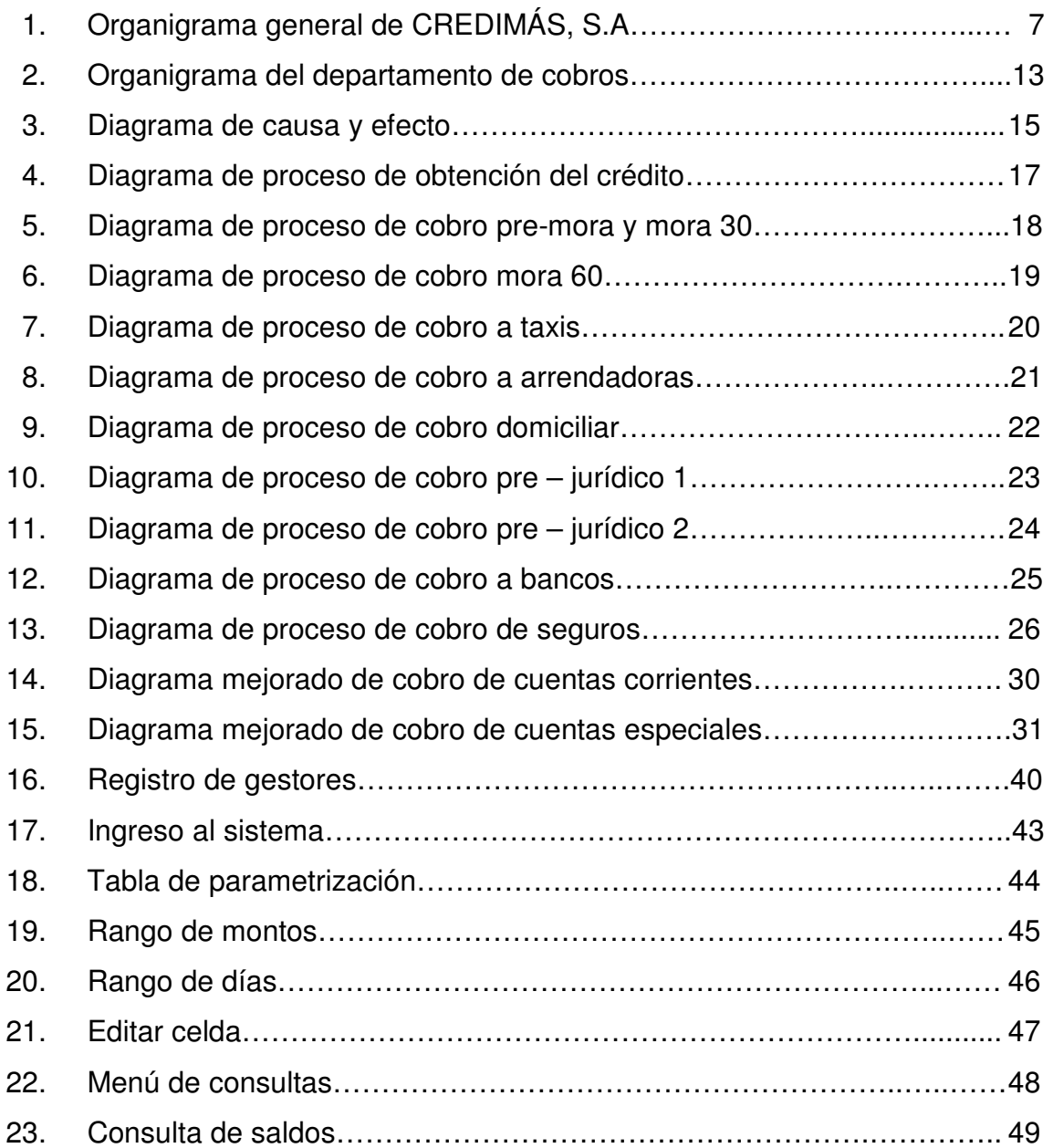

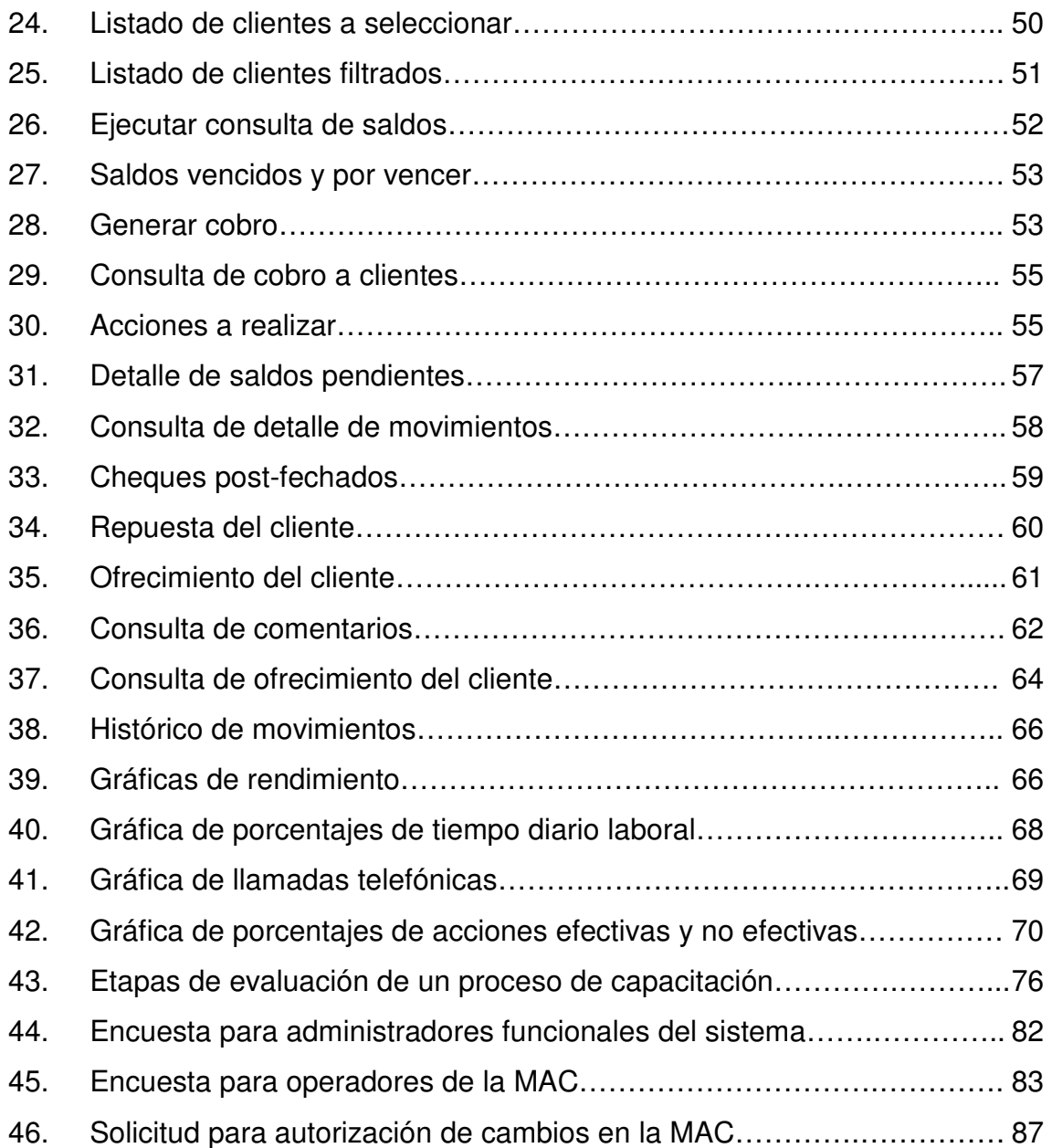

### **TABLAS**

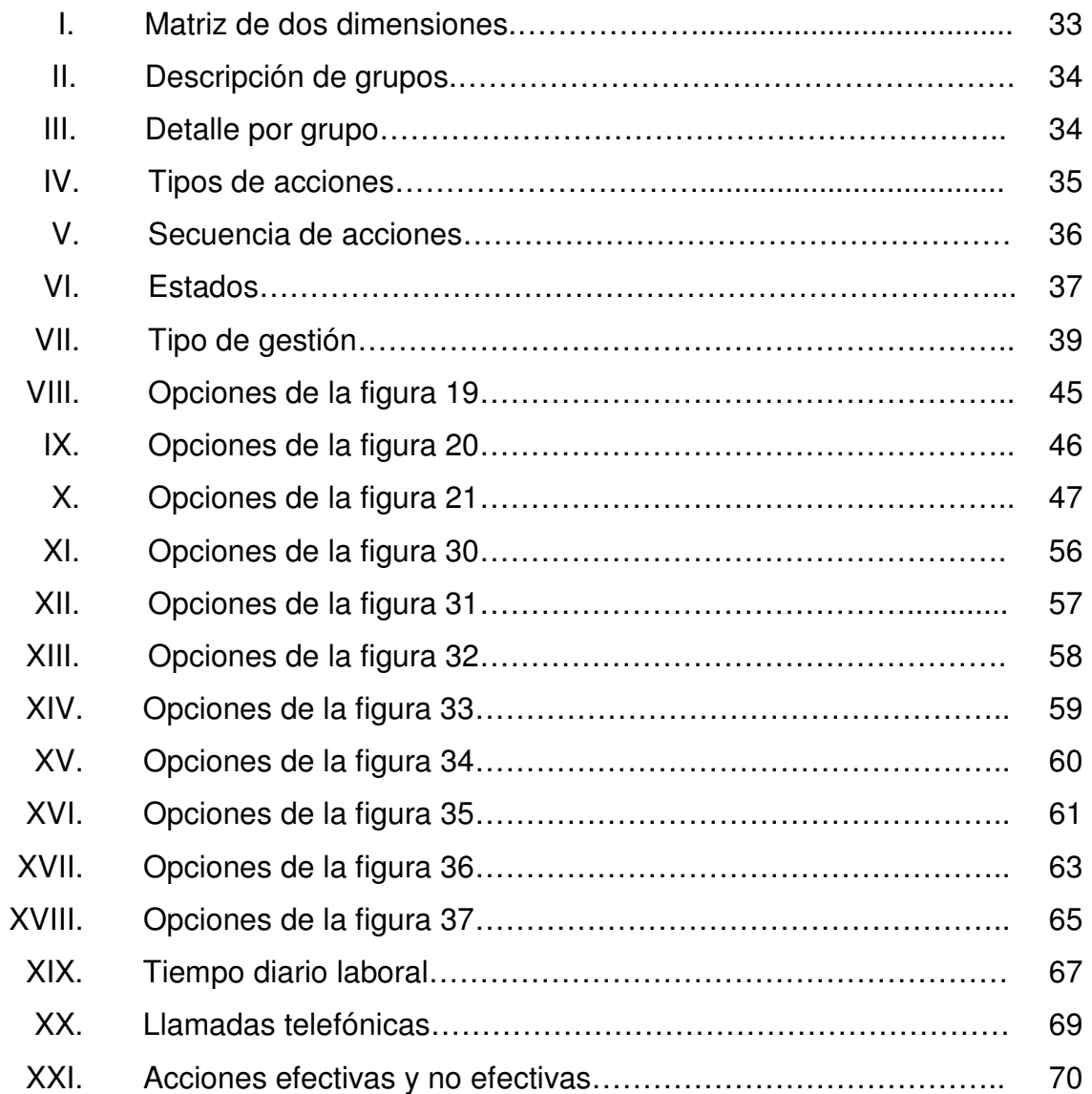

VIII

# **LISTA DE SÍMBOLOS**

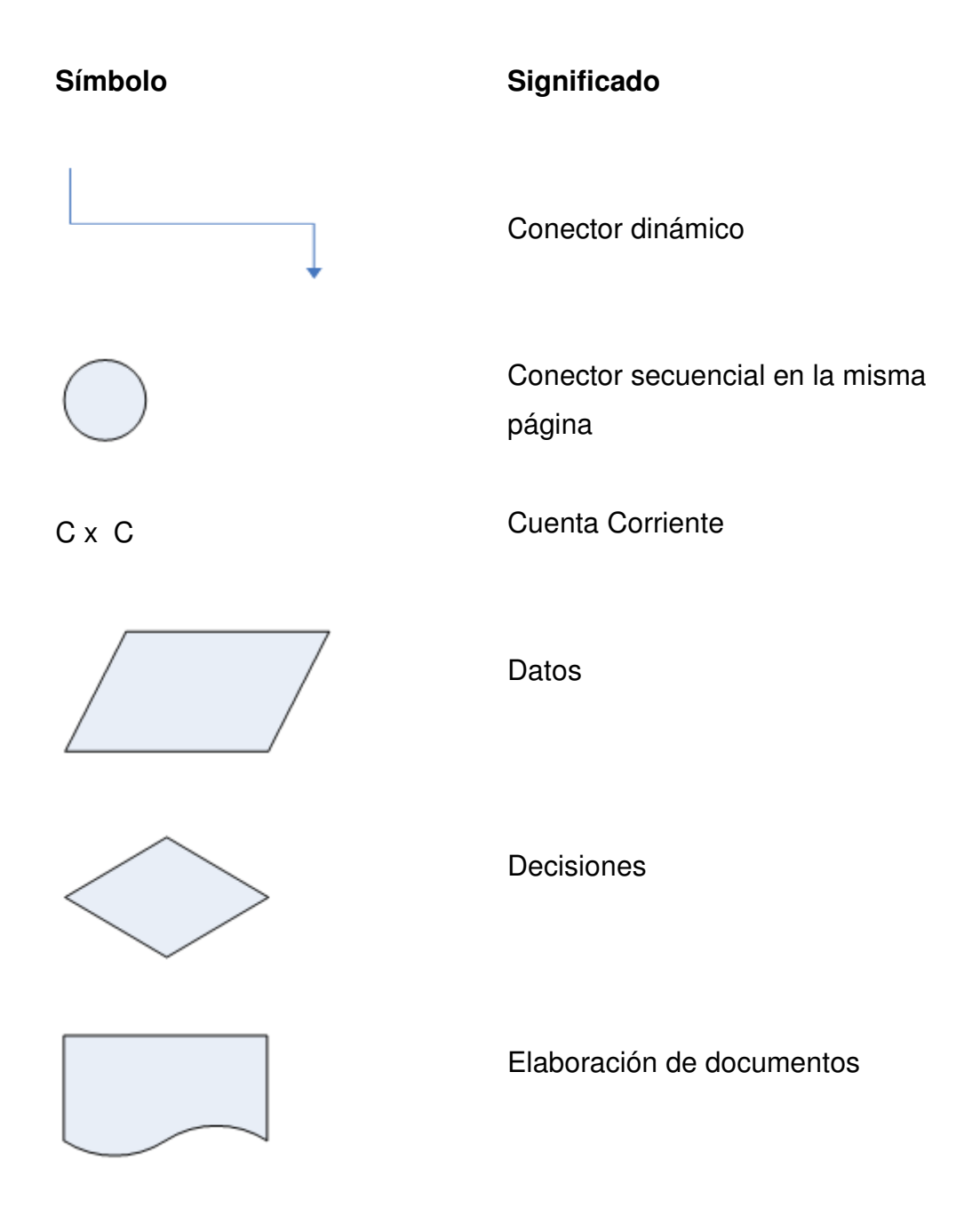

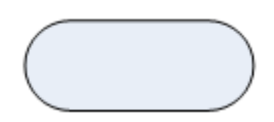

Inicio / Fin

MAC

Matriz de acción de cobranza

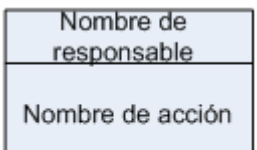

Operaciones / Verificaciones

No. Tiempo hrs/min

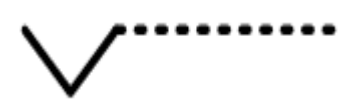

Separador

### **GLOSARIO**

**Arrendadoras** Empresas que adquieren flotillas de vehículos para rentar. Automatizar **Automatizar en Elia en Elizar algo en forma automática, minimizando** la intervención humana. **Cartera de clientes** Conjunto de clientes al cual la empresa le presta sus servicios. **Cartera morosa** Grupo de clientes que le deben cierta cantidad de dinero a la empresa. **Cuentas corrientes** Grupo de cuentas que van desde pre-mora hasta mora 90. **Cuentas especiales** Grupo de cuentas que incluye la mora 120 y todas aquellas cuentas con mayor antigüedad y monto mayor a Q 100 000,00; o las que el gerente general y el gerente de cobro especial crean convenientes. **Clientes filtrados** Grupo de clientes a asignar alguna acción de cobranza.

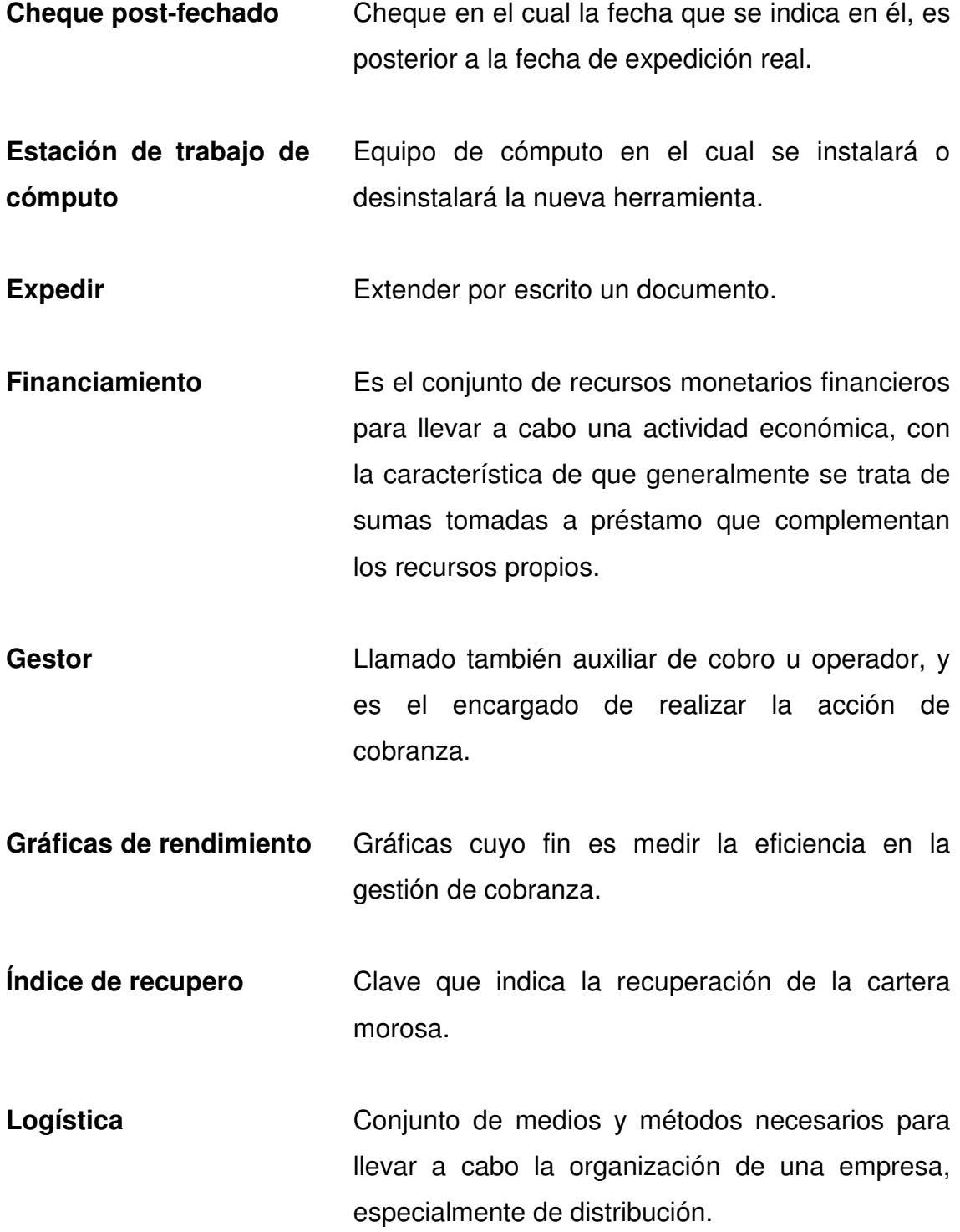

- **Monitoreo** Es la observación del curso de uno o más parámetros para detectar eventuales anomalías.
- **Parametrizar Es ingresar a la matriz de acción de cobranza los** parámetros necesarios para su generación.
- Password **Password** Contraseña para poder ingresar al sistema de cuenta corriente.

**Red informática** Es un conjunto de equipos informáticos conectados entre sí con el objeto de compartir recursos e información.

Saldo vencido **Es la falta de pago del servicio prestado por la** empresa hacia el cliente, después de la fecha estipulada.

XIV

#### **RESUMEN**

El presente trabajo de graduación, está enfocado en llevar a cabo un análisis del sistema actual de cobranza en una empresa de financiamiento y la implementación de una matriz de acción de cobranza en el departamento de cobros de dicha empresa. Su importancia radica en la necesidad de fortalecer las áreas críticas; principalmente el área de cobros e incrementar la productividad de la recuperación de la cartera morosa.

Por medio del diagnóstico de la situación actual de la empresa, se dan a conocer las necesidades con que cuenta el departamento de cobros y por consiguiente se propone un procedimiento mejorado. En él se detallan los diagramas de cada uno de los procesos de cobro, así como también las causas fundamentales por las cuales el proceso es susceptible de una mejora en su eficiencia. Se especifican los parámetros necesarios para el desarrollo de la matriz de acción de cobranza (MAC) y también la forma de cómo se coordinó el rediseño de ésta, con una empresa de sistemas informáticos.

Incluye tres manuales de procedimientos para saber cómo utilizar correctamente la MAC; uno es para el administrador funcional del sistema, otro es para el operador o gestor de cobros y el último es para medir la eficiencia en la gestión de cobranza. Se muestran los pasos para la implementación de la nueva herramienta y la metodología para la coordinación de las capacitaciones. Por último se incluye un plan de seguimiento y mejora continua para detectar fallas o debilidades de la nueva herramienta y de esta manera poder plantear posibles soluciones.

XV

XVI

### **OBJETIVOS**

#### **General**

Implementar una metodología de cobro sistematizada en una empresa de financiamiento.

#### **Específicos**

- 1. Elaborar las bases conceptuales que dan origen a una posterior gestión eficiente de cobranza.
- 2. Evaluar la situación actual de una empresa de financiamiento, a efecto de introducir las mejoras pertinentes para poder satisfacer todas sus necesidades.
- 3. Identificar las causas fundamentales por las cuales el proceso de cobro es susceptible de una mejora.
- 4. Determinar los parámetros necesarios para el desarrollo de la matriz de acción de cobranza (MAC) y su costo.
- 5. Rediseñar la matriz de acción de cobranza de acuerdo a las necesidades del departamento de cobros.
- 6. Interpretar los resultados del estudio de la matriz de acción de cobranza para su implementación.
- 7. Establecer un sistema de seguimiento adecuado a la implementación realizada.

### **INTRODUCCIÓN**

Un sistema de gestión de cobranza es un conjunto de partes relacionadas entre sí con el objeto de administrar la gestión de cobranzas. La eficiencia que puede aportar un sistema de gestión de cobranza a una empresa depende de su solidez, dinamismo y versatilidad para garantizar el cumplimiento de los objetivos y la satisfacción de las necesidades de cualquier organización que necesite administrar su cartera de deudores.

 La importancia del presente trabajo de graduación, radica en la necesidad de fortalecer las áreas críticas de cobranza en una organización o empresa de financiamiento e incrementar la productividad de la recuperación de cartera mediante la identificación, optimización y automatización de los asuntos inherentes a la administración de la cobranza, estos son algunos de los factores críticos que las empresas enfrentan en sus procesos de negocio.

Debido al volumen de cuentas por cobrar y a la agilidad en que se debe administrar una cartera en una empresa de financiamiento y que de ella se derivan sus ingresos tanto a nivel de utilidades como a nivel de flujo de caja, se vio la necesidad de contar con una herramienta que automatice y mejore la disciplina en la cobranza de la cartera.

Por lo anterior, este trabajo está enfocado en llevar a cabo un análisis del sistema actual de cobros en una empresa de financiamiento y la respectiva implementación de una matriz de acción de cobranza para su eficiente gestión.

XIX

XX
# **1. ANTECEDENTES GENERALES**

## **1.1. Antecedentes de la empresa de financiamiento**

Es de gran importancia e interés conocer como CREDIMÁS, S.A. ha llegado a ser una empresa reconocida en el ramo del financiamiento y como es que sus servicios se han mantenido por encima de otros; por ello, es importante conocer su ubicación, historia, cronología, misión, visión, valores, así como su estructura organizacional.

# **1.1.1. Ubicación**

Las instalaciones de la empresa de financiamiento CREDIMAS, S.A., en la cual se está llevando a cabo el trabajo de graduación, se encuentra ubicada en la 4 av. 3-68, Zona 9 Edificio Intecunsa, Primer nivel, Ciudad de Guatemala.

#### **1.1.2. Historia**

En 1951 nace una visión: "Fomentar el desarrollo agrícola en Guatemala". Su precursor: Juan Ulrico Maegli Mueller. Un hombre con ingenio, decisión y amor a su país.

 A finales de 1954 inicia su proyecto con la apertura de "Servicio de Protección Agrícola Maegli" ubicado sobre la 9 av. y 8 calle de la zona 1, posteriormente y debido a su crecimiento fue trasladado a la 7 av. zona 1, en 1958 obtiene la primera representación de línea de motores (Lister Peter) y un año después se inicia a trabajar la línea de equipo de riego, luego se introducen las primeras dos líneas de tractores, una de agrícola y otra de construcción.

En 1968 se construyen el local de bodega y taller de servicio en los terrenos en los que actualmente se encuentran sus instalaciones y es hasta 1972 cuando se traslada también la sala de ventas y las oficinas administrativas.

Actualmente Tecún, S.A. es líder en el mercado y provee la maquinaria, asesoría técnica e insumos necesarios a diferentes sectores del país, en las ramas de agroquímicos, industria maderera, maquinaria agrícola, sistemas de riegos, maquinaria industrial, movimiento de carga, sistemas de almacenaje, maquinaria de construcción, transporte para carga pesada, buses, proyectos de generación de energía térmica, hidráulica, automatización industrial y talleres de servicio.

Tecún, S.A. es un grupo empresarial conformado por cinco grandes divisiones de negocio: Comercialización de Maquinaria y Agroquímicos, Distribución de Automóviles, Exportación de Especies, Bienes Raíces y Agroindustria.

La empresa CREDIMÁS, S.A. pertenece al grupo Tecún, S.A., y es la encargada de proveer financiamiento a los clientes del grupo anteriormente mencionado.

2

## **1.1.3. Cronología**

- 1951-1952 Inician negocios relacionados en el área de agroquímicos para ser utilizados en siembras de algodón, arroz, maíz y té de limón.
- 1954 Fundación del "Servicio de Protección Agrícola Maegli Limitada"; distribuidores exclusivos de la firma Bayer agroquímicos para Guatemala, ubicada en la 9 av. y 8 calle de la zona 1.
- 1957 Creación del departamento de riegos con la representación de la línea Wade Rain.
- 1958 Obtención de la representación de la línea de Motores Estacionarios Lister y el departamento Agrícola con los aspersores para algodón HY BOY y la línea de Motocultores Rotavator.
- 1960 Formación del departamento industrial al adquirir la línea de equipos de soldadura Miller y la línea completa de electrodos.
- 1968 Cambia su nombre a Técnica Universal, S.A. (Tecún, S.A.) Nombre que actualmente mantiene.
- 1968 1972 Construcción del local de bodega y taller de servicio en los terrenos en los que actualmente se encuentran las instalaciones y se traslada también la sala de ventas y las oficinas administrativas, también se adquiere la representación de la línea de tractores David Brown e International.
- 1972 1974 Adquiere el contrato por medio del cual se provee el equipo necesario para el proyecto Jurún Marinalá. Tecún, S.A. representó a la empresa Suiza Brown Bovery - Vevey para la construcción de la hidroeléctrica Jurún Marinalá de 60 Megavatios localizado en el departamento de Escuintla, habiéndose fabricado localmente toda la tubería desde Palín a Escuintla.
- 1976 Construcción de la planta formuladora de productos agroquímicos: Químicos Agrícolas Insectrol, S.A. en Tiquisate que al día de hoy sigue operando.
- 1977 La firma Case Company adquirió la línea David Brown iniciándose así la relación comercial con la hoy, Case Internacional, que absorbió ambas compañías, siendo hasta el día de hoy la línea principal en la división de maquinaria.
- 1980 Construcción del túnel de desvío del río Chixoy para el embalse e hidroeléctrica Chixoy con la compañía Hochtieff.

4

- 1982 1990 Adquisición de la representación de los tractores agrícolas David Brown y maquinaria de construcción Allis Chalmers que posteriormente se volvió Fiat Allis. Adquisición de la representación de las marcas Doosan, Putzmeister y CMI.
- 2006 Adquisición de la representación de Volvo Buses y Camiones para toda Centro América.

### **1.1.4. Misión**

La misión de la empresa de financiamiento es la siguiente: "Facilitarles a clientes del Grupo Tecún, S.A. la adquisición de los productos que necesiten, por medio del otorgamiento de créditos que se ajusten a sus necesidades con un trato personalizado, cordial y responsable".

# **1.1.5. Visión**

Es un elemento complementario de la misión que impulsa y dinamiza las acciones que se lleven a cabo en la empresa. Ayudando a que el propósito estratégico se cumpla.

La visión de la empresa de financiamiento es la siguiente: "Ser una de las mejores empresas de financiamiento en Guatemala, mejorando continuamente la satisfacción del cliente, apoyándolo a obtener el crédito necesario para sus compras y optimizando la utilización de su flujo de caja".

5

## **1.1.6. Valores**

En la misión también deben estar involucrados los valores y principios que tienen las empresas, para que todo aquel que tenga algo que ver con la organización (trabajadores, competidores, clientes, etc.) sepa las características de la misma.

Un valor es una cualidad que confiere a las cosas, hechos o personas una estimación, ya sea positiva o negativa. Los valores del Grupo Tecún, S.A., son los siguientes:

- Proactividad: aprovechamos las oportunidades o problemas con una visión positiva y proactiva, tomando decisiones en base a nuestros principios y valores.
- Sencillez: actuamos y hablamos sin vanidad ni pretensión.
- Excelencia: logramos y sobrepasamos las metas, maximizando el uso de los recursos y optimizamos los procesos.
- Compromiso: hacemos nuestros los objetivos de la empresa y nos apasionamos por el logro de las metas.
- Servicio Excepcional: brindamos proactivamente soluciones a las necesidades de los clientes y excedemos sus expectativas.

# **1.1.7. Organigrama general**

A continuación se presenta el organigrama general de la empresa de financiamiento:

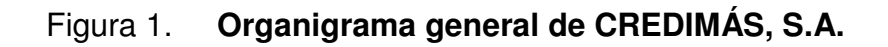

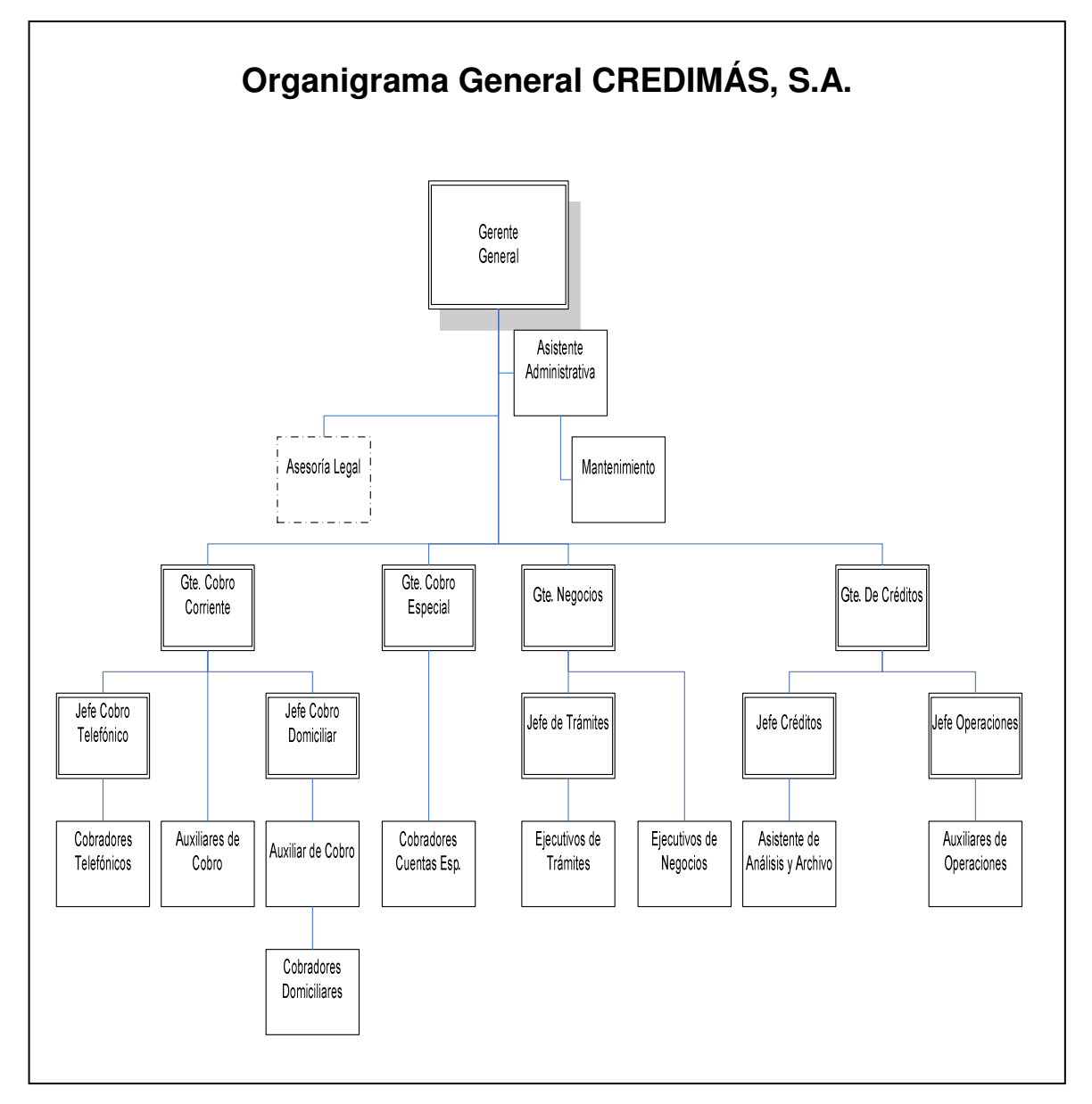

Fuente: elaboración propia.

#### **1.2. Marco teórico**

#### **1.2.1. Concepto de gestión de cobranza**

La gestión de cobranza consiste en el desarrollo de actividades y estrategias para alcanzar el cobro de deudas.

Una gestión de cobranza, para que sea efectiva, debe tomar en cuenta el contacto, la comunicación y el entorno de negocio. Estos aspectos producen información que debe ser bien administrada y rápidamente canalizada para producir efectividad en cada gestión que se emprende.

#### **1.2.2. Función de la gestión de cobranza**

El objetivo principal de cobranza es sintéticamente: "cobrar todo en el menor tiempo posible", sin perder la visión de la importancia de conservar la relación comercial con los clientes.

Es por ello que su labor es concentrarse en manejar todas las variables que participan en esa ecuación, que son: la logística integral de cobranza, el análisis de todos y cada uno de los clientes, y la lectura del mercado.

 Su función es el monitoreo permanente de estos 3 frentes de acción y, consecuentemente, generar las acciones correctivas para disminuir los riesgos para cobrar en tiempo y forma.

8

# **1.2.3. Clasificación de cartera de clientes según el nivel de mora**

En CREDIMÁS, S.A., la cartera de clientes está clasificada de la siguiente manera:

- Pre Mora (1 30 días): cartera de clientes que realizan su pago dentro de los primeros 30 días, para mantener un buen record crediticio.
- Mora 30 (31 60 días): cartera de clientes con 2 cuotas vencidas. En este tipo de mora, una estrategia orientada a su gestión de recupero, pretende llegar con toda rapidez al mayor número posible de clientes en el momento de producirse el vencimiento e inclusive antes del mismo, mediante un aviso recordatorio o una carta de cobro.
- Mora 60 (61 90 días): cartera de clientes con 3 cuotas vencidas. Para llevar adelante la gestión de mora 60, se deben aplicar las herramientas adecuadas, por medio de profesionales capacitados en materia de negociación colaborativa. De esta forma se pueden cambiar los resultados, obteniendo importantes índices de recupero.
- Mora 90 (91 120 días): cartera de clientes con 4 cuotas vencidas. En este tipo de mora, resulta importante el contar con un asesoramiento profesional respecto a políticas que motiven al deudor a regularizar su cuenta. Lanzar una campaña de cobro es una buena estrategia, ya que permite llegar a los obligados con interesantes propuestas expuestas de manera clara y atractiva, lo que facilita la obtención de un elevado índice de recupero en este segmento que se traduce en utilidad neta, ya que se está hablando de cuentas calificadas como "irrecuperables".

• Mora 120 (121 días en adelante): cartera de clientes con 5 ó más cuotas vencidas. También depende de la cantidad de la deuda. Esta cartera ya puede ser asignada al departamento jurídico.

#### **1.2.4. Concepto de matriz de acción de cobranza**

Es un conjunto de partes relacionadas entre sí con el objetivo de administrar la gestión de cobranza. La matriz de acción de cobranza es una herramienta que automatizará la asignación de las actividades de los responsables de las acciones y de la misma forma servir como herramienta de soporte para documentar los resultados de dichas acciones y en cuanto exista un compromiso de pago por parte del cliente, coordinar el recaudo de dichos fondos a través de los cobradores o vendedores.

#### **1.2.5. Funciones de la matriz de acción de cobranza**

La matriz de acción de cobranza es una matriz de dos ejes: antigüedad y monto. Dicha matriz establece que mientras mayor es el monto y mayor es la antigüedad de la deuda, mayor presión se realiza al cliente. Se establecieron los siguientes tipos de acciones: llamada, carta de cobro normal (carta 30, 60 y 90), visita, carta de cobro judicial y asignación a cobro jurídico, las cuales serán automatizadas por este sistema.

Las principales funciones del sistema son:

- Parametrización de la matriz de acuerdo al rango de días y al rango de montos
- Asignación de las actividades de los responsables por tiempo definido para la gestión y control correspondiente
- Seguimiento de llamadas salientes, entrantes e historial
- Control y seguimiento de la aplicación de los pagos
- Sistema de e mail (automático o manual) incorporado a la aplicación
- Agenda de acciones pendientes por operador
- Generación de reportes adecuados a los distintos requerimientos del cliente
- Segmentación de carteras por medio de filtros
- Generación automática de cartas
- Generación de gráficas de rendimiento por operador

Una de la principales funciones de la matriz es gestionar y llevar el control detallado del cobro de créditos a favor de la empresa, administrar la cartera de clientes que garantice una adecuada y oportuna captación de recursos, mediante un eficiente trabajo en equipo.

# **2. DIAGNÓSTICO DE LA SITUACIÓN ACTUAL**

# **2.1. Organigrama departamento de cobros**

El organigrama se define como la representación gráfica de la estructura orgánica de una institución o de una de sus áreas y debe reflejar en forma esquemática la descripción de las unidades que la integran, su respectiva relación, niveles jerárquicos y canales formales de comunicación. En la siguiente figura se muestra el organigrama del departamento de cobros:

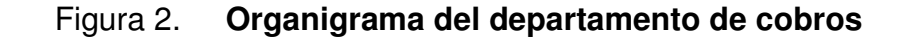

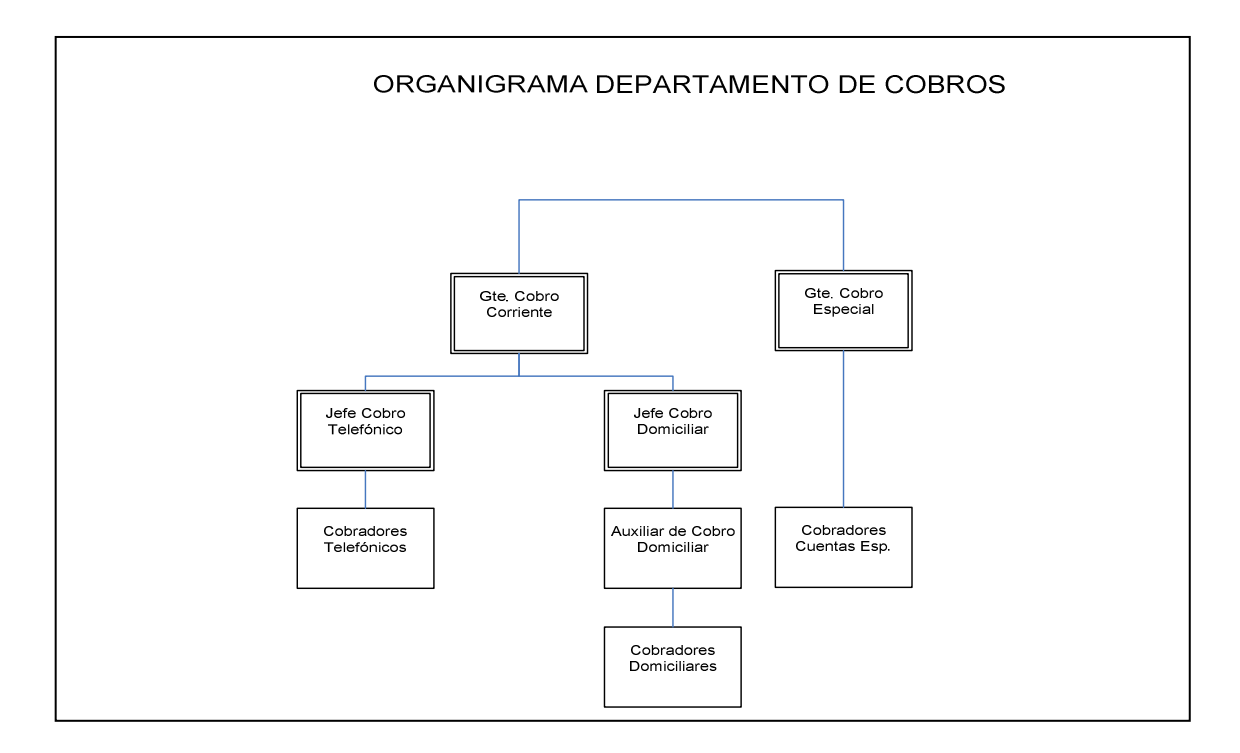

Fuente: elaboración propia.

# **2.2. Diagrama de causa y efecto**

Para facilitar el análisis del problema, se realizó un recorrido en los departamentos de operaciones, ventas y cobros; de los cuales se obtuvo la información necesaria, para identificar sus posibles causas.

# **2.2.1. Identificación del problema**

El principal problema identificado es el retraso en la gestión de cobranza, y sus principales causas se describen a continuación.

# **2.2.2. Identificación de las causas**

- Software : el software está desactualizado y los sistemas de información son manuales
- Ventas: la comunicación de los vendedores es ineficaz y no le proporciona la información completa al cliente
- Expediente del cliente: hay datos desactualizados de algunos clientes y otros expedientes no tienen la información completa
- Recursos humanos: falta de comunicación, falta de capacitación en técnicas profesionales de cobro y hay duplicación de tareas

En la siguiente figura se muestra el diagrama de causa y efecto:

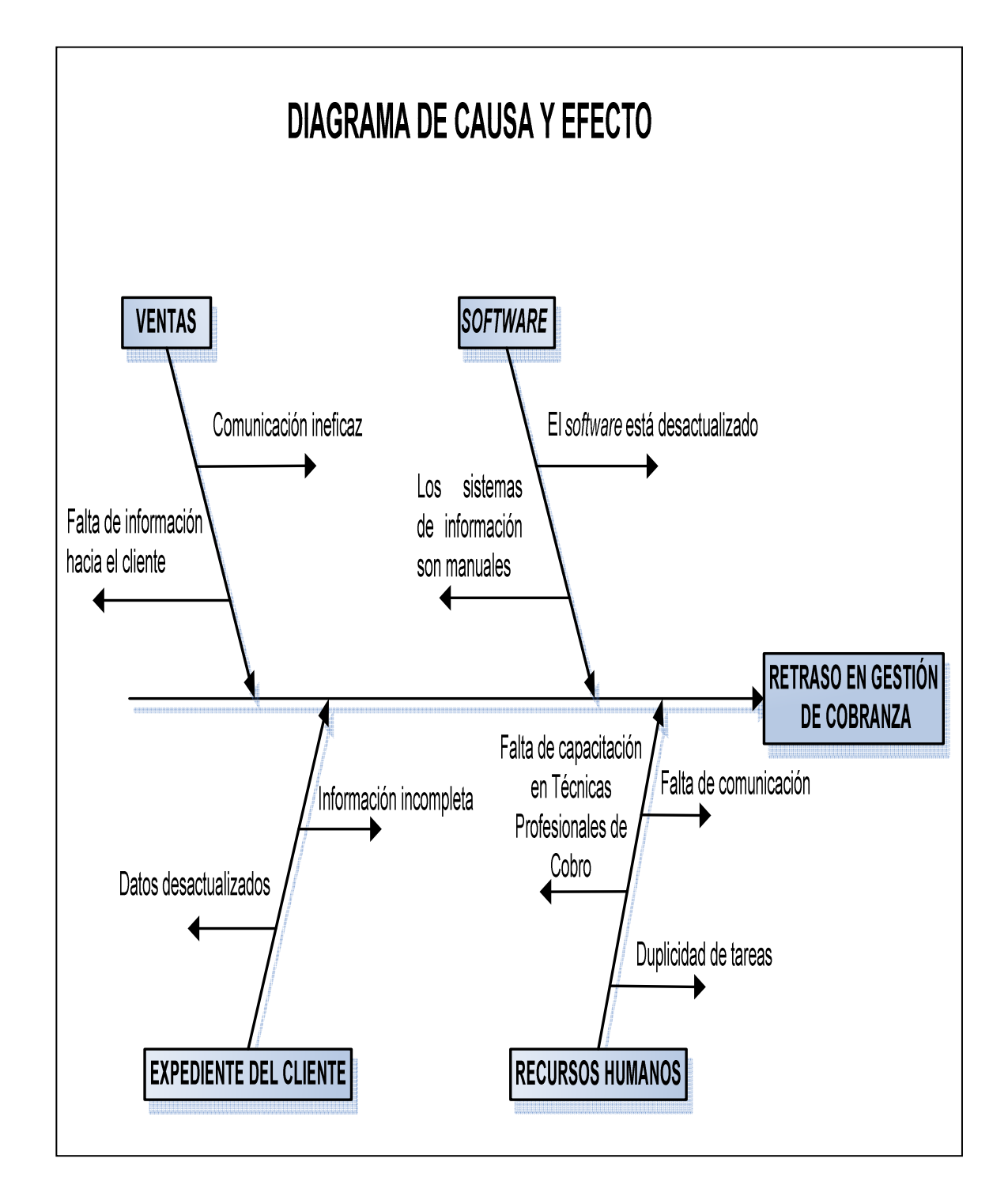

Fuente: elaboración propia.

# **2.3. Diagramación del departamento de cobros**

# **2.3.1. Diagramación del proceso de cobro de cuentas corrientes**

En la figura 4, se muestra el diagrama de proceso de cómo obtener un crédito al adquirir un vehículo:

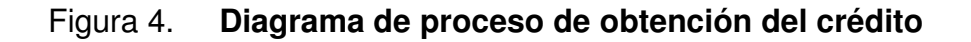

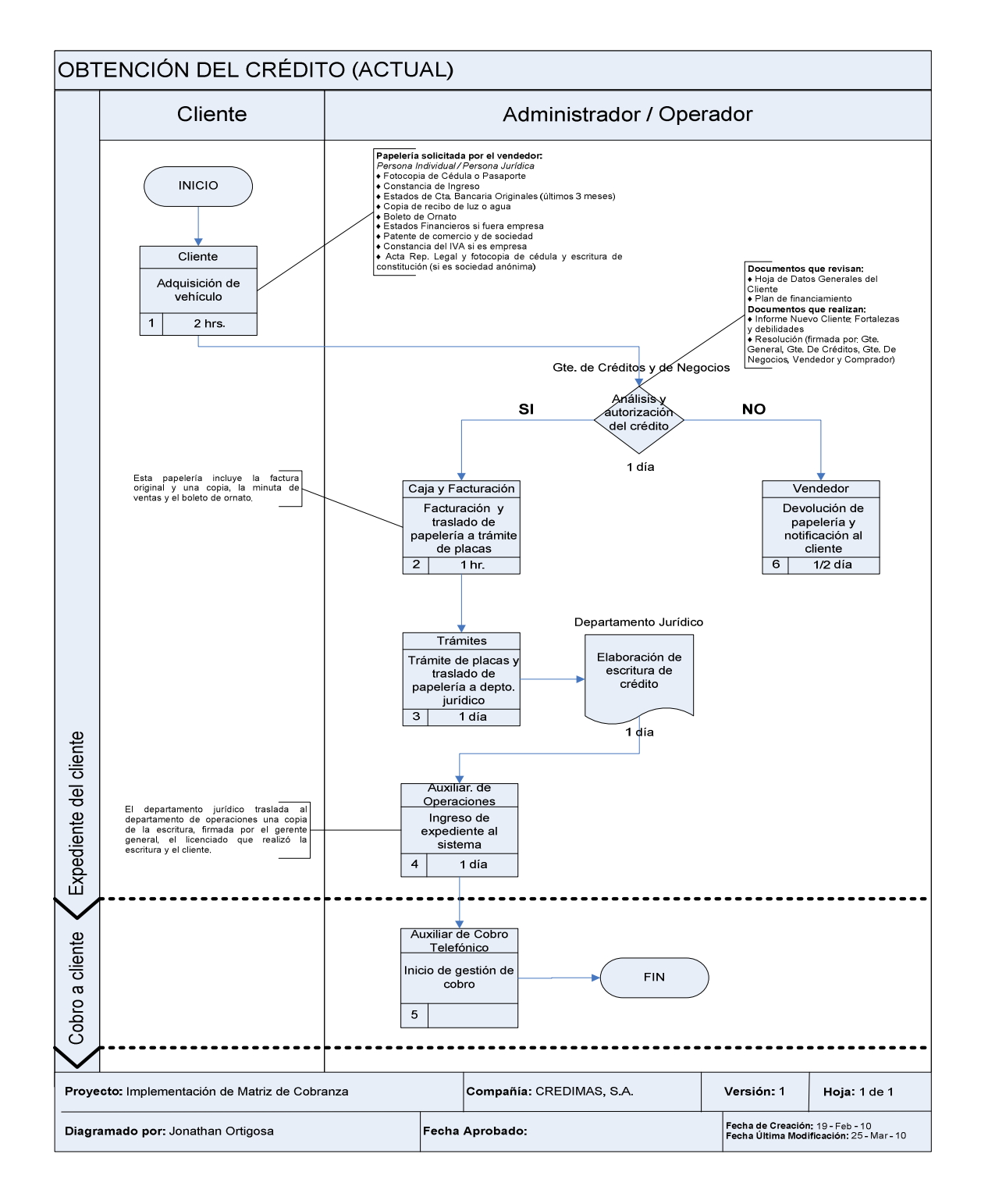

Fuente: elaboración propia.

Los diagramas de proceso de cobro de cuentas corrientes, se encuentran desde la figura 5 hasta la figura 9:

Figura 5. **Diagrama de proceso de cobro pre-mora y mora 30** 

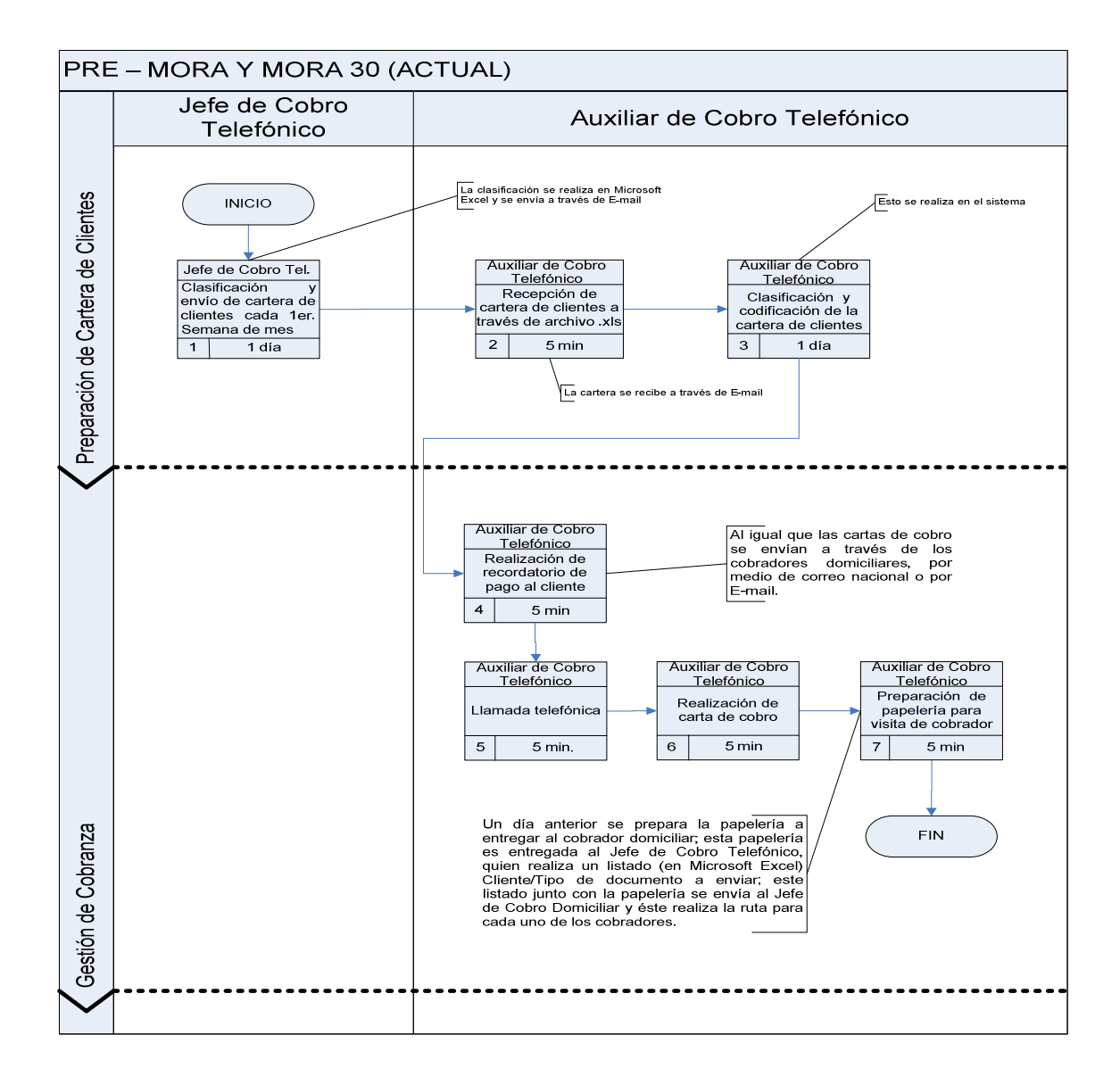

| Proyecto: Implementación de Matriz de Cobranza |                 | Compañía: CREDIMAS, S.A. |  | Versión: 1                       | Hoja: 1 de 1                             |
|------------------------------------------------|-----------------|--------------------------|--|----------------------------------|------------------------------------------|
| Diagramado por: Jonathan Ortigosa              | Fecha Aprobado. |                          |  | Fecha de Creación: 19 - Feb - 10 | Fecha Última Modificación: 22 - Abr - 10 |

Fuente: elaboración propia.

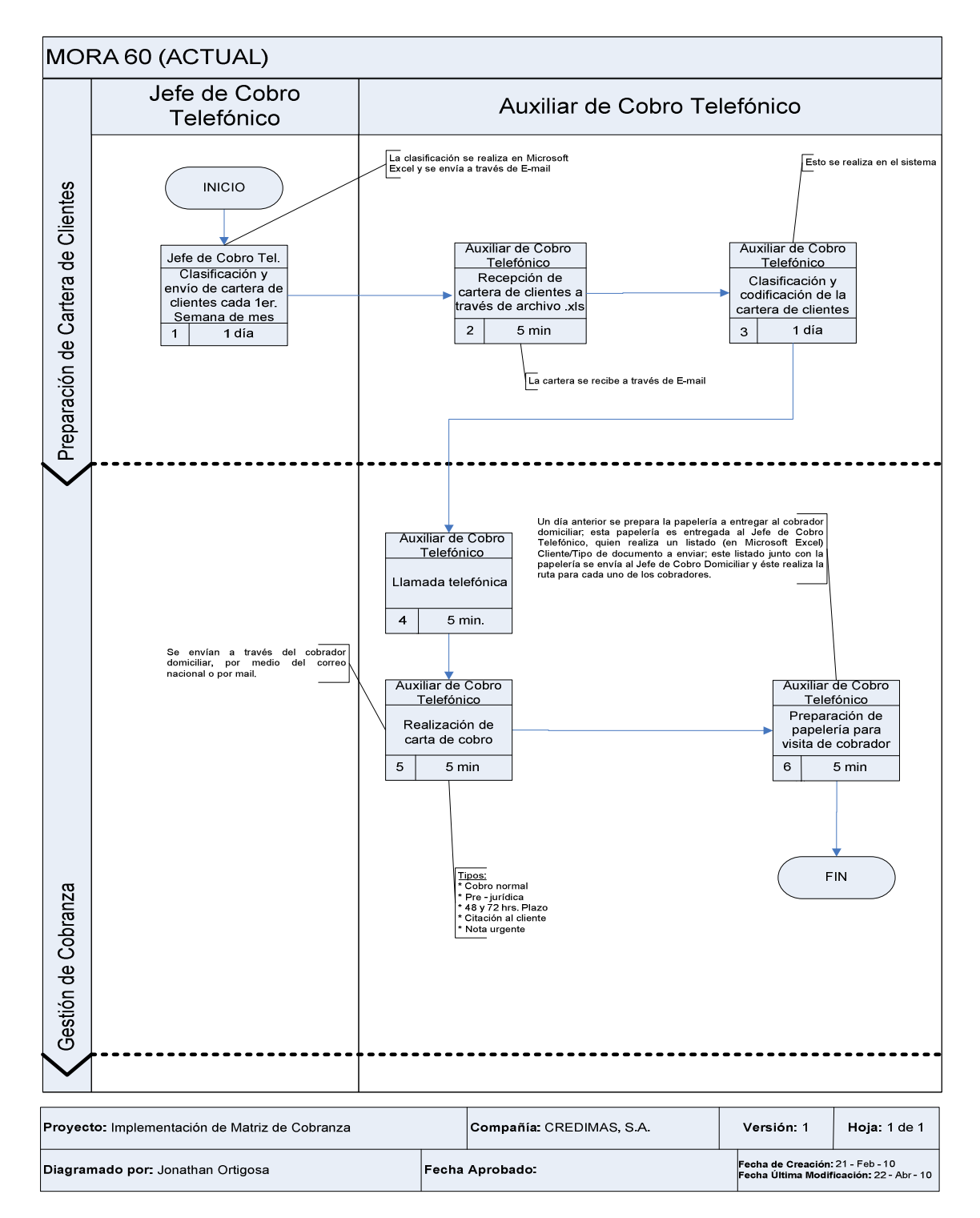

# Figura 6. **Diagrama de proceso de cobro mora 60**

Fuente: elaboración propia.

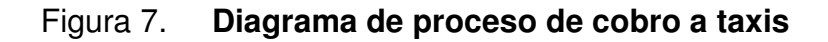

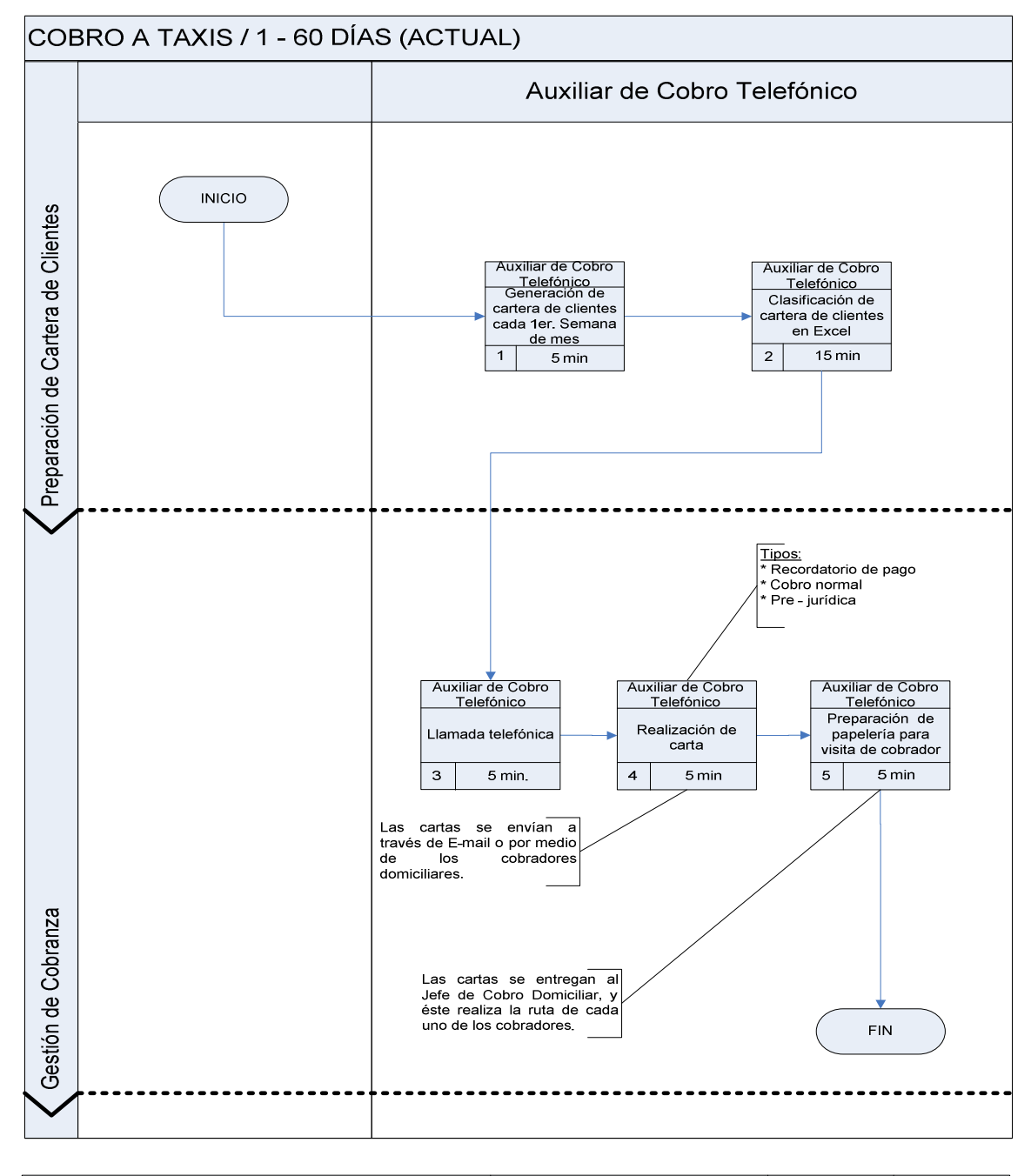

| Provecto: Implementación de Matriz de Cobranza |                 | Compañía: CREDIMAS, S.A. | Versión: 1                       | Hoja: 1 de 1                             |
|------------------------------------------------|-----------------|--------------------------|----------------------------------|------------------------------------------|
| Diagramado por: Jonathan Ortigosa              | Fecha Aprobado: |                          | Fecha de Creación: 23 - Feb - 10 | Fecha Última Modificación: 22 - Abr - 10 |

Fuente: elaboración propia.

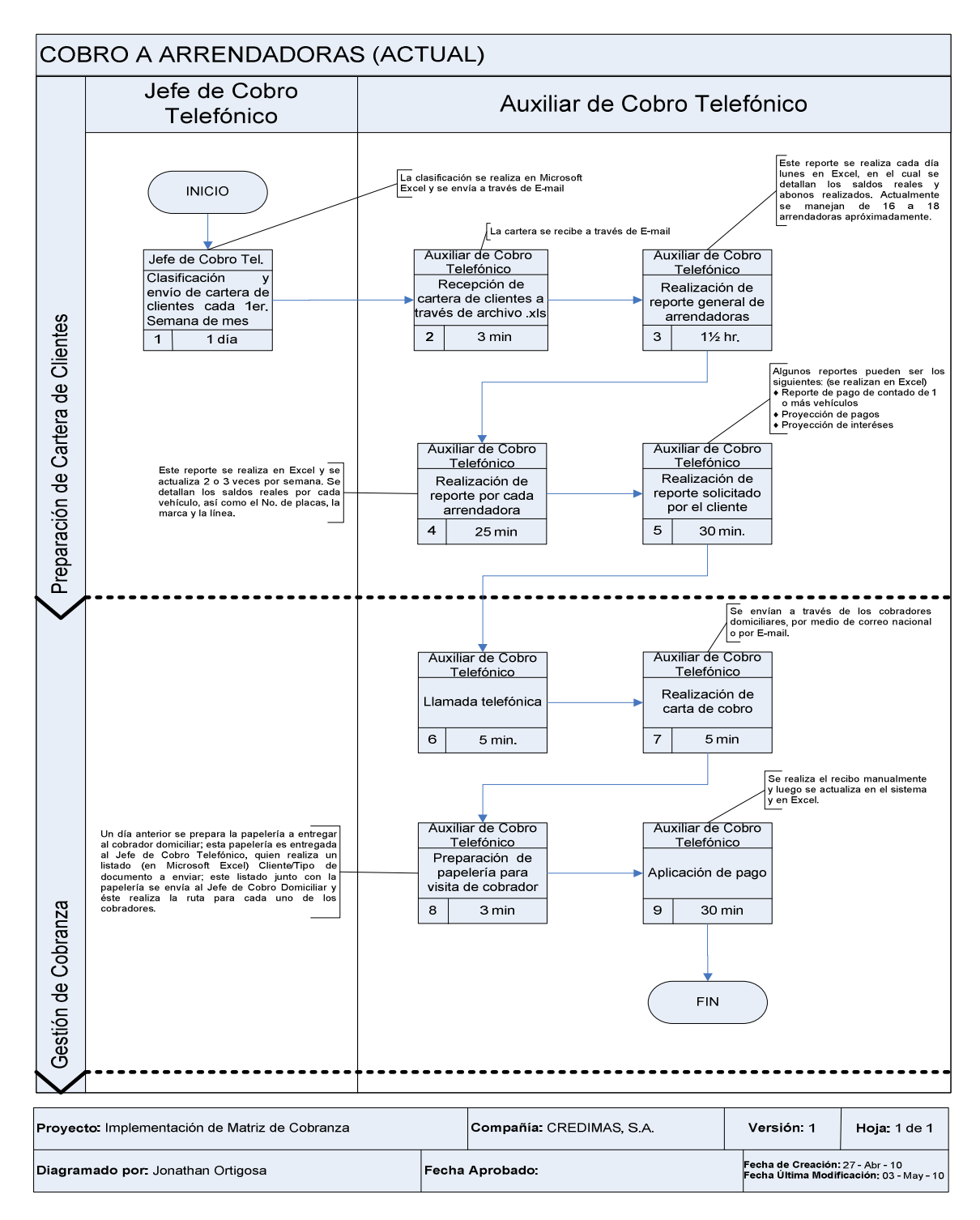

# Figura 8. **Diagrama de proceso de cobro a arrendadoras**

Fuente: elaboración propia.

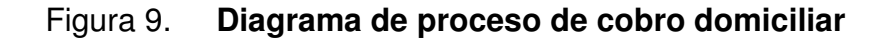

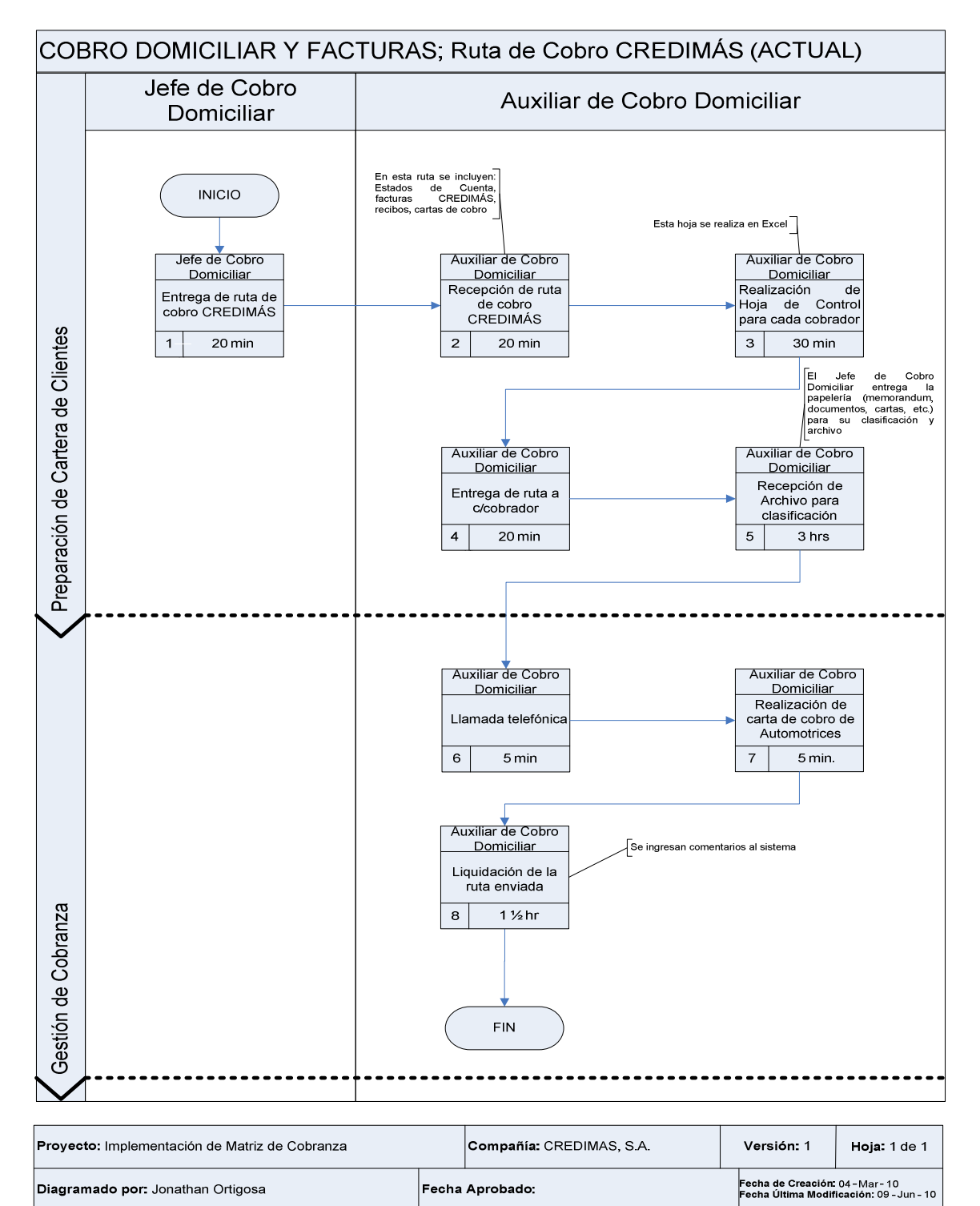

Fuente: elaboración propia.

## **2.3.2. Diagramación del proceso de cobro de cuentas especiales**

Los diagramas de proceso de cobro de cuentas especiales, se encuentran desde la figura 10 hasta la figura 13:

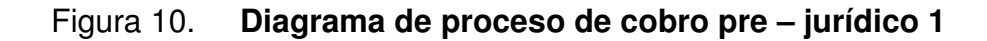

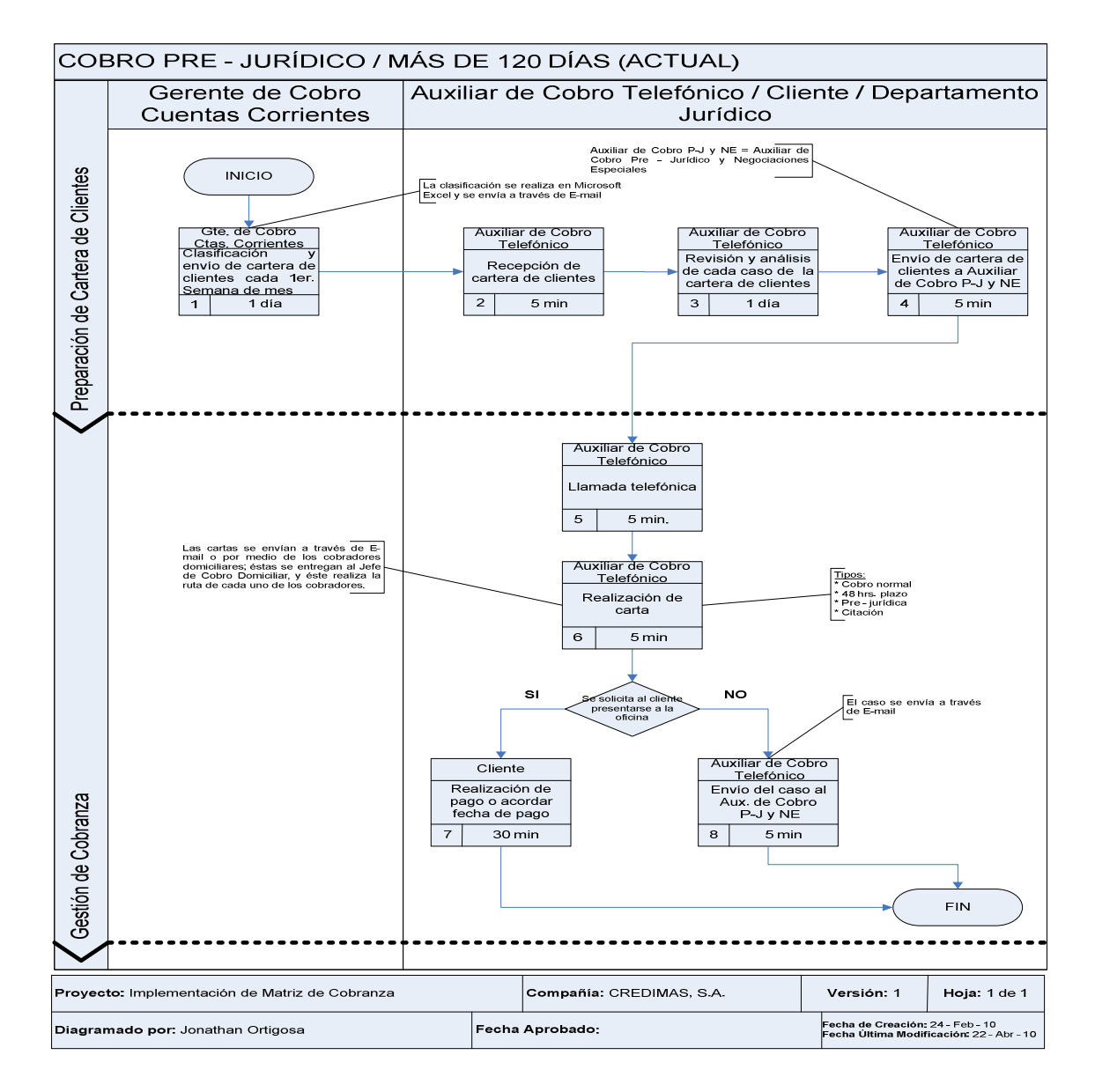

Fuente: elaboración propia.

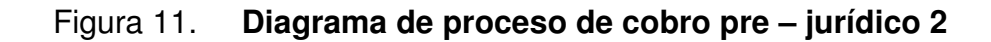

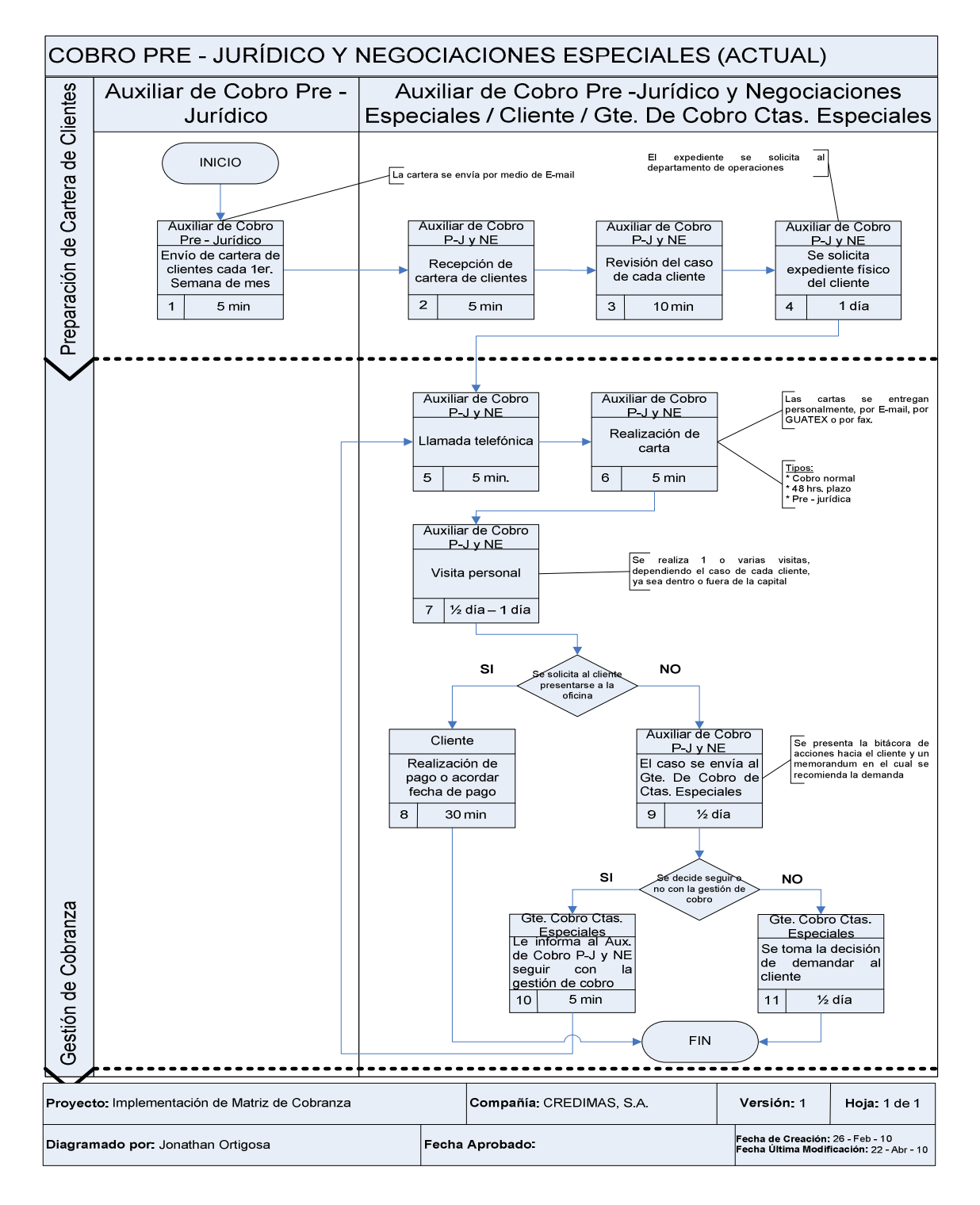

Fuente: elaboración propia.

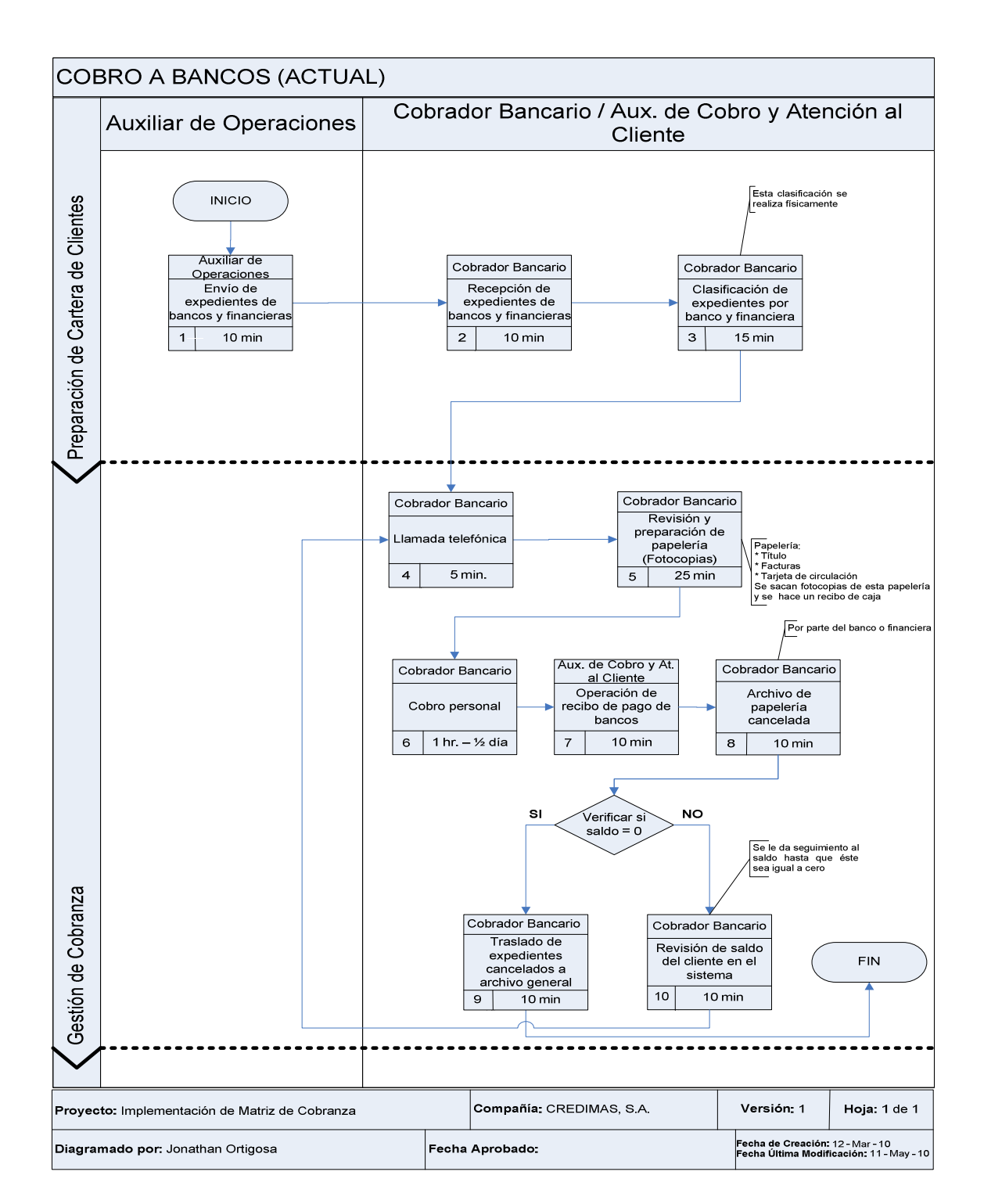

# Figura 12. **Diagrama de proceso de cobro a bancos**

Fuente: elaboración propia.

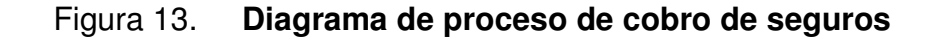

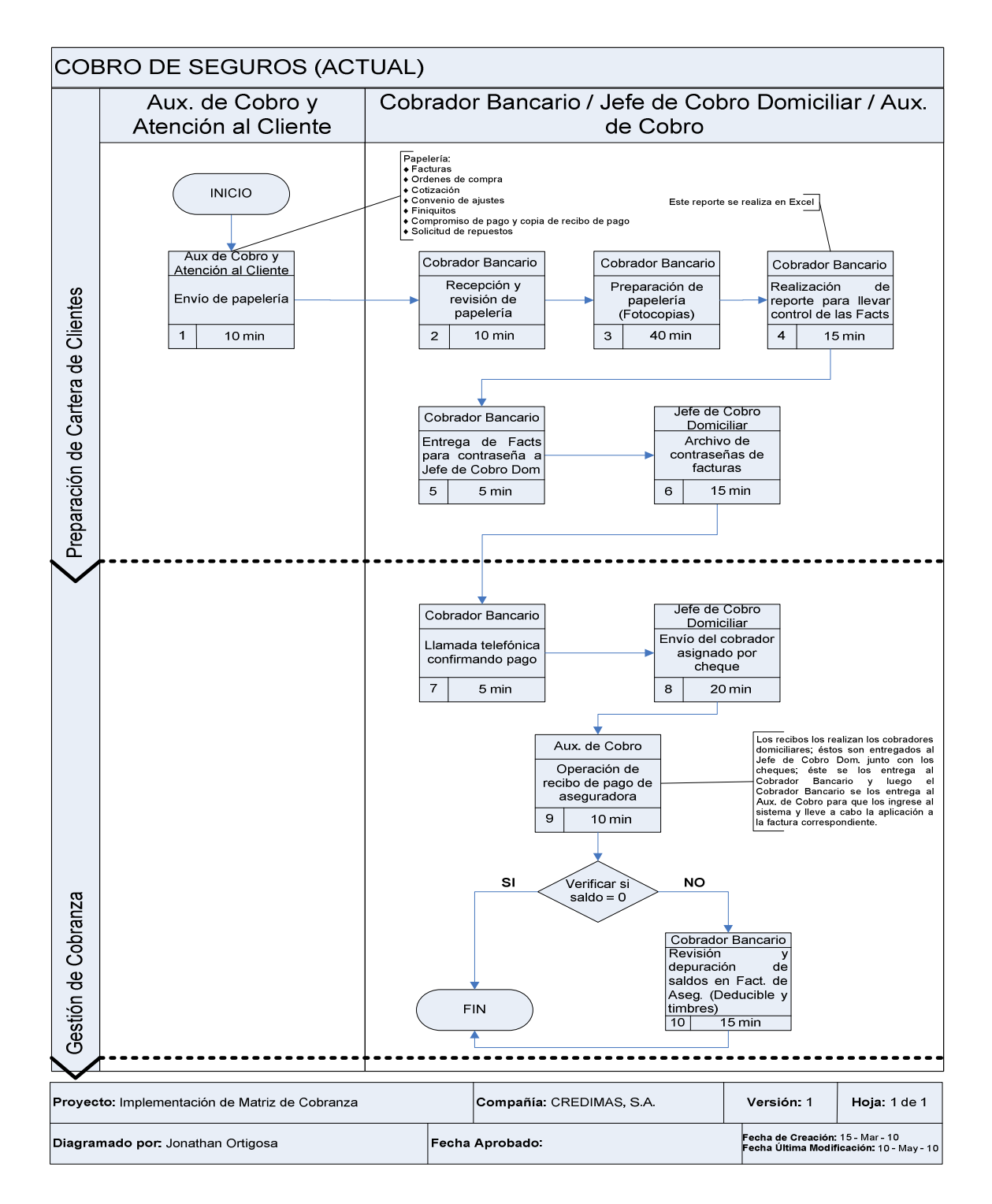

Fuente: elaboración propia.

## **2.4. Análisis de los resultados**

La recolección de datos para la realización de los diagramas de proceso, se llevó a cabo por medio de entrevistas, recorrido por el departamento de cobros, departamento de contabilidad y departamento de operaciones de dicha empresa y toma de tiempos en cada uno de los distintos procesos; información con la cual se puede observar la situación actual de la empresa, específicamente del departamento de cobros. Con esta información se verifica la necesidad de contar con una herramienta que automatice y mejore la disciplina en la cobranza de la cartera de clientes.

# **2.5. Presentación de los resultados**

Los diagramas de proceso fueron presentados a las autoridades de dicha empresa con el fin de analizar y establecer las parametrizaciones necesarias para la gestión de cobros, información que se presenta posteriormente.

# **2.6. Áreas de mejora**

Algunos aspectos que pueden mejorarse en la empresa de financiamiento, son los siguientes:

- Fortalecimiento en el área de ventas; mejorar los canales de comunicación entre los vendedores y los auxiliares de operación, mejorar la comunicación entre el vendedor y el cliente para que éste conozca toda la información y las condiciones del servicio adquirido
- Actualización de software
- Capacitación a los gestores en técnicas profesionales de cobro

• Mejorar los canales de comunicación entre los auxiliares de cobro telefónico y los auxiliares de caja y facturación para evitar duplicidad de tareas

# **3. DESARROLLO DE LA METODOLOGÍA DE COBRANZA SISTEMATIZADA**

## **3.1. Estudio a realizar**

Después de haber realizado el diagnóstico de la situación actual, mediante la diagramación de los procesos actuales de cobro, tanto de cuentas corrientes como de cuentas especiales; se proponen los siguientes diagramas mejorados:

# **3.1.1. Proceso de cobro de cuentas corrientes**

El proceso de cobro de cuentas corrientes incluye desde pre – mora hasta mora 90. Actualmente se cuenta con la generación de varias hojas en Microsoft Excel que son distribuidas en el grupo de cobranza, esta actividad tiene una inversión de tiempo (aprox. 8 hrs) del Jefe de Cobro Telefónico, quien las elabora. Con el proceso propuesto, se espera un ahorro de tiempo de aproximadamente 4 horas, el cual se muestra en la siguiente figura:

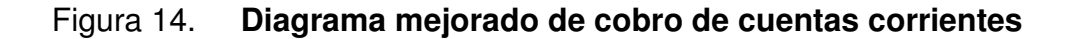

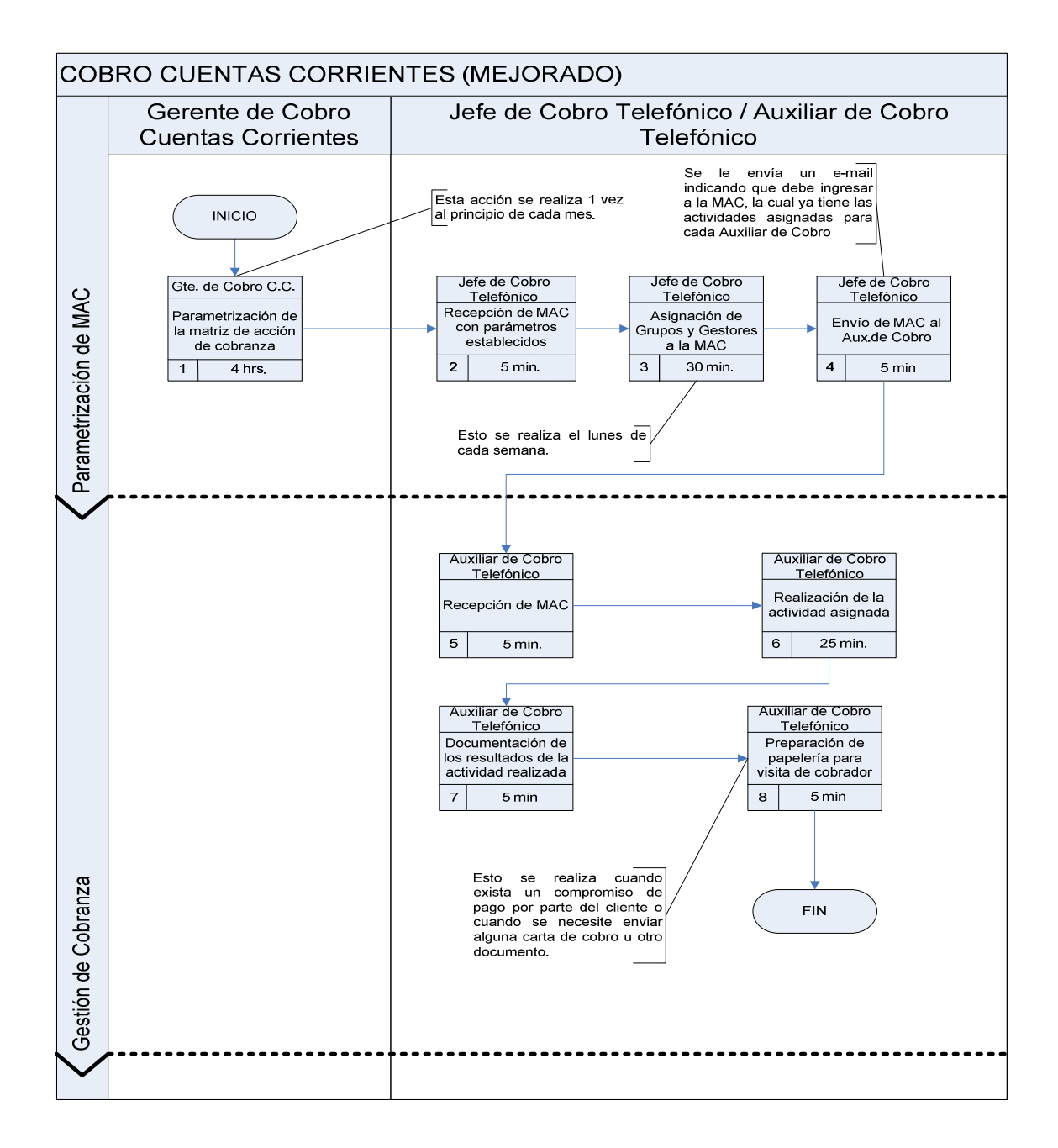

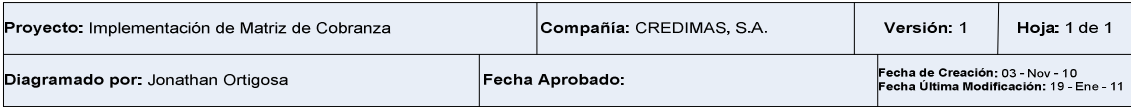

Fuente: elaboración propia.

# **3.1.2. Proceso de cobro de cuentas especiales**

El proceso de cobro de cuentas especiales incluye la mora 120 y todas aquellas cuentas con mayor antigüedad y monto mayor a Q100 000,00. A continuación se presenta el proceso propuesto:

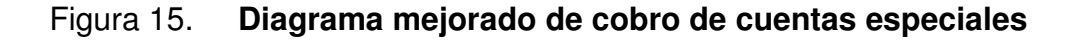

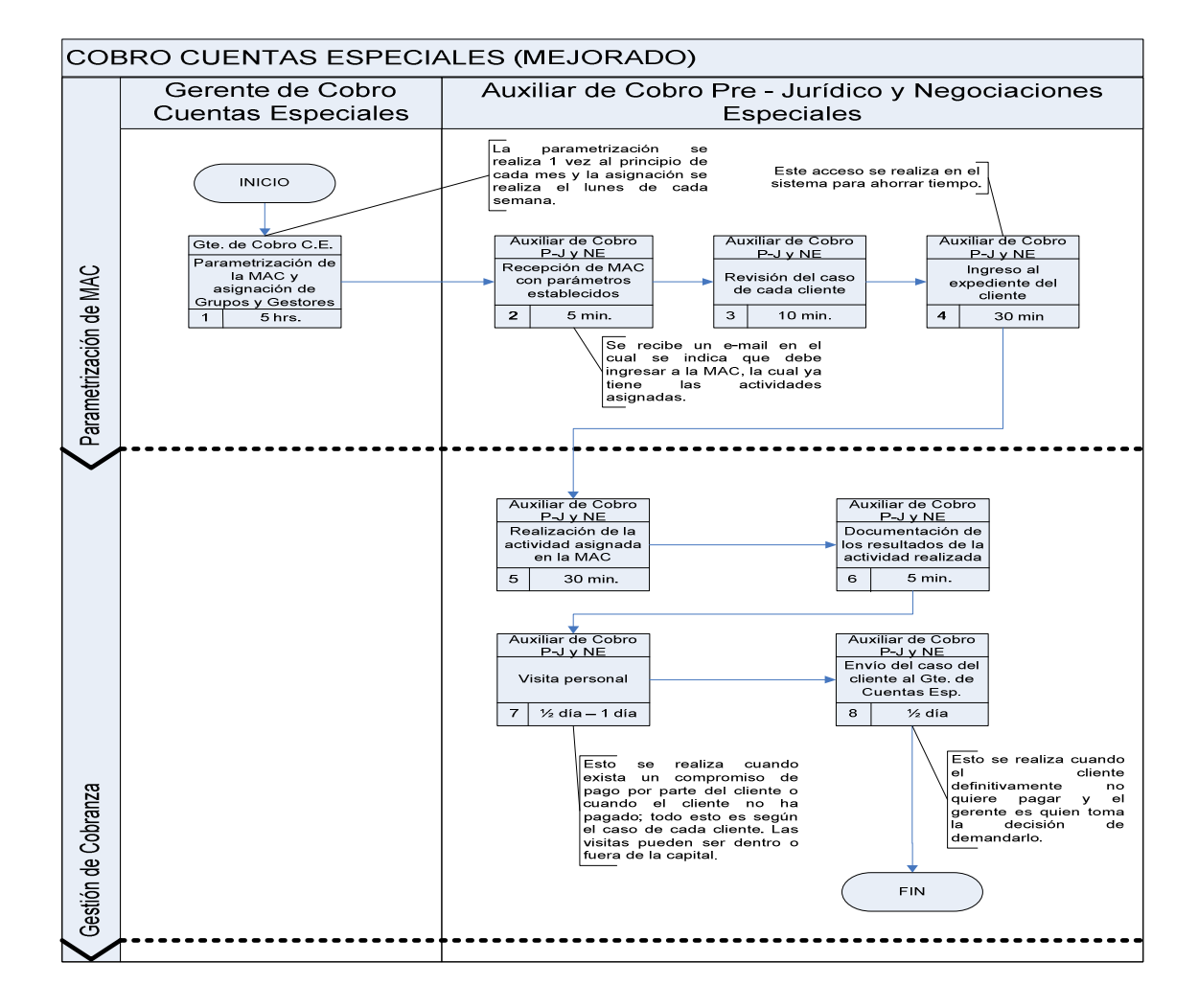

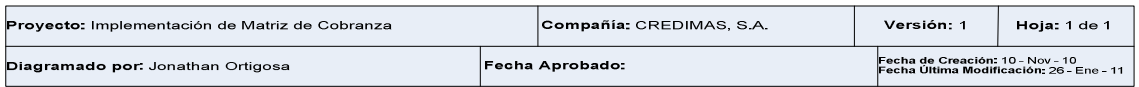

Fuente: elaboración propia.

# **3.2. Establecimiento de variables para la parametrización de la matriz de acción de cobranza (MAC)**

Tomando como base la matriz de cobranza actual, se necesita adecuar y modificar los requerimientos de la gestión de cobro y poder tener un sistema que ayude en la distribución de la cartera, la gestión de cobro, registro de actividades realizadas por los gestores o auxiliares de cobro telefónico y determinar el resultado de la gestión de cobro que cada gestor realice.

Por lo anterior, a continuación se muestra una descripción detallada de las variables necesarias para la parametrización de la MAC:

- Mantenimiento 1: MAC
	- ♦ Nombre para el menú: módulo de CxC (cuentas por cobrar) Mantenimiento / NUEVO sección de Matriz de Cobranza / Dimensiones de Matriz.
	- ♦ Breve descripción: matriz que estará estableciendo las dos dimensiones; antigüedad y montos que establecen la distribución de clientes y posteriormente la distribución de la gestión de cobro.
	- ♦ Formato de la tabla de mantenimiento: ejemplo de una matriz con las dos dimensiones establecidas.

| Antigüedad / Monto (Q) | $0 - 100000$     |                | 100 000 - 300 000   300 000 - 500 000 | > 500000       |
|------------------------|------------------|----------------|---------------------------------------|----------------|
| Pre - mora             | Acciones (1,1)   | Acciones (1,2) | Acciones (1,3)                        | Acciones (1,4) |
| $1 - 30$ días          | Acciones (2,1)   | Acciones (2,2) | Acciones (2,3)                        | Acciones (2,4) |
| 31 - 60 días           | Acciones $(3,1)$ | Acciones (3,2) | Acciones (3,3)                        | Acciones (3,4) |
| 61 - 90 días           | Acciones $(4,1)$ | Acciones (4,2) | Acciones (4,3)                        | Acciones (4,4) |
| 91 - 120 días          | Acciones (5,1)   | Acciones (5,2) | Acciones (5,3)                        | Acciones (5,4) |
| $> 120$ días           | Acciones $(6,1)$ | Acciones (6,2) | Acciones (6,3)                        | Acciones (6,4) |

Tabla I. **Matriz de dos dimensiones** 

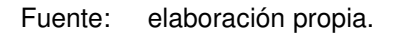

- Información adicional necesaria: la matriz debe establecer los rangos que se estarán utilizando en los demás mantenimientos, si se define una antigüedad con monto, pero no se le asigna la parametrización de sus acciones, no se incluye en ningún grupo para gestionar. Esta es una parametrización que únicamente el gerente de cobros puede tener a cargo. El sistema debe ser capaz de sugerir, para las dos dimensiones, el rango inicial de cada intervalo para evitar una definición secuencial.
- Mantenimiento 2: grupos y gestores
	- Nombre para el menú: módulo de CxC / Mantenimiento / NUEVO sección de Matriz de Cobranza / Gestores de Cobro.
	- Breve descripción: se debe determinar que grupos estarán incluidos para realizar la gestión de cobros y dentro de un grupo determinar los integrantes.

♦ Formato de la tabla de mantenimiento: ejemplo de los grupos de trabajo y sus detalles para realizar la gestión de cobro.

| <b>ID Grupo</b> | Descripción del Grupo |
|-----------------|-----------------------|
|                 | Teléfonos Nivel 1     |
|                 | Grupo 30              |
| ?               | Grupo 60              |
|                 | Grupo 90              |
|                 |                       |

Tabla II. **Descripción de grupos** 

Fuente: elaboración propia.

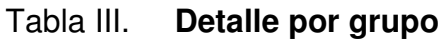

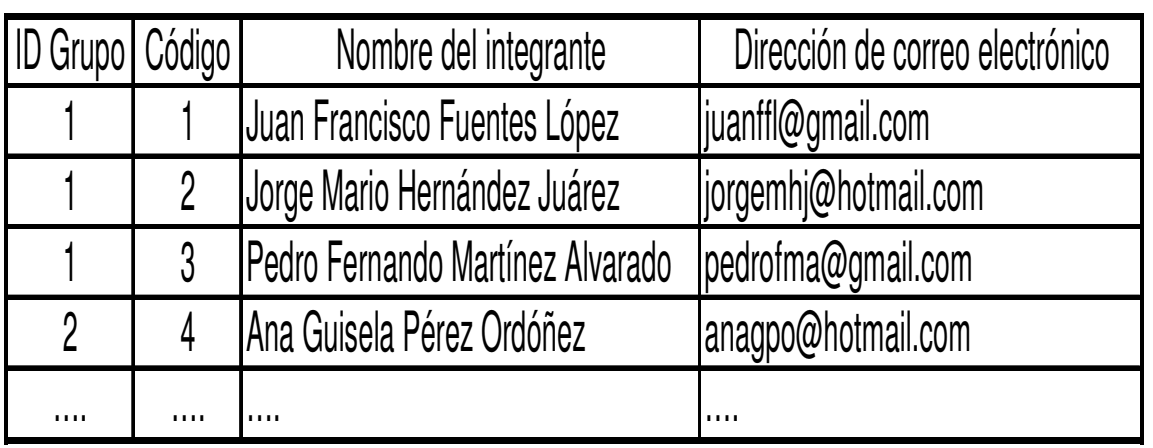

Fuente: elaboración propia.

♦ Información adicional necesaria: la persona a cargo de los gestores debe realizar la asignación necesaria. Un gestor puede estar en uno o más grupos de trabajo.

- Mantenimiento 3: tipos de acciones
	- ♦ Nombre para el menú: módulo de CxC / Mantenimiento / NUEVO sección de Matriz de Cobranza / Tipos de Acciones.
	- ♦ Breve descripción: un catálogo genera los tipos de acciones a realizar, este se distribuye de acuerdo a las acciones permitidas por antigüedad. Es necesario incorporar un campo "Plantilla" que busque en un directorio centralizado las cartas que se estarán manejando.
	- ♦ Formato de la tabla de mantenimiento: ejemplo de la tabla tipos de acciones.

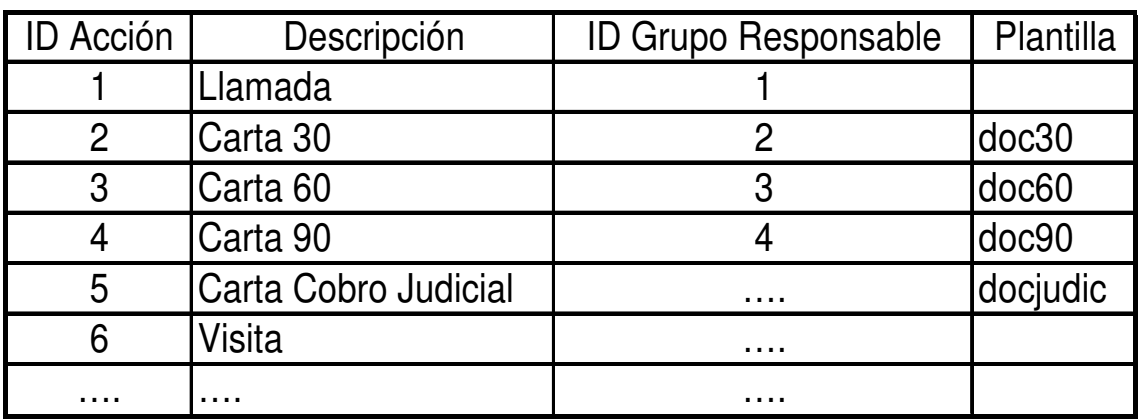

# Tabla IV. **Tipos de acciones**

Fuente: elaboración propia.

♦ Información adicional necesaria: se solicita acceso a la carpeta donde se encuentran las plantillas para todos los usuarios para utilizar la plantilla correcta. Únicamente el jefe de cobros podrá reemplazar las plantillas en esta carpeta.

- Mantenimiento 4: mantenimiento de secuencia
	- ♦ Nombre para el menú: módulo de CxC / Mantenimiento / NUEVO sección de Matriz de Cobranza / Secuencia.
	- ♦ Breve descripción: cada combinación de antigüedad y monto (Q) tiene que relacionar para 4 semanas una secuencia de acciones a realizar.
	- ♦ Formato de la tabla de mantenimiento: ejemplo de esta tabla.

| Antigüedad / Mora                 | Semana | <b>ID Acción</b> |
|-----------------------------------|--------|------------------|
| PREMORA (antig 1 - rango 1)       |        |                  |
| PREMORA (antig 1 - rango 1)       | 2      |                  |
| PREMORA (antig 1 - rango 1)       | З      |                  |
| PREMORA (antig 1 - rango 1)       | 4      |                  |
| 1 - 30 días (antig 2 - rango 1)   |        |                  |
| $1 - 30$ días (antig 2 - rango 1) | 2      |                  |
| $1 - 30$ días (antig 2 - rango 1) | З      |                  |
| $1 - 30$ días (antig 2 - rango 1) | 4      |                  |
|                                   |        |                  |
|                                   | 2      |                  |
| .                                 | З      |                  |
|                                   |        |                  |

Tabla V. **Secuencia de acciones** 

♦ Información adicional necesaria: al igual que cualquier mantenimiento de matriz, debe tener acceso a ciertas personas del área de cobros, de acuerdo a lo que establezca el gerente de cobros.

Fuente: elaboración propia.
- Mantenimiento 5: estados
	- ♦ Nombre para el menú: módulo de CxC / Mantenimiento / NUEVO sección de Matriz de Cobranza / Estados.
	- ♦ Breve descripción: debe tenerse un mantenimiento de estados donde se puedan definir los posibles estados siguientes, obligando a tener en cada cambio de estado una respuesta del gestor de cobros.
	- ♦ Formato de la tabla de mantenimiento: se muestra un ejemplo de los estados y también quien puede realizar el cambio de estado.

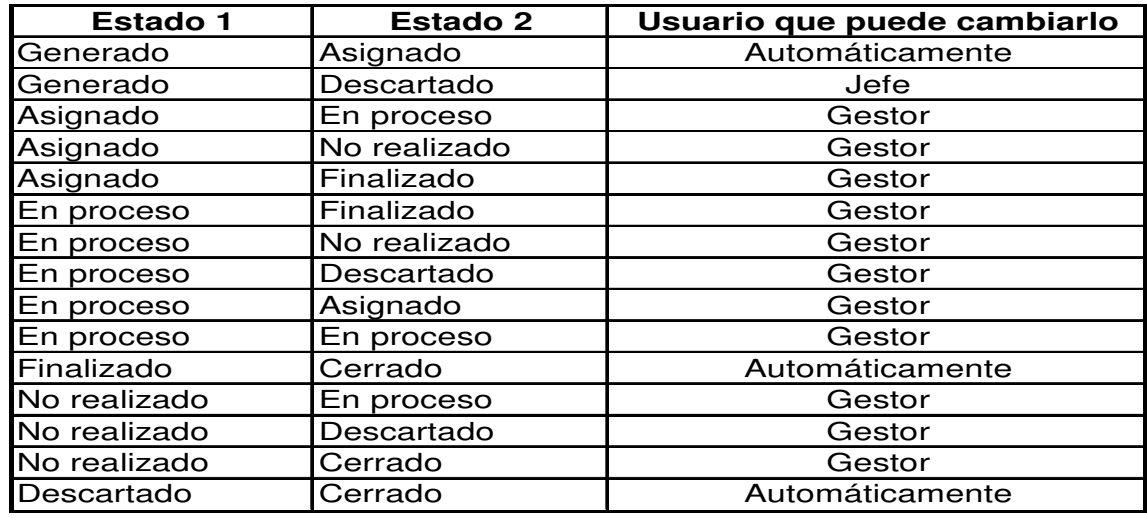

### Tabla VI. **Estados**

Fuente: elaboración propia.

♦ Información adicional necesaria: al igual que cualquier mantenimiento de matriz, debe tener acceso a ciertas personas del área de cobros, de acuerdo a lo que establezca el gerente de cobros.

- Mantenimiento 6: tipo de gestión
	- ♦ Nombre para el menú: módulo de CxC / Mantenimiento / NUEVO sección de Matriz de Cobranza / Tipo de Gestión.
	- ♦ Breve descripción: para efectos de evaluaciones posteriores se necesita que de acuerdo a la respuesta que obtuvo en cada semana, el gestor pueda clasificar el tipo de gestión realizada en cada estado; por lo que para cada estado se debe establecer, si lo realizado es:
		- Efectiva: el cliente ofreció un depósito, solicitó el estado de cuenta por cobrador, hizo una promesa de pago, cobro por e mail, el cliente llamó, el cliente solicitó dato de contado, visita cobrador, llamada a fiador, se dejó mensaje, el cliente solicitó cobrador con cheques prefechados, envío de carta y el cliente se presenta a negociar.
		- > No efectiva: no contesta, ocupado, mensaje en buzón, volver a llamar, teléfono sin servicio, sólo ofrecimientos por celular, no le pertenece el número de celular, colgó el teléfono, ilocalizable, ya no puede pagar, ya no trabaja allí y ya no vive allí.
	- ♦ Formato de la tabla de mantenimiento: se muestra un ejemplo de esta tabla.

# Tabla VII. **Tipo de gestión**

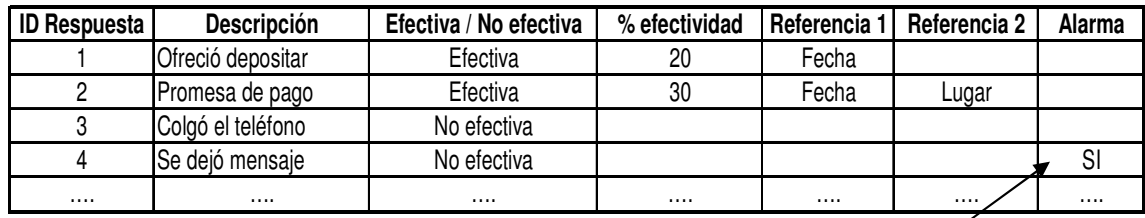

Si la alarma es SI, debe preguntar el día y la hora para crear una tarea en el correo personal.

- Información adicional necesaria: al igual que cualquier mantenimiento de matriz debe tener acceso a ciertas personas del área de cobros, de acuerdo a lo que establezca el gerente de cobros.
- Nota importante: si un cliente posee 2 moras distintas, se le asigna la comunicación al gestor que posee el período más antiguo, esto con el fin de sólo realizar una llamada al cliente incluyendo todas sus deudas.
- Mantenimiento 7: registro de gestores
	- ♦ Nombre para el menú: módulo de CxC / Movimientos / NUEVO sección de Matriz de Cobranza / Gestión de Cobro.
	- Breve descripción: opción para el registro de toda actividad que un gestor de cobros realice.

♦ Formato de la tabla de mantenimiento: debe mostrarle al gestor de cobros el listado de actividades pendientes ordenado por antigüedad y monto, para que pueda realizar la gestión por prioridad de urgencia. Por ejemplo:

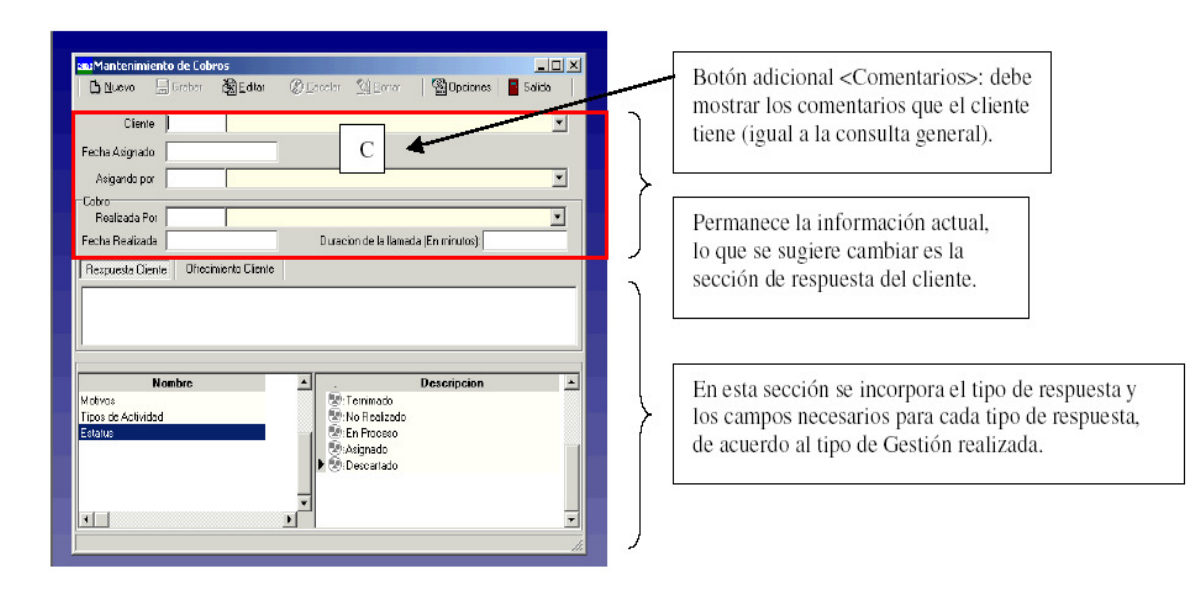

Figura 16. **Registro de gestores** 

Fuente: elaboración propia.

- Información adicional necesaria: este mantenimiento le presenta la siguiente información principal:
	- **▶** Cliente
	- **Fecha que le asignaron la gestión de cobros**
	- $\triangleright$  Monto en mora
	- Realizada por: automáticamente estará presentando el integrante del grupo que tomó la gestión de cobranza
	- Fecha de realizada la gestión: lo presenta automáticamente el sistema, no se puede modificar
- $\triangleright$  Se necesita que cuando abra el registro correspondiente, empiece a tomar tiempo y cuando realiza la opción de grabar, termine el conteo del tiempo asignado para que lo presente en el campo, duración de la llamada. Cálculo automático, no se puede modificar.
- Mantenimiento 8: registro completo de gestores
	- Nombre para el menú: módulo de CxC / Movimientos / NUEVO sección de Matriz de Cobranza / MAC Completa.
	- Breve descripción: opción para el registro de toda actividad que cualquier gestor de cobros realice, de cualquier gestión que no esté a su cargo, se realiza con el fin de poder cubrir a otros gestores, dar seguimiento o atención en cualquier momento que se amerite.
	- Formato de la tabla de mantenimiento: debe mostrarle al gestor de cobros el listado completo de actividades pendientes ordenado por antigüedad y monto, para que pueda realizar la gestión por prioridad de urgencia. Debe presentarse exactamente igual al mantenimiento 7.

Para la generación de la MAC, se asume la correcta definición de los parámetros:

- Antigüedad
- Monto
- Tipos de acciones
- Secuencia de acciones
- Grupos de trabajo (integrantes)
- **Estados**

#### **3.3. Desarrollo de la MAC**

Para respaldar la matriz de acción de cobranza (MAC) se coordina con una empresa de sistemas informáticos el diseño de una metodología de cobranza sistematizada, que automatizará la asignación de las actividades de los responsables de las acciones y de la misma forma sirve como herramienta de soporte para documentar los resultados de dichas acciones y en cuanto exista un compromiso de pago por parte del cliente, poder coordinar el recaudo de dichos fondos a través de los cobradores domiciliares. La matriz de acción de cobranza es una herramienta de trabajo que implica inversión, pero que sin duda alguna se recupera en corto tiempo, gracias a los resultados que se generan en la organización.

Su costo se estima en alrededor de Q 200 000,00; cantidad que incluye: el diseño, la programación y la instalación de la herramienta, así como también asesoría técnica.

Se diseña el sistema de cuenta corriente en modo gráfico aprovechando la necesidad de contar con una herramienta que soporte la matriz de acción de cobranza.

Para ingresar a dicho sistema, el responsable de la acción de cobranza (operador o gestor de cobros) o el administrador debe realizar los siguientes pasos, los cuales se muestran en la figura:

- Seleccionar su nombre de la lista de usuarios
- Seleccionar la empresa Tecún, S.A. de la lista de empresas
- Ingresar el password

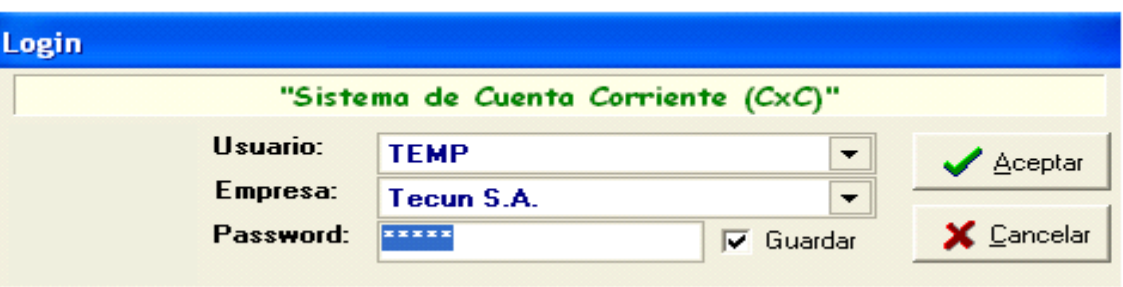

Figura 17. **Ingreso al sistema** 

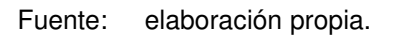

# **3.4. Elaboración de manual de procedimientos**

# **3.4.1. Manual para administrador funcional del sistema**

El administrador funcional del sistema es el encargado de realizar la parametrización de la MAC o la asignación semanal de las acciones. A continuación se muestra la tabla de parametrización:

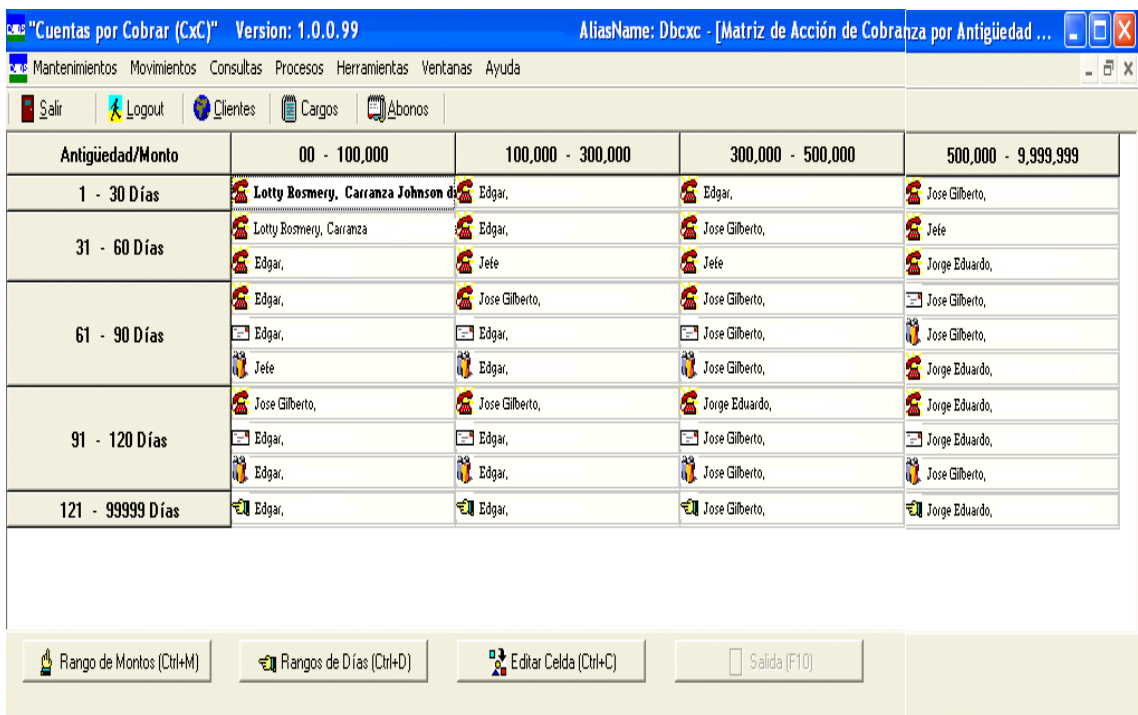

#### Figura 18. **Tabla de parametrización**

Fuente: elaboración propia.

Para realizar la parametrización de la matriz de cobranza, existen tres opciones:

- Editar rango de montos
- Editar rango de días
- Editar celda

Al escoger la primera opción (rango de montos), el sistema desplegará la siguiente pantalla:

# Figura 19. **Rango de montos**

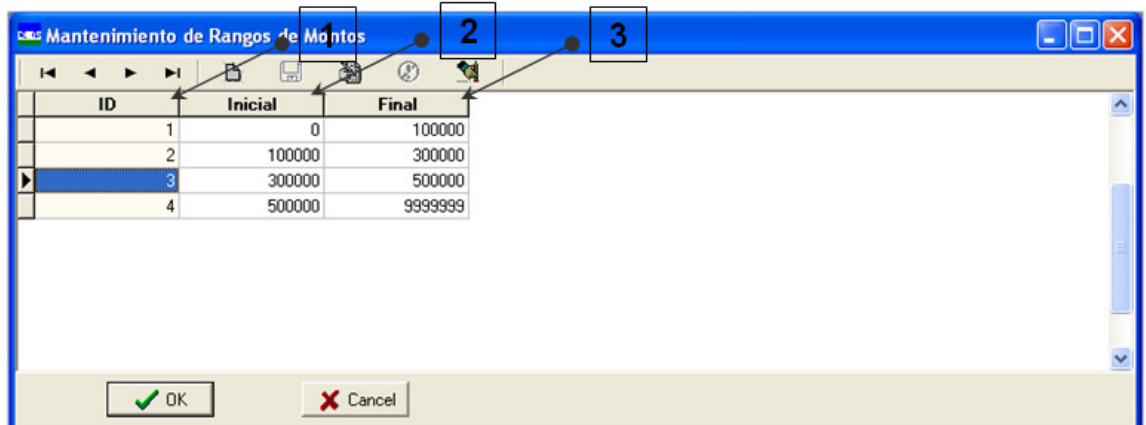

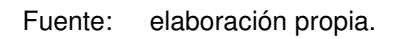

Donde:

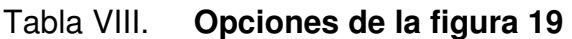

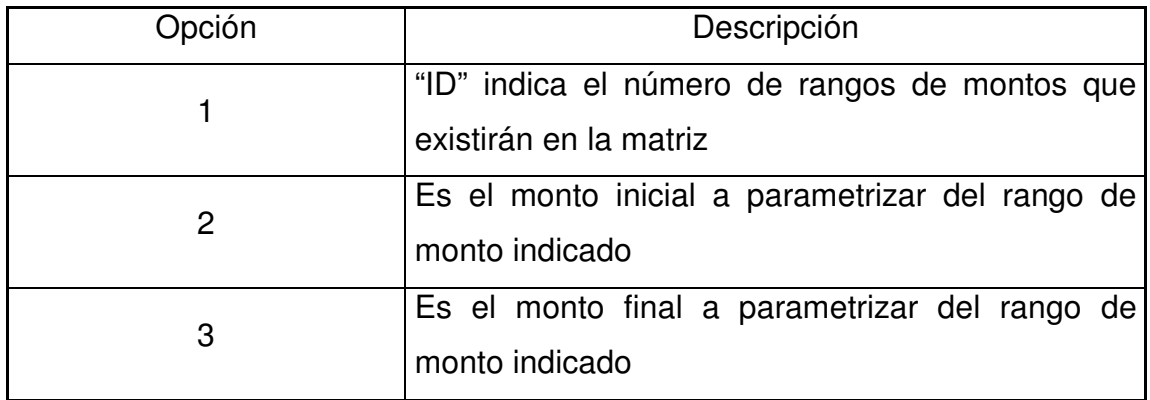

Fuente: elaboración propia.

Al escoger la segunda opción (rango de días), el sistema desplegará la siguiente pantalla:

# Figura 20. **Rango de días**

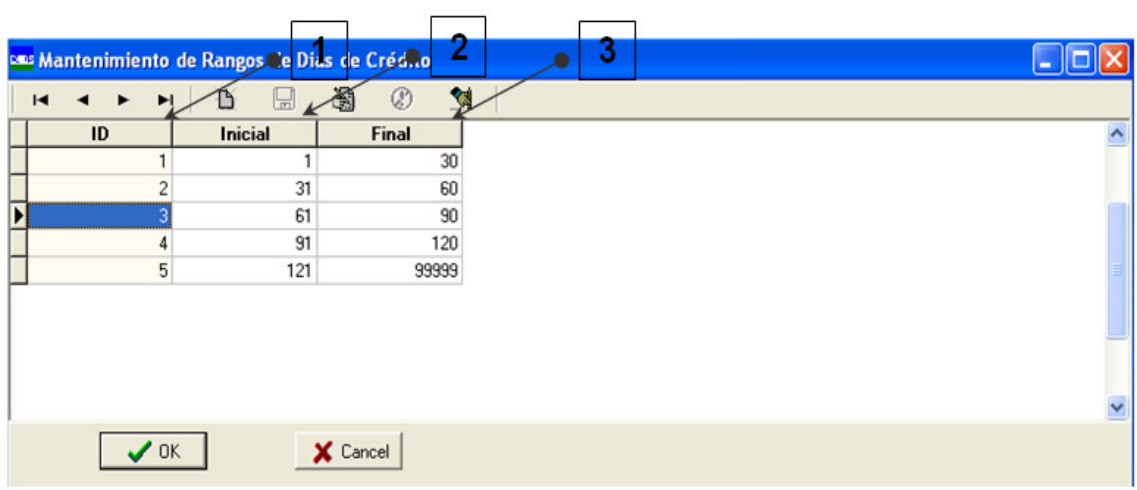

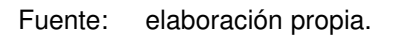

Donde:

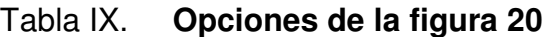

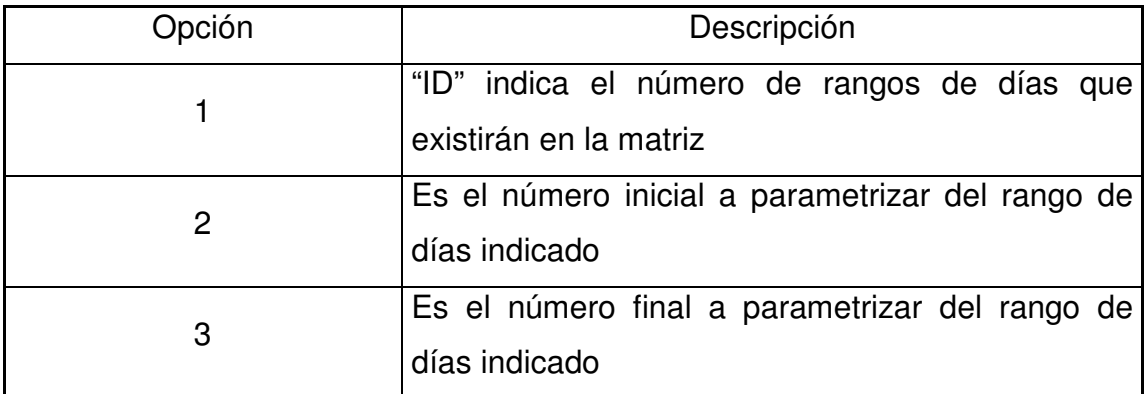

Fuente: elaboración propia.

Al escoger la tercera opción (editar celda), el sistema desplegará la siguiente pantalla:

# Figura 21. **Editar celda**

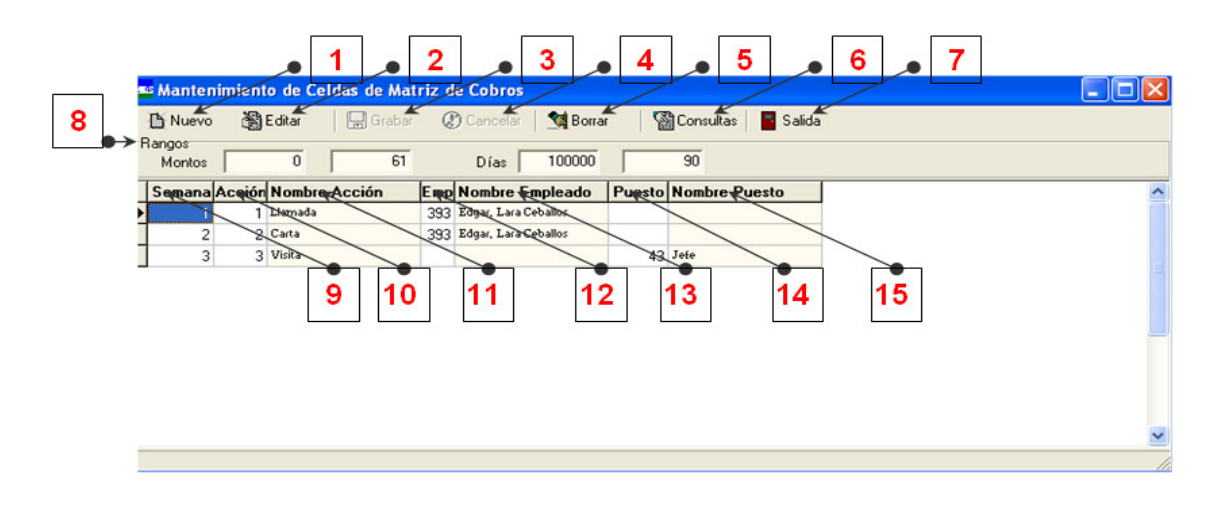

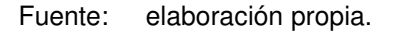

Donde:

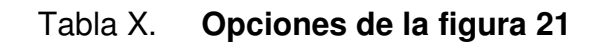

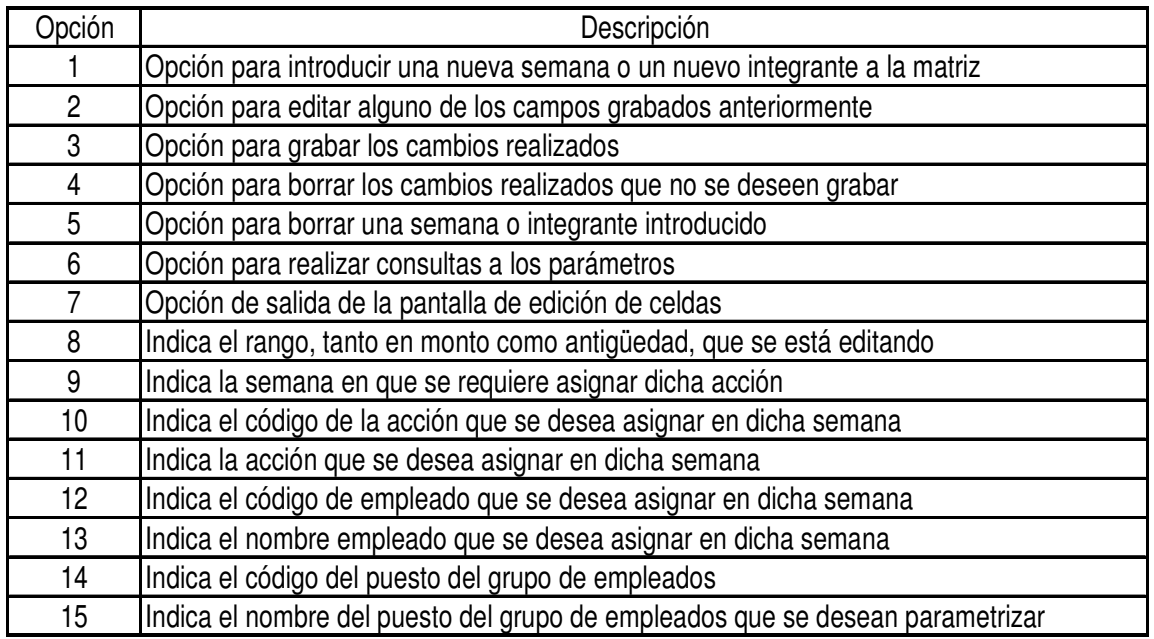

Una vez realizada la parametrización de la matriz de cobranza, semanalmente se procede a realizar la asignación de las acciones de cobranza.

Para lo anterior se realizan los siguientes pasos:

Una vez dentro del sistema de cuenta corriente se ingresa a la opción que se muestra en la siguiente pantalla:

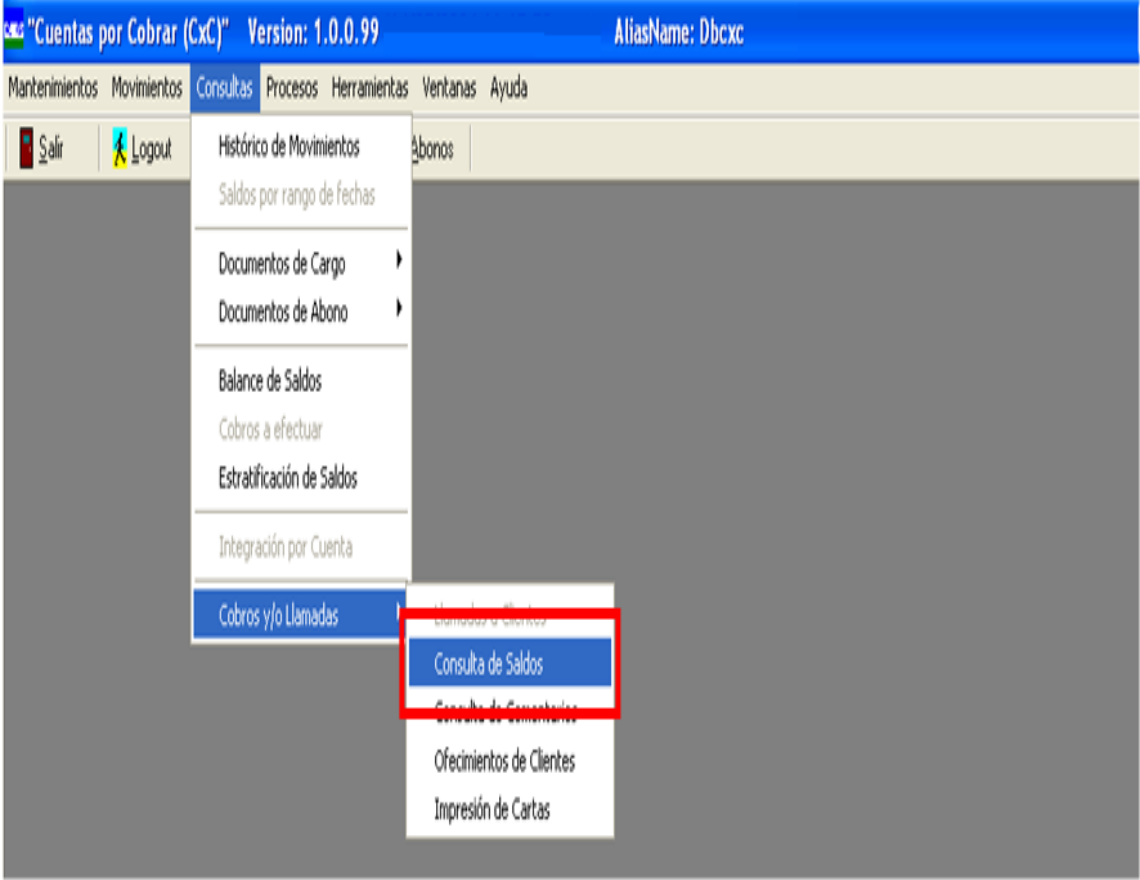

Figura 22. **Menú de consultas** 

Fuente: elaboración propia.

El sistema desplegará la siguiente pantalla donde se realizan las consultas de saldos de los clientes. Dichos saldos son actualizados diariamente con el fin de contar con información lo más actualizada posible.

| € Ejecutar (F9) Salida                                       | Consulta de Saldos     |                   |                |                                     |                                       |               |                                  |                                           |                          |           |                         | $\Box$ dix |
|--------------------------------------------------------------|------------------------|-------------------|----------------|-------------------------------------|---------------------------------------|---------------|----------------------------------|-------------------------------------------|--------------------------|-----------|-------------------------|------------|
| Consulta de Clientes<br><b>All</b> Consulta de Transacciones |                        | Fecha del Reporte |                | Por Fecha:<br>그                     | C Documento<br><b>C</b> Jornalización | Moneda        | $G$ Quetzales<br>C Dolares       | $\sqrt{ }$<br>$\widehat{\bullet}$ Cliente | C Detallado<br>Documento |           | Créditos por Aplicar    |            |
|                                                              | <b>DATOS GENERALES</b> |                   |                |                                     |                                       | <b>SALDOS</b> | VENCIDOS                         |                                           |                          |           | SALDOS POR VENCER       |            |
|                                                              | <b>Cliente</b>         |                   |                | F. Cuota Documento 120 ó Mas 90-120 |                                       | $60-90$       | $30 - 60$                        | $00 - 30$                                 | Total                    | $01 - 30$ | 30 ó Mas                | Total      |
|                                                              |                        |                   |                |                                     |                                       |               |                                  |                                           |                          |           |                         |            |
|                                                              |                        |                   |                |                                     |                                       |               |                                  |                                           |                          |           |                         |            |
|                                                              |                        |                   |                |                                     | 50%                                   |               |                                  |                                           | 00                       |           |                         |            |
| Moneda                                                       | Factor Cambio:         |                   | <b>Totales</b> | 0.00<br>Total Seleccionados         | 0.00                                  | 0.00          | 0.00<br>0 Total No Seleccionados | 0.00                                      |                          | 0.00      | 0.00<br>Total Registros | 0.00       |

Figura 23. **Consulta de saldos** 

Fuente: elaboración propia.

El sistema permite escoger entre varios tipos de clientes, entre los cuales se encuentran: clientes marcados, son aquellos clientes que se han definido como gestionables a través de la matriz de acción de cobranza (MAC); clientes especiales, son aquellos clientes que se han definido como clientes distorsionantes porque su gestión depende de otras instancias superiores al área de créditos y cobranza; clientes jurídicos, son aquellos clientes que se encuentran en cobro jurídico, ya sea a través del departamento jurídico en Tecún, S.A. o del proveedor de servicios de recuperación de cuentas demandadas.

Debido a la capacidad de gestión, lo común será realizar la asignación semanal basada en los clientes marcados, como se muestra en la siguiente figura:

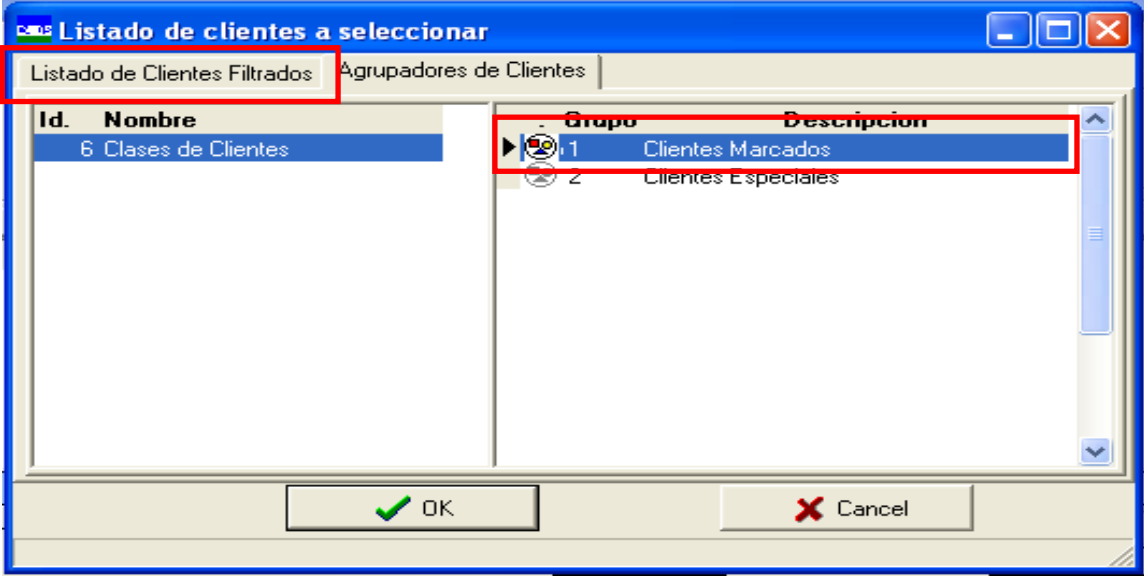

Figura 24. **Listado de clientes a seleccionar** 

Fuente: elaboración propia.

Una vez seleccionado el tipo de clientes para los cuales se requiere realizar la asignación, se debe regresar a la opción Listado de Clientes Filtrados y revisar que realmente el sistema sólo seleccionó los clientes a asignar la acción de cobranza y para esto, el sistema despliega la siguiente pantalla:

#### Figura 25. **Listado de clientes filtrados**

| <b>DES</b> Listado de clientes a seleccionar |                                 |                               |                  |                   |          |    |  |
|----------------------------------------------|---------------------------------|-------------------------------|------------------|-------------------|----------|----|--|
|                                              | Listado de Clientes Filtrados   | Agrupadores de Clientes       |                  |                   |          |    |  |
| Código:                                      | Nombre ó Razón social           |                               |                  | N.I.T.            |          |    |  |
|                                              |                                 |                               |                  |                   |          |    |  |
| -2                                           | CHEQUES PREFECHADOOPDIA.2       |                               |                  | $C \rightarrow C$ |          |    |  |
| 5                                            | <b>CHEQUES PREFECHADOL</b>      |                               | Seleccione Todos | $Ctrl + S$        |          |    |  |
|                                              | <b>CHEQUES PREFECHADO</b>       |                               | Limpia Seleccion | Ctrl+L            |          |    |  |
| 9                                            | <b>CHEQUES PREFECHADOSDIA 3</b> |                               | <b>Contact</b>   |                   |          |    |  |
| 20                                           | CHEQUES PREFECHADOSDIA 20       |                               |                  | $C.$ $\angle$ F.  |          |    |  |
| 21                                           | CHEQUES PREFECHADOSDIA 21       |                               |                  | $C.$ $\angle$ F.  |          |    |  |
| 80                                           | GIRON CAALLUIS FELIPE           |                               |                  | $C.$ $\angle$ F.  |          |    |  |
| 81                                           | MERLOSERICK STUARDO             |                               |                  | $C \neq F$ .      |          |    |  |
| 82                                           | CASASOLA ROLDANCARLOS AUGUSTO   |                               |                  | $C.$ $\angle$ F.  |          |    |  |
| 83                                           | VALDEZ LOPEZEDGAR ALFREDO       |                               |                  | $C.$ / $F.$       |          |    |  |
|                                              |                                 |                               |                  |                   |          |    |  |
|                                              |                                 | $\boldsymbol{\mathcal{S}}$ ok |                  |                   | X Cancel |    |  |
|                                              |                                 |                               |                  |                   |          | D. |  |

Fuente: elaboración propia.

Una vez validado que el sistema realizó correctamente el filtro, se debe posicionar el mouse sobre cualquier cliente y presionar clic derecho y aparece la opción de Seleccionar Todos, la cual debe ser escogida y esperar que el sistema coloque todos los clientes de color verde, lo cual será la muestra que se puede continuar con el siguiente paso.

El sistema vuelve a mostrar la pantalla de consulta de saldos y se debe hacer clic en la opción de Ejecutar. El sistema inicia un proceso de búsqueda de todos los clientes seleccionados, para determinar su saldo. El sistema muestra el avance en dicha consulta porcentual en la parte inferior de la siguiente pantalla:

# Figura 26. **Ejecutar consulta de saldos**

|          | <b>Consulta de Saldos</b><br>F<br>G Ejecutar (F9)<br>Salida  |                   |                |                              |                                              |           |                          |                |                        |                      |                          | $\Box$ d $\boxtimes$ |
|----------|--------------------------------------------------------------|-------------------|----------------|------------------------------|----------------------------------------------|-----------|--------------------------|----------------|------------------------|----------------------|--------------------------|----------------------|
|          | Consulta de Clientes<br><b>All</b> Consulta de Transacciones | Fecha del Reporte |                | ≛                            | Por Fecha:<br>• Documento<br>C Jornalización | Moneda    | C Quetzales<br>C Dolares | r<br>C Cliente | Detallado<br>Documento |                      | Créditos por Aplicar     |                      |
|          | <b>DATOS GENERALES</b>                                       |                   |                |                              | <b>SALDOS</b>                                |           | VENCIDOS                 |                |                        |                      | <b>SALDOS POR VENCER</b> |                      |
|          | <b>Cliente</b>                                               |                   |                | F. Cuota Documento 120 ó Mas | 90-120                                       | $60 - 90$ | $30 - 60$                | $00 - 30$      | Total                  | $01 - 30$            | 30 ó Mas                 | Total                |
|          |                                                              |                   |                |                              | 50%                                          |           |                          |                |                        |                      |                          |                      |
| Moneda   | Factor Cambio:                                               |                   | <b>Totales</b> | 0.00                         | <b>ULUF</b>                                  | 0.00      | 0.00                     | 0.00           |                        | 0.00                 | 0.00                     | $0.00\,$             |
|          |                                                              |                   |                | Total Seleccionados          |                                              |           | 0 Total No Seleccionados |                |                        | Total Registros<br>α |                          |                      |
| Consulta | Cobros                                                       |                   |                |                              |                                              |           |                          |                |                        |                      |                          |                      |

Fuente: elaboración propia.

Una vez el proceso llega al 100% de avance despliega la siguiente pantalla, donde muestra por cliente, su saldo vencido y por vencer. En este momento se debe posicionar el mouse sobre cualquier cliente y presionar clic derecho y aparecerá la opción de Seleccionar Todos, la cual debe ser escogida y esperar que el sistema coloque todos los clientes de color verde, lo cual será la muestra que se puede continuar con el siguiente paso.

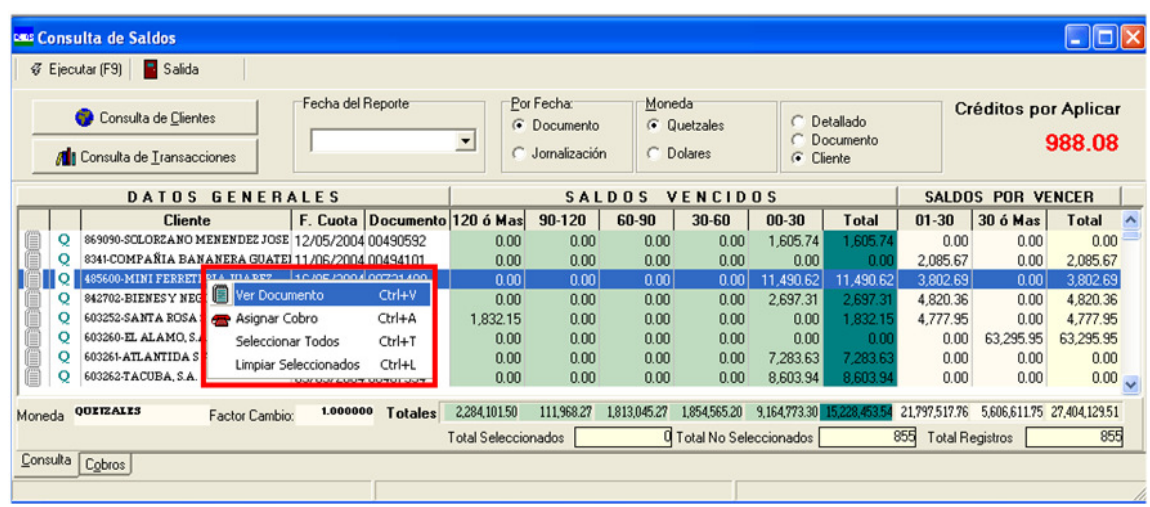

### Figura 27. **Saldos vencidos y por vencer**

Fuente: elaboración propia.

Una vez marcados los clientes para los que se desea realizar la asignación, se debe escoger la opción de cobros en la parte inferior de la pantalla anterior, y luego aparece la siguiente pantalla:

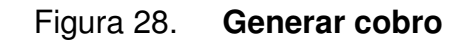

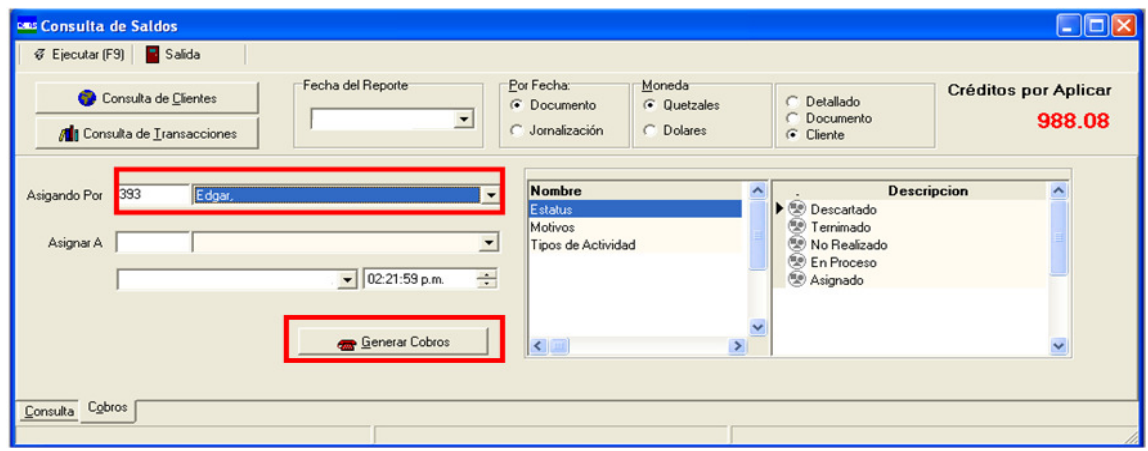

Al aparecer esta pantalla se debe realizar lo siguiente: verificar que el campo de asignado por, corresponda al que está realizando la asignación y seleccionar la opción de generar cobros.

El sistema en este momento filtra cada uno de los clientes con saldos vencidos a través de la matriz de cobranza y dependiendo del monto y saldo de la deuda y de la parametrización de la matriz de cobranza, asignará tanto al responsable como la acción a realizar.

Una vez finalizado dicho proceso, el sistema envía, de forma automática, un correo a los responsables de llevar a cabo las acciones asignadas para dicha semana, indicándoles el número de acciones a realizar y recordándoles de ingresar al sistema de cuenta corriente para obtener más detalle de dichas tareas.

#### **3.4.2. Manual para operador**

El operador del sistema es el encargado de realizar la acción de cobranza. Al ingresar al sistema de cuenta corriente, el operador debe ingresar a la opción que se muestra en la siguiente pantalla:

# Figura 29. **Consulta de cobro a clientes**

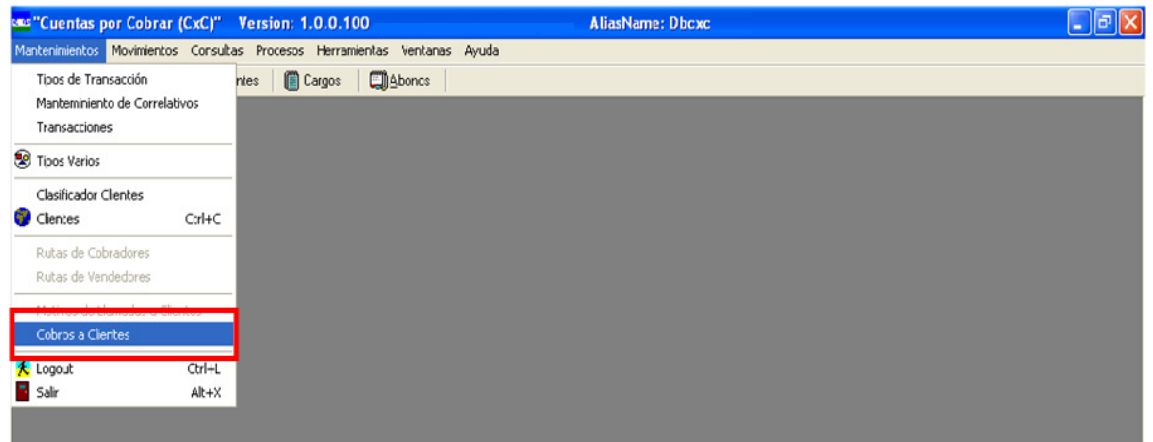

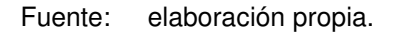

Una vez seleccionada la consulta de cobro a clientes, el sistema despliega la siguiente pantalla:

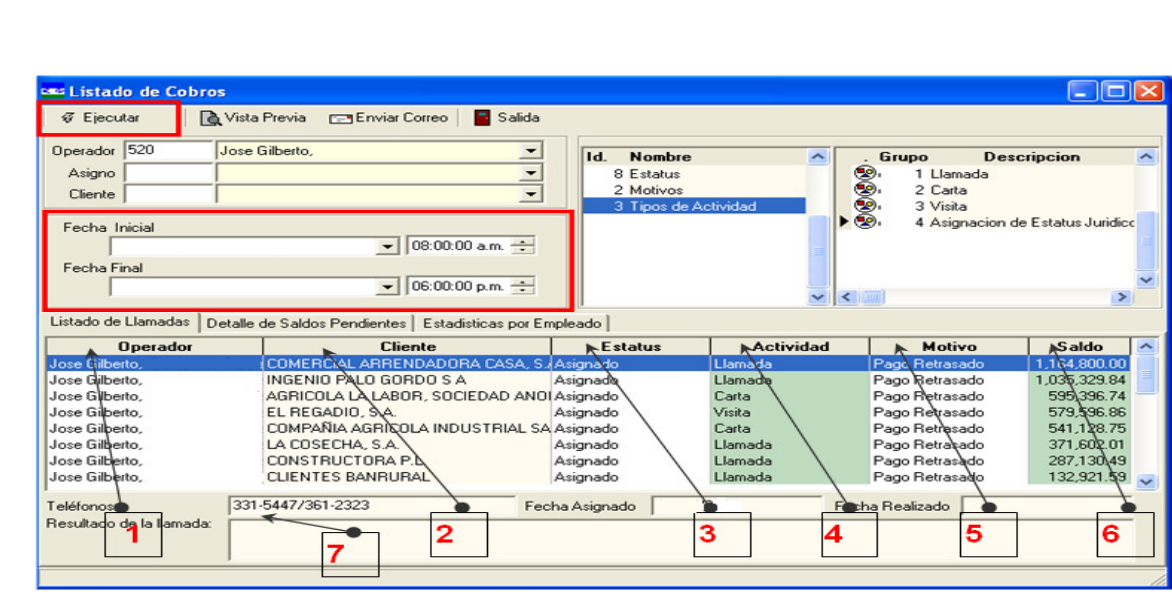

Figura 30. **Acciones a realizar** 

El rango de fecha que se debe elegir depende de la fecha en que se estén realizando las acciones, pero debido a que las acciones son asignadas el lunes de cada semana, se debe escoger como fecha inicial dicho día y como día final, el día actual.

Una vez seleccionada la fecha de la semana, se debe escoger la opción de Ejecutar para que se desplieguen las acciones a realizar. Entre los campos que se encuentran en esta pantalla se tienen los que se muestran en la siguiente tabla:

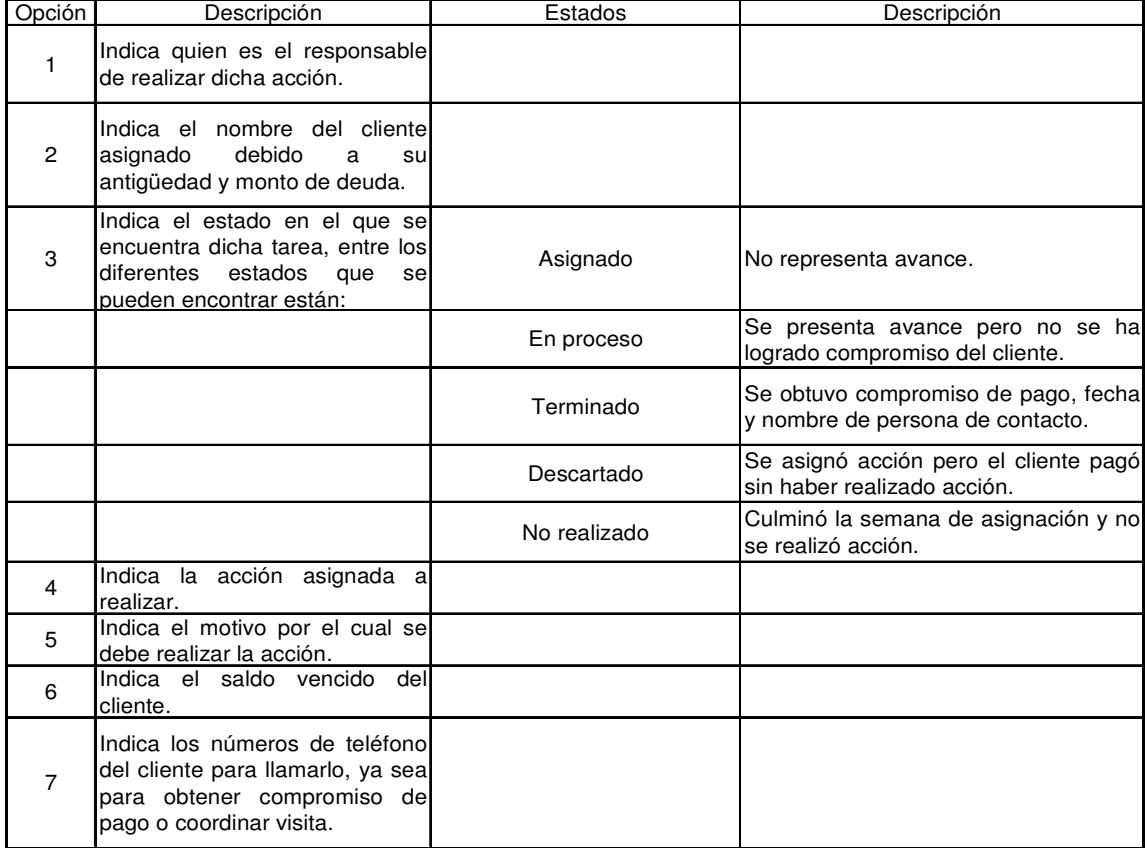

### Tabla XI. **Opciones de la figura 30**

Fuente: elaboración propia.

El sistema permite realizar varias consultas, entre las que se encuentra el detalle de saldos pendientes como se muestra en la siguiente figura:

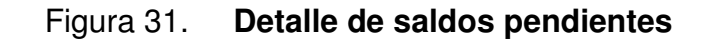

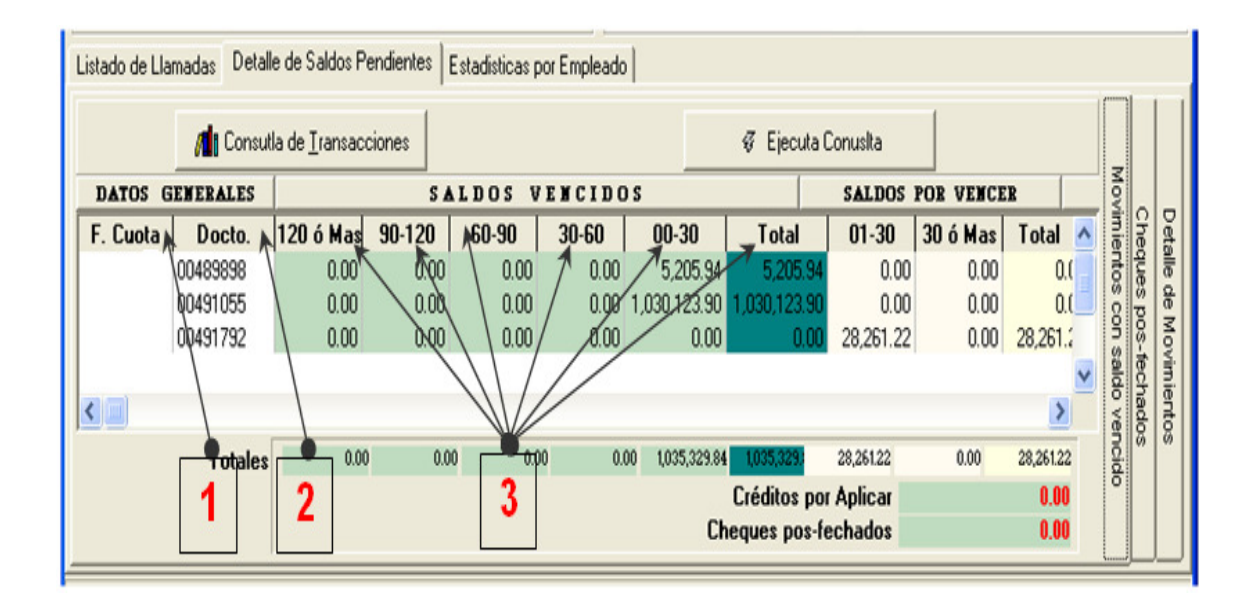

Fuente: elaboración propia.

Donde:

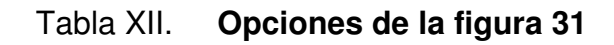

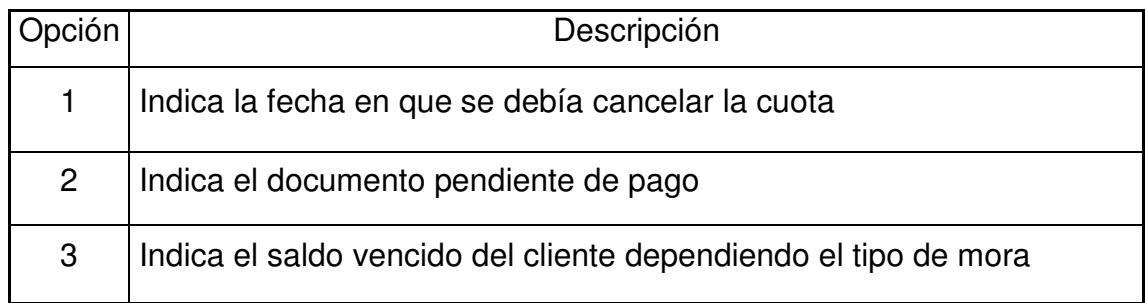

La siguiente pantalla muestra la consulta de detalle de movimientos:

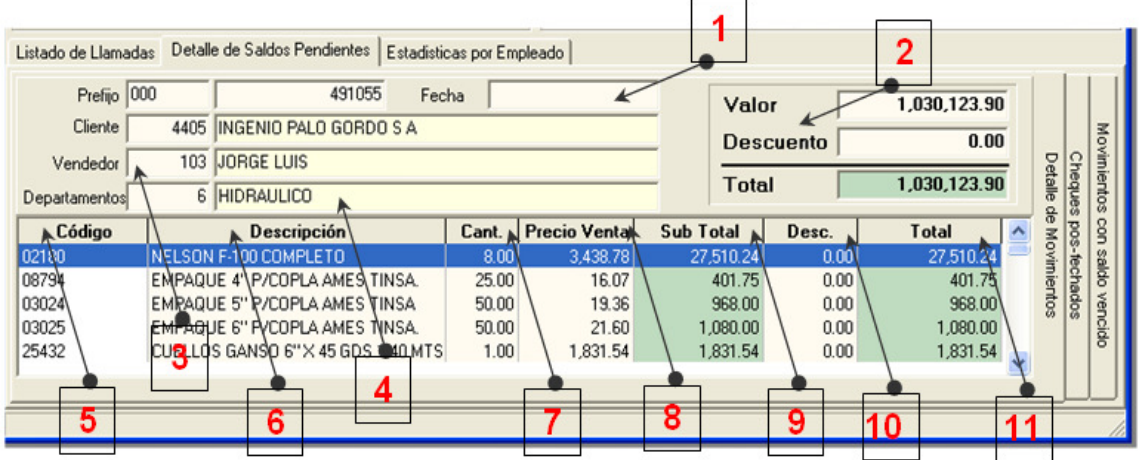

Figura 32. **Consulta de detalle de movimientos** 

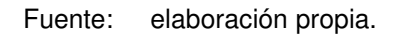

Donde:

Tabla XIII. **Opciones de la figura 32** 

| Dpción | Descripción                                     |
|--------|-------------------------------------------------|
|        | Indica la fecha en que se realizó la factura    |
| 2      | Indica el valor neto total de la factura        |
| 3      | Indica el vendedor que realizó la venta         |
| 4      | Indica el departamento que realizó la venta     |
| 5      | Indica los códigos de los productos facturados  |
| 6      | Indica los nombres de los productos facturados  |
|        | Indica la cantidad de productos facturados      |
| 8      | Indica el precio de venta unitario del producto |
| 9      | Indica el subtotal facturado por producto       |
| 10     | Indica el descuento aplicado por producto       |
|        | Indica el total facturado por producto          |

Fuente: elaboración propia.

La siguiente pantalla muestra los cheques post-fechados:

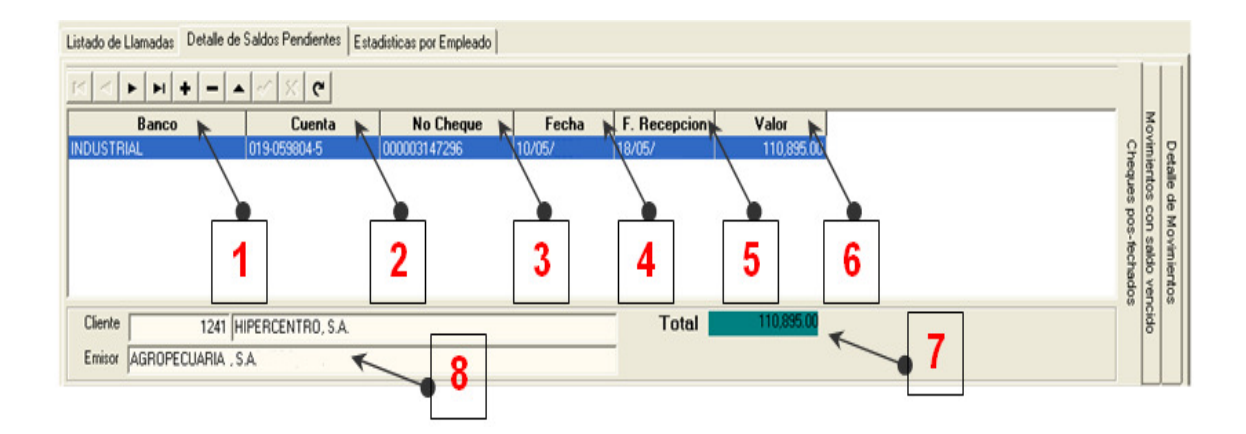

# Figura 33. **Cheques post-fechados**

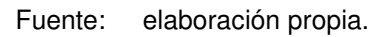

Donde:

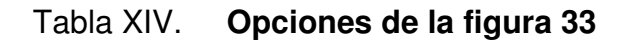

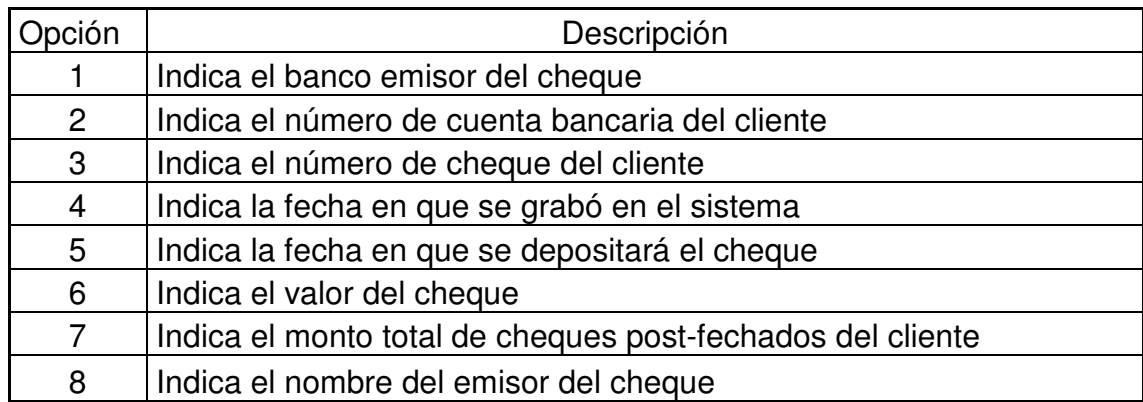

Una vez realizada la acción, el sistema permite documentar el resultado de la misma por medio de dos apartados. Si se realizó la acción, pero sin obtener compromiso del cliente, se selecciona la opción de respuesta del cliente, como se muestra en la siguiente figura:

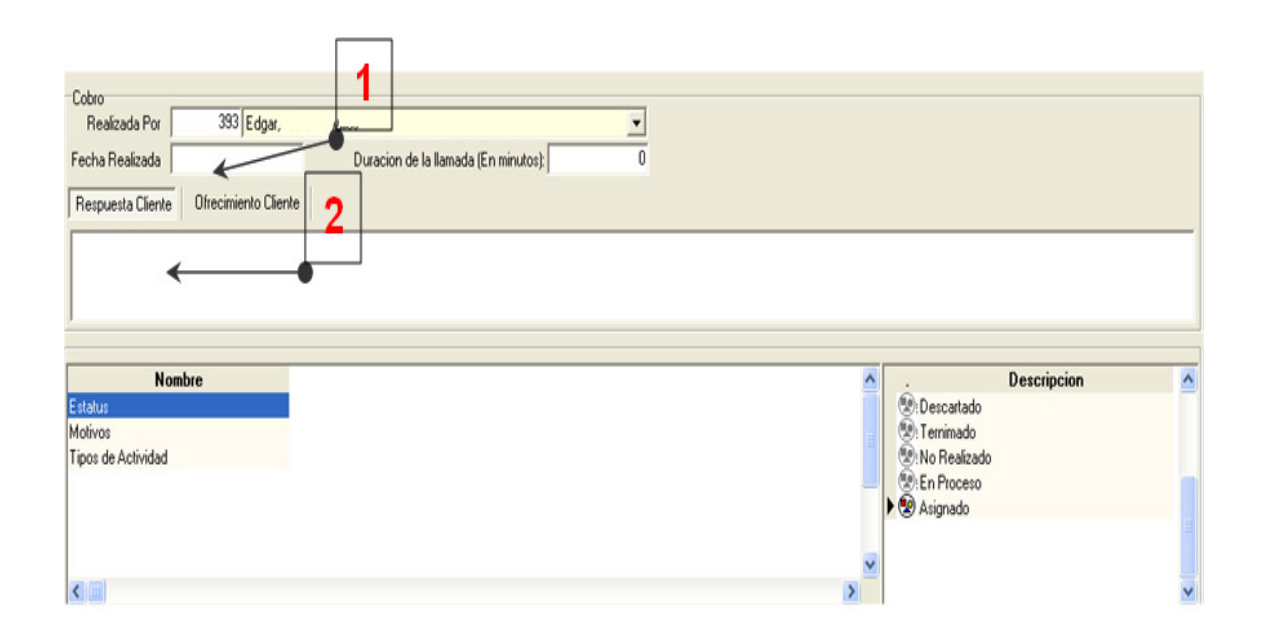

Figura 34. **Repuesta del cliente** 

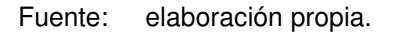

Donde:

Tabla XV. **Opciones de la figura 34** 

| Opción | Descripción                                     |
|--------|-------------------------------------------------|
|        | Se ingresa la fecha de realización de la acción |
| 2      | Se ingresa la respuesta obtenida del cliente    |

Si el resultado de la acción es un compromiso por parte del cliente, se selecciona la opción de ofrecimiento del cliente, como se muestra en la siguiente figura:

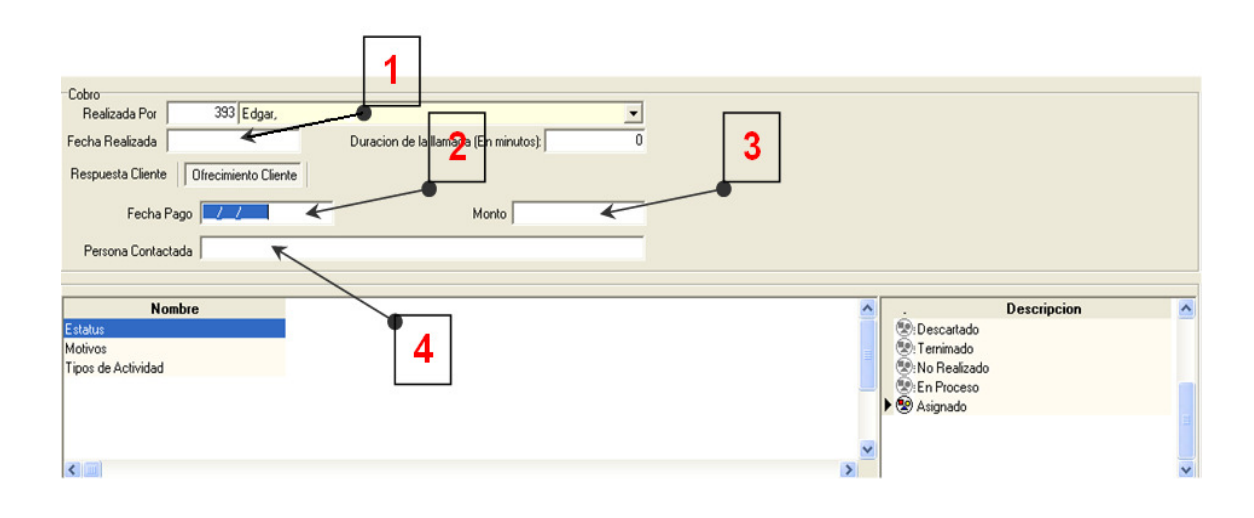

Figura 35. **Ofrecimiento del cliente** 

Fuente: elaboración propia.

Donde:

# Tabla XVI. **Opciones de la figura 35**

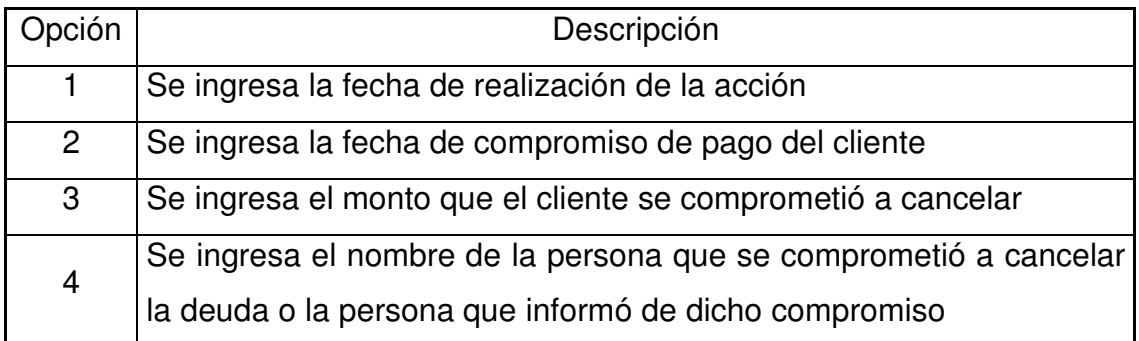

Una vez realizadas las acciones, el personal de cobros dará seguimiento a los compromisos y respuestas brindadas por el cliente. Existen dos consultas para realizar dicho seguimiento:

• Consulta de comentarios de clientes: como se muestra a continuación:

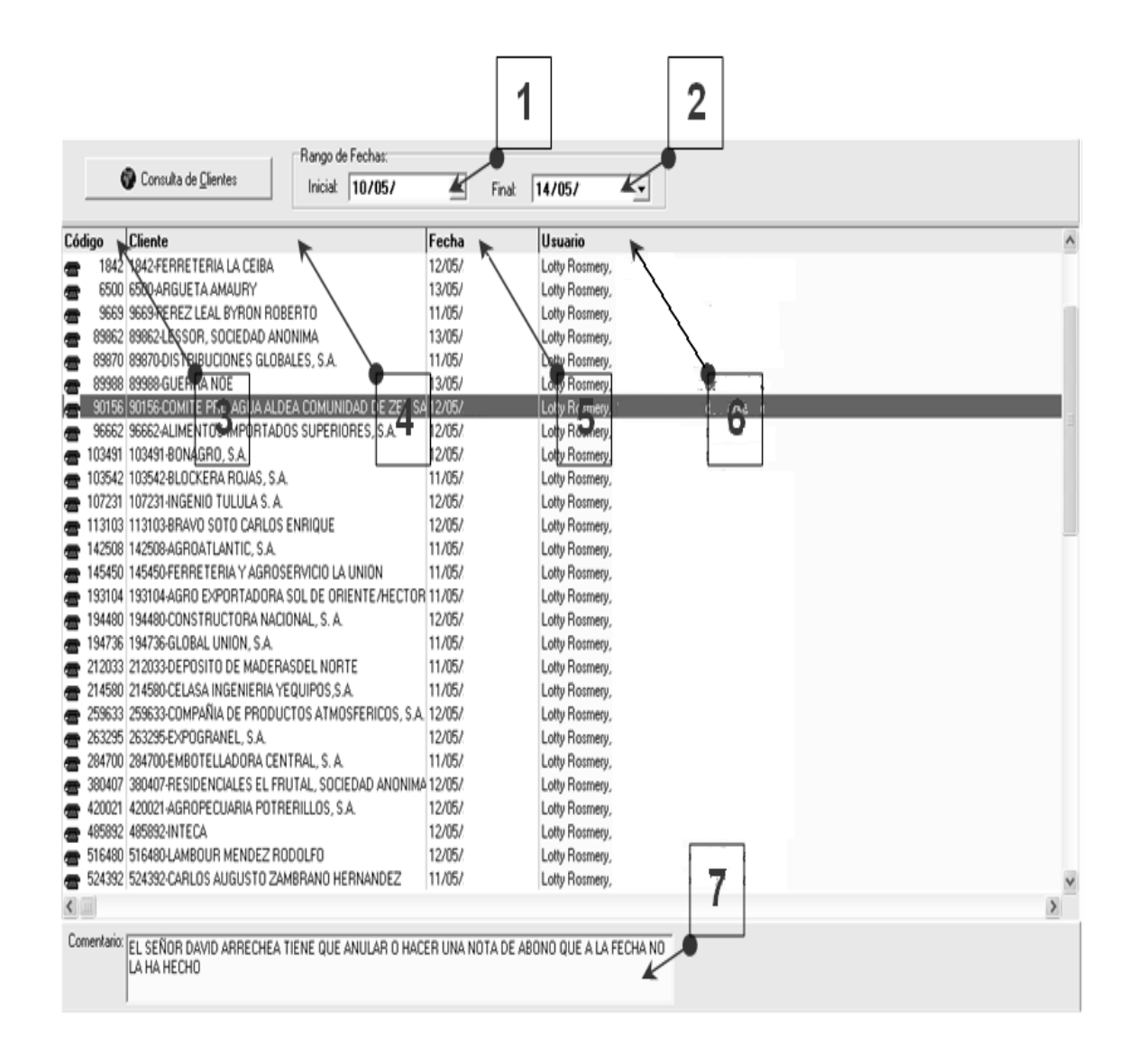

Figura 36. **Consulta de comentarios** 

Fuente: elaboración propia.

Donde:

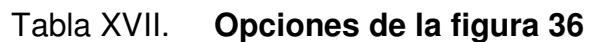

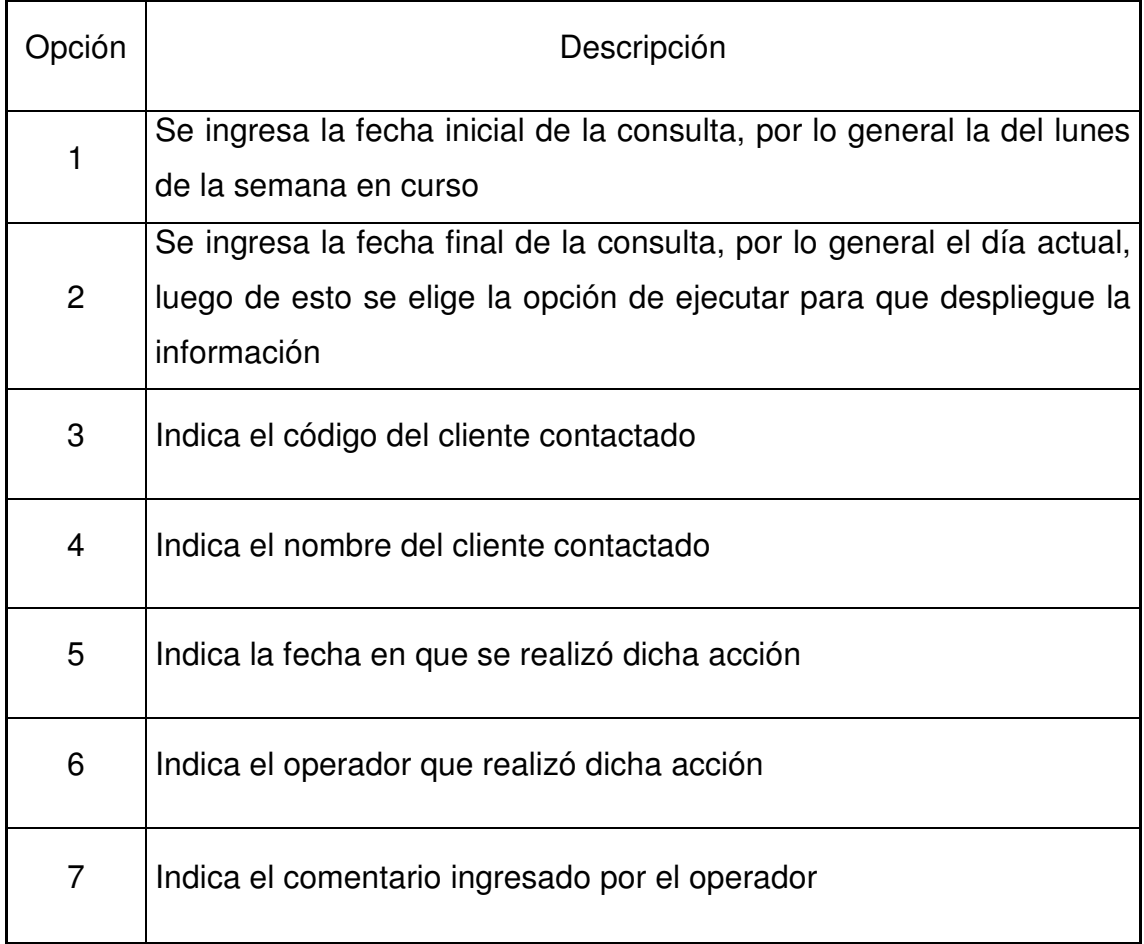

• Consulta de ofrecimiento del cliente: como se muestra a continuación:

Figura 37. **Consulta de ofrecimiento del cliente** 

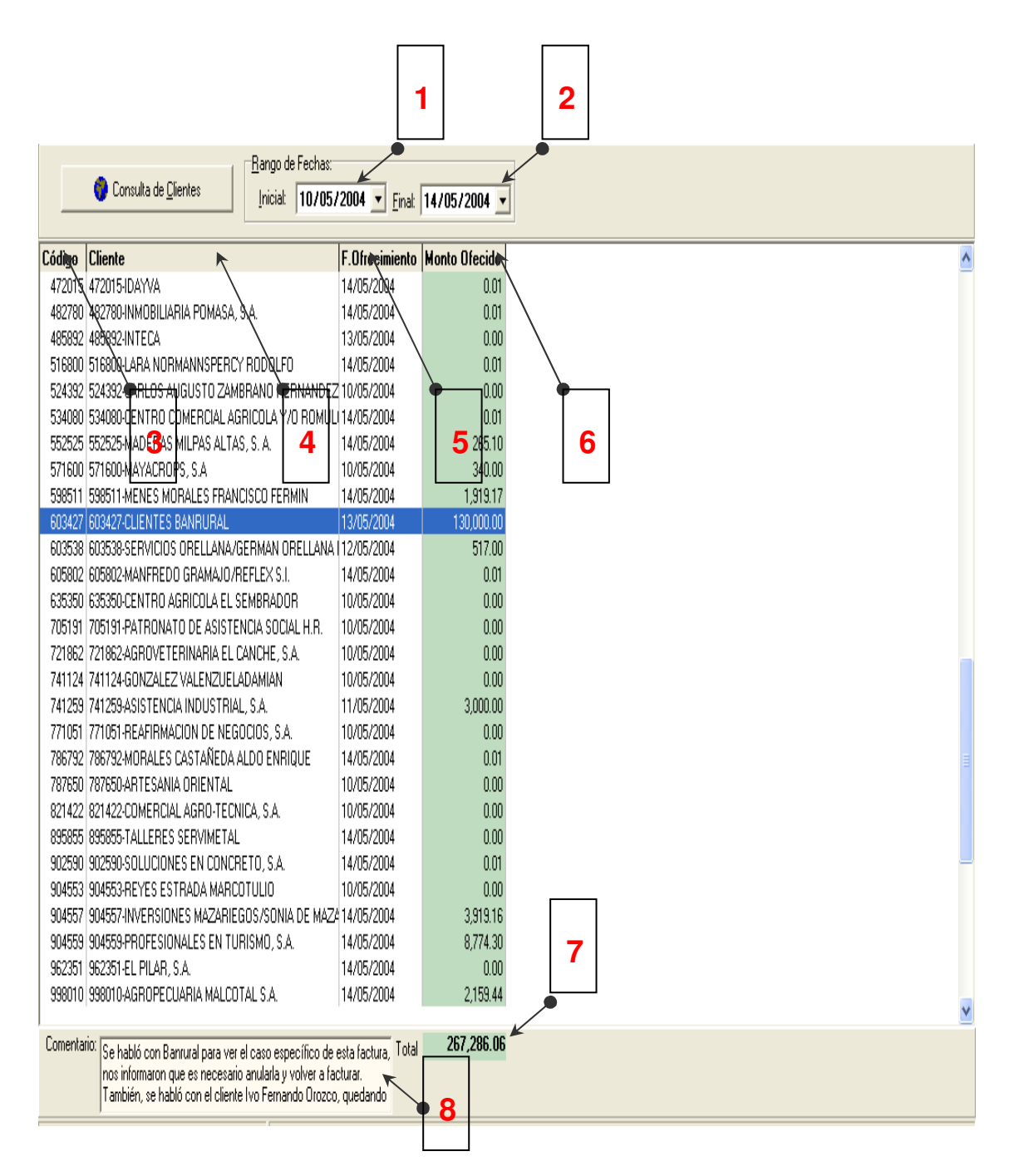

Fuente: elaboración propia.

Donde:

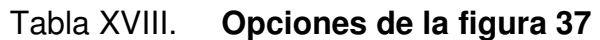

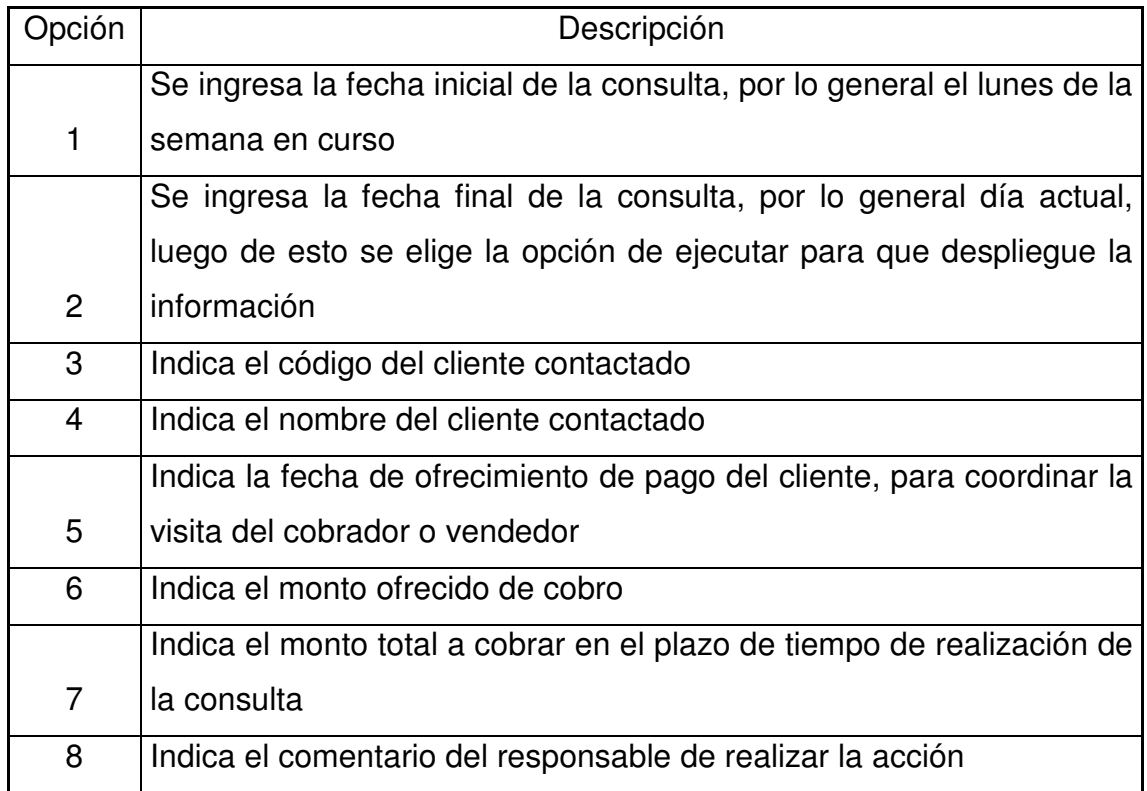

Fuente: elaboración propia.

# **3.4.3. Manual para medir la eficiencia en la gestión de cobranza**

El administrador funcional del sistema (gerente o jefe cobros), podrá medir la eficiencia en la gestión de cobranza, ingresando a la opción histórico de movimientos del menú de consultas, como se muestra en la siguiente figura:

# Figura 38. **Histórico de Movimientos**

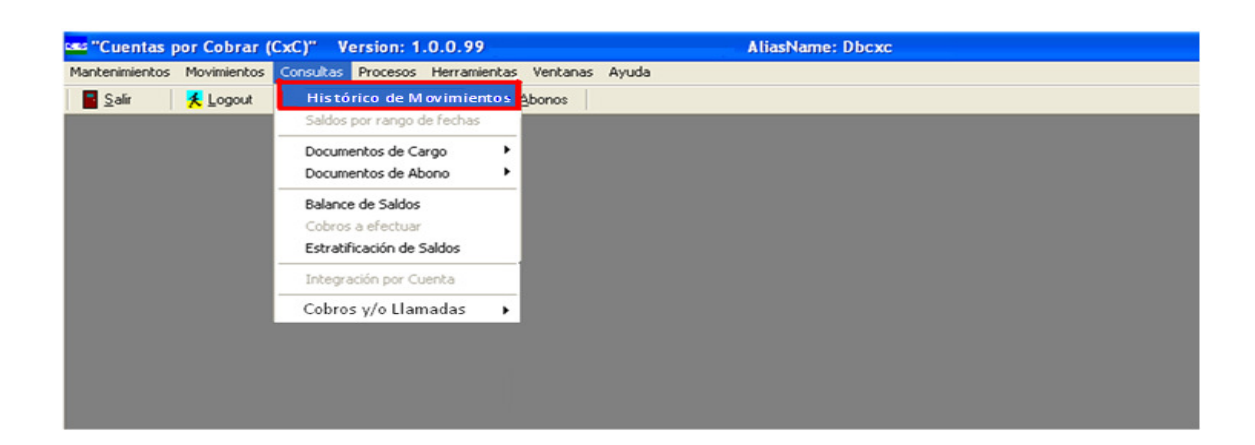

Fuente: elaboración propia.

El sistema desplegará la siguiente pantalla en la cual se debe ingresar el código del operador y su respectivo nombre y luego del lado derecho se debe elegir qué gráfica de rendimiento se desea observar. Por último se da un clic en el botón de Ok para generar la gráfica.

Figura 39. **Gráficas de rendimiento** 

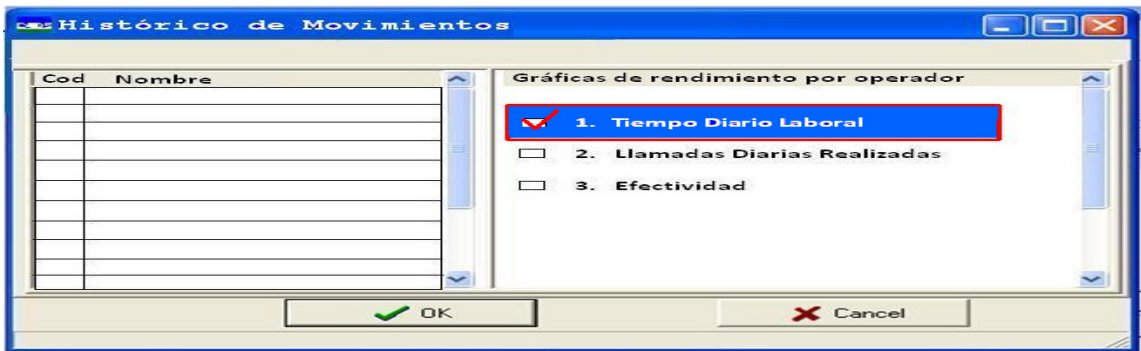

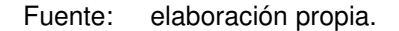

Al seleccionar la primera opción, el programa automáticamente generará una tabla y una gráfica en Microsoft Excel; la cuál contiene el porcentaje de tiempo diario empleado en cada una de las atribuciones o acciones asignadas al operador, así como el tiempo diario laboral expresado en minutos y en horas y la gráfica de los porcentajes respectivos. A continuación se presenta un ejemplo de esta tabla y su gráfica:

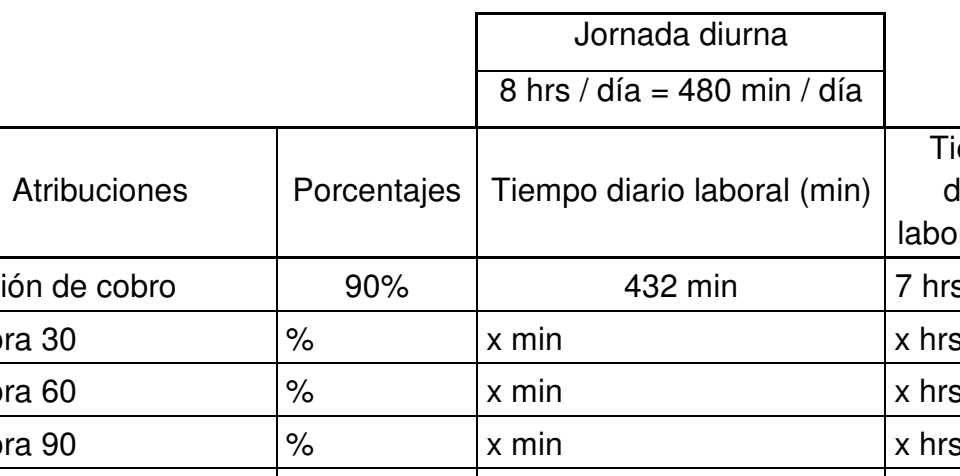

Tabla XIX. **Tiempo diario laboral** 

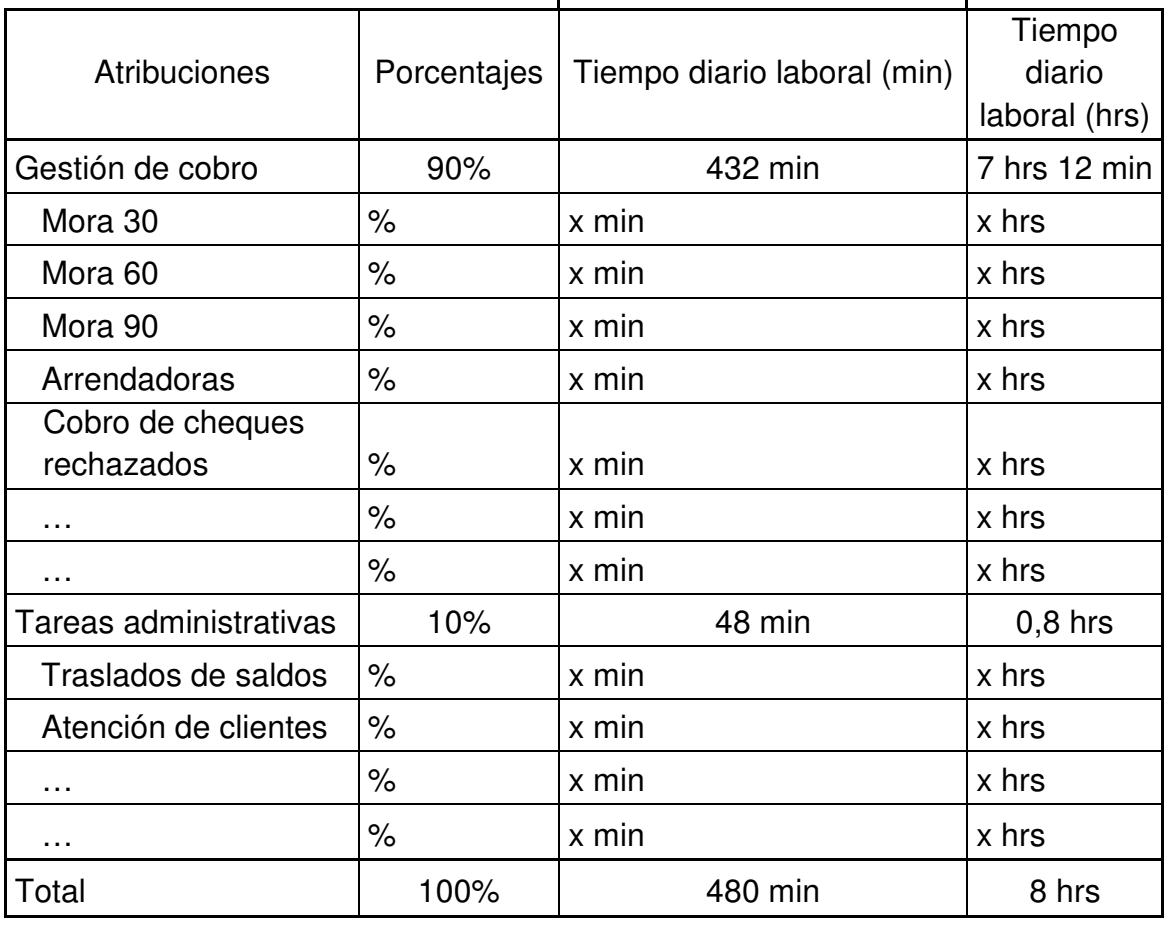

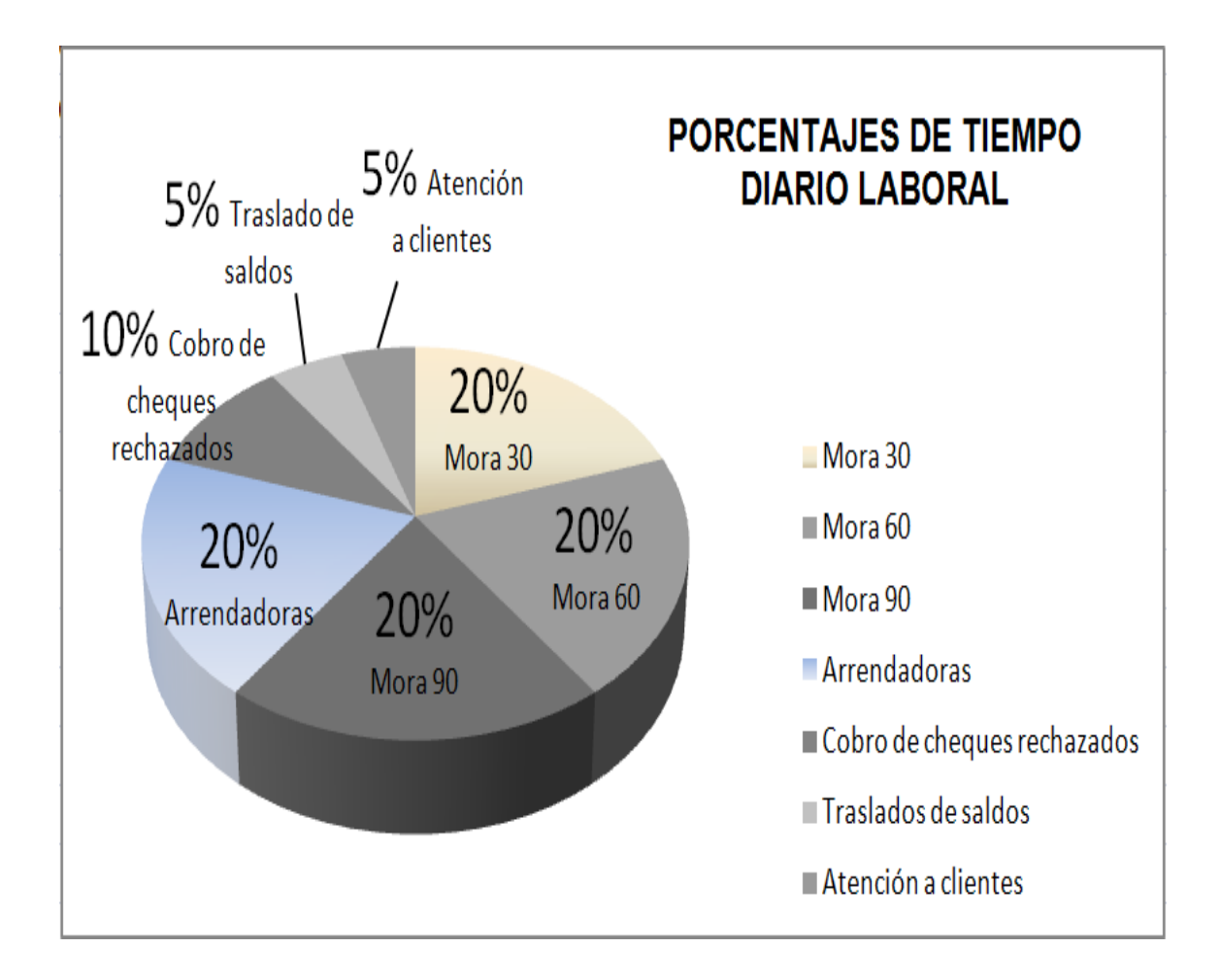

### Figura 40. **Gráfica de porcentajes de tiempo diario laboral**

Fuente: elaboración propia.

Al seleccionar la segunda opción, el programa automáticamente generará una tabla y una gráfica en Microsoft Excel; la cuál contiene el número de llamadas realizadas por cada hora. A continuación se presenta un ejemplo de esta tabla y su gráfica:

# Tabla XX. **Llamadas telefónicas**

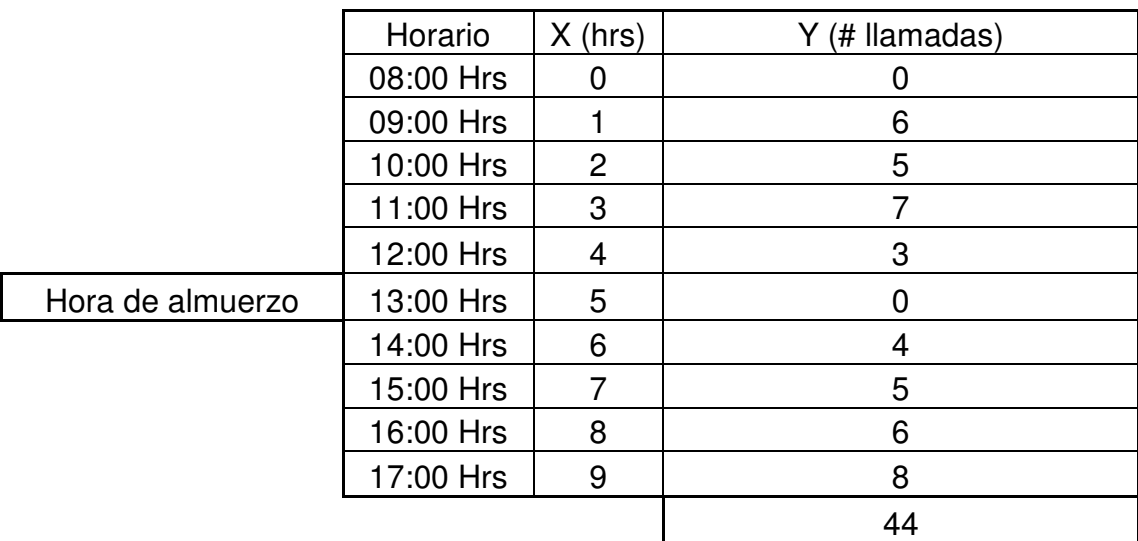

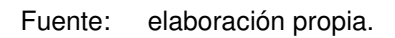

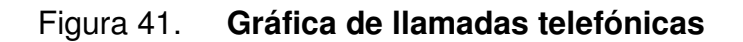

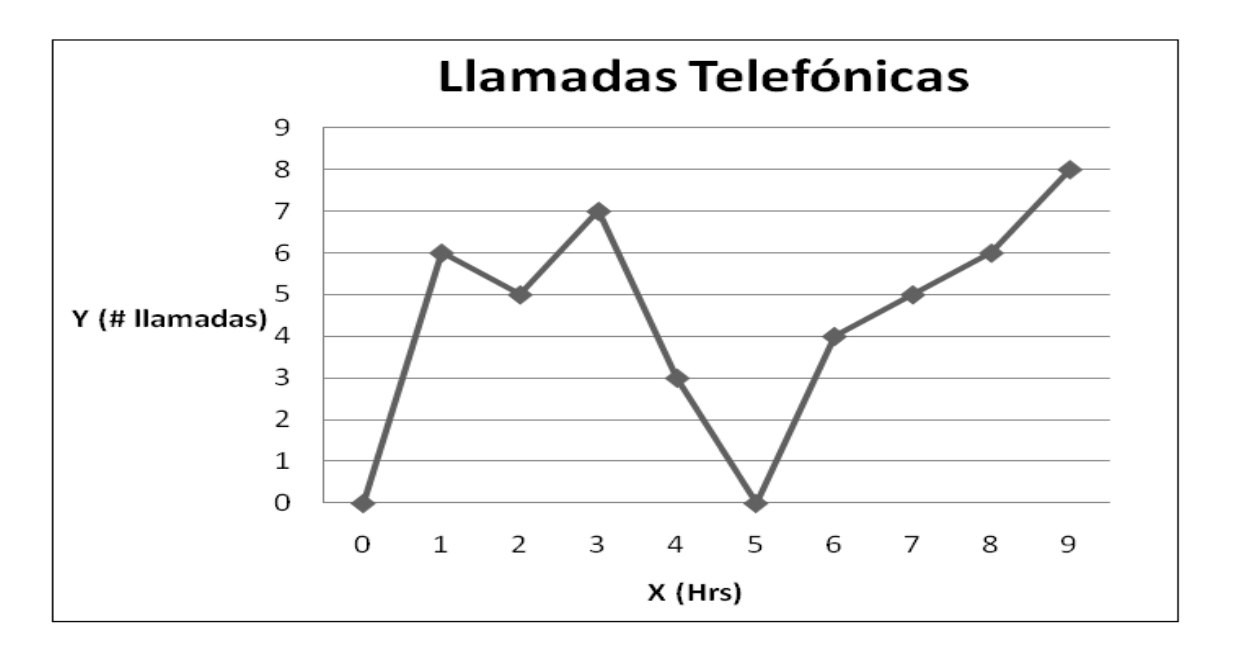

Al seleccionar la tercera opción, el programa automáticamente generará una tabla y una gráfica en Microsoft Excel; la cuál contiene el porcentaje de las acciones efectivas y no efectivas de cada una de las acciones asignadas al operador, como se muestra a continuación:

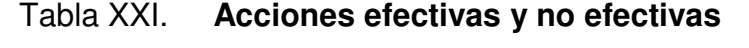

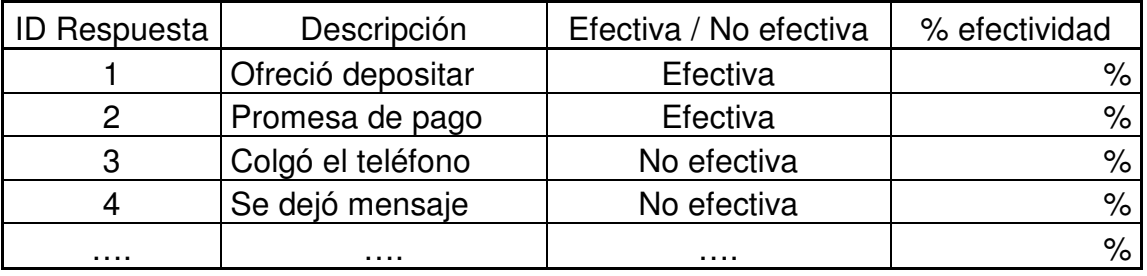

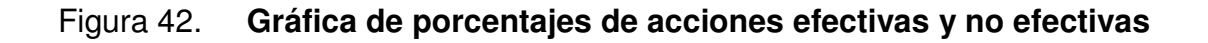

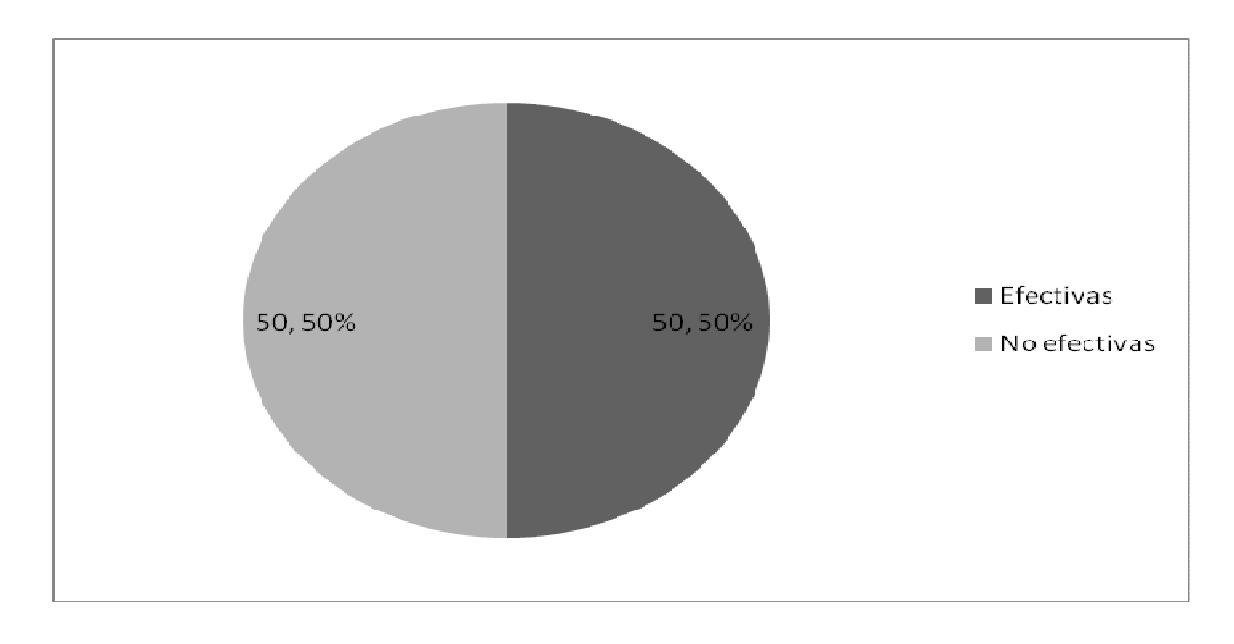

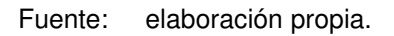

# **4. IMPLEMENTACIÓN DE LA METODOLOGÍA**

# **4.1. Comisión de certificación de la MAC**

Se crea una comisión de certificación de la matriz de acción de cobranza (MAC), la cual está integrada por las siguientes personas:

- Un analista de sistemas
- El gerente de cobro de cuentas corrientes
- El gerente de cobro de cuentas especiales
- Un auditor

Esta comisión tiene como objetivo apoyar directamente al departamento de cobros de la empresa CREDIMÁS, S.A. en la coordinación, evaluación, distribución e implementación de la matriz de acción de cobranza.

Las atribuciones de la comisión son las siguientes:

- Asignar los recursos y responsabilidades a cada uno de los usuarios de la MAC.
- Elaborar el programa de capacitación para los administradores funcionales del sistema y para los operadores o gestores de cobro.
- Establecer grupos de trabajo para la actualización, estructuración y definición de los nuevos criterios que permitan evaluar las diferentes características de la MAC y la naturaleza de sus servicios.
- Recibir y revisar las evaluaciones.
- Evaluar la funcionalidad de la MAC cada 6 meses y en su caso, proponer a la gerencia general las modificaciones correspondientes.

El presidente de la comisión tiene las siguientes facultades:

- Convocar y presidir las sesiones de la comisión
- Firmar las actas de las sesiones
- Representar legalmente a la comisión
- Elaborar los planes y programas de la comisión y presentarlos a la consideración de ésta
- Firmar todos los documentos que expida la comisión y la correspondencia oficial de la misma
- Informar a la gerencia general sobre los acuerdos tomados por la comisión
- Las demás que le permitan cumplir con las facultades asignadas

Los miembros de la comisión tienen las siguientes funciones:

- Asistir a las sesiones mensuales participando con voz y voto
- Revisar, analizar y proponer, según sea el caso, los contenidos propuestos para su consideración a la comisión
- Mantener informadas a las dependencias, organizaciones, instituciones o departamentos a los que representan, de las actividades de la comisión
- Cumplir con los acuerdos tomados en el seno de la comisión que sean de su incumbencia
### **4.2. Distribución de la nueva herramienta**

Esta etapa del proyecto, la realiza uno de los miembros de la comisión, específicamente el analista de sistemas. Él es el encargado de instalar el paquete que contiene la nueva herramienta, en la computadora de cada uno de los administradores funcionales del sistema y de cada uno de los gestores de cobro, a través de la red informática interna de la empresa.

Para distribuir correctamente el paquete que contiene a la MAC, el analista de sistemas deberá realizar los siguientes pasos:

- Preparar la creación del paquete
- Crear el paquete de instalación
- Instalar el programa
- Crear el registro para cada uno de los usuarios

La nueva herramienta estará ahora disponible para todos los usuarios. Este método proporciona la opción de quitar o agregar automáticamente la herramienta en cada una de las estaciones de trabajo.

#### **4.3. Asignación de recursos y responsabilidades**

Como se mencionó en el inciso 4.1, la comisión es la encargada de realizar la asignación de recursos y responsabilidades a cada uno de los usuarios de la MAC; tomando en cuenta que dicha asignación es fundamentada por el manual de descriptores y perfiles de puestos de la empresa, ya que en él se encuentra toda la información relativa a los puestos de la organización, el espacio físico, ambiente o entorno de trabajo, herramientas a utilizar, funciones, responsabilidades y tareas del puesto, así como también mobiliario y equipo de cómputo; es decir todo lo que directa o indirectamente influye o puede influir en el correcto desempeño de cada puesto de trabajo.

La matriz de acción de cobranza es quien realiza automáticamente la asignación de las actividades de los responsables de las acciones, después que el gerente de cobros halla parametrizado dicha herramienta e intervenido el jefe de cobros semanalmente.

#### **4.4. Coordinar capacitaciones**

El programa de capacitación para los administradores funcionales del sistema y para los operadores o gestores de cobro, debe ser elaborado por la comisión, trabajando en conjunto con el departamento de recursos humanos de la empresa.

Debido a que la herramienta a implementar es nueva, todos los usuarios de la matriz de acción de cobranza deben ser integrados en el plan de capacitación.

La determinación de necesidades de capacitación debe suministrar las siguientes informaciones, para que la programación de la capacitación pueda diseñarse:

- ¿Qué debe enseñarse?
- ¿Quién debe aprender?
- ¿Cuándo debe enseñarse?
- ¿Dónde debe enseñarse?
- ¿Cómo debe enseñarse?
- ¿Quién debe enseñar?

Después se debe realizar la organización de la capacitación considerando las siguientes acciones:

- Fijación de la fecha y hora del evento
- Determinación del salón adecuado donde se desarrollará el evento
- Contratación de los instructores
- Selección de participantes
- Designación de los coordinadores
- Preparación de los medios y materiales
- Elaboración y manejo de la base de datos

Después de llevar a cabo la ejecución de la capacitación, se evaluará la misma de acuerdo a las siguientes etapas:

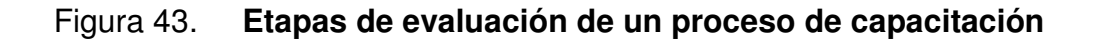

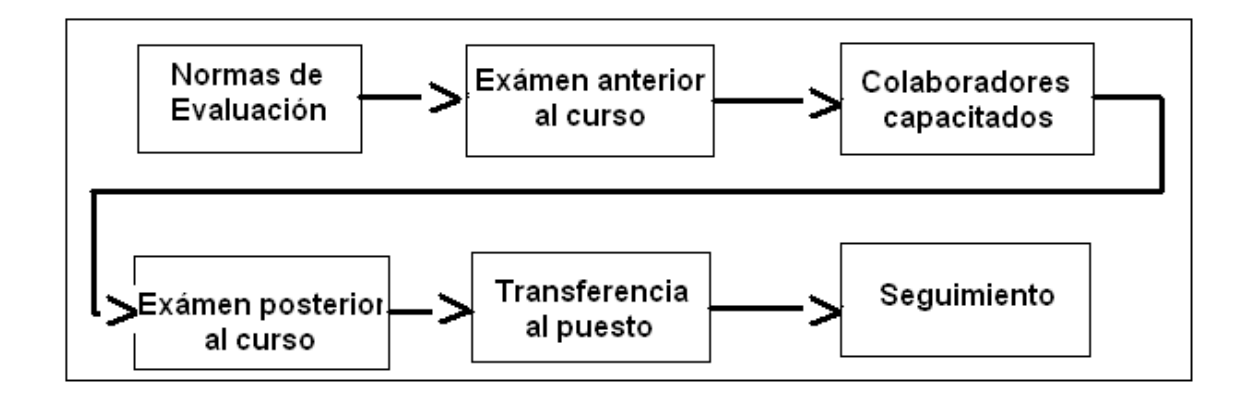

Fuente**:** Carlos Chiavenato. Teoría general de la administración. P. 45.

### **4.4.1. Capacitación a administradores funcionales del sistema**

El objetivo de esta etapa del proyecto es, capacitar a los administradores funcionales del sistema (gerentes y jefes de cobro), con la finalidad de utilizar correctamente la MAC, para que la gestión de cobranza se realice eficiente y eficazmente, así como medir la eficiencia en la gestión de cobranza a cada gestor.

La capacitación a administradores funcionales del sistema se realiza de acuerdo a las siguientes fases:

• Fase 1: detectar necesidades de capacitación; como se mencionó en el punto anterior, el nivel de necesidad de capacitación para todo usuario de la MAC es alto, puesto que es una herramienta nueva.

- Fase 2: diseño del programa de capacitación de acuerdo a la siguiente información:
	- ♦ ¿Qué debe enseñarse? La correcta parametrización de la MAC, la determinación de qué grupos estarán incluidos para realizar la gestión de cobros y dentro de cada grupo determinar los integrantes, conocer los tipos de acciones manejadas en la MAC, conocer los posibles estados y qué usuarios pueden cambiarlos, conocer los tipos de gestión y sus resultados, interpretar correctamente las gráficas de rendimiento por operador.
	- ¿Quién debe aprender? Los administradores funcionales del sistema (gerentes y jefes de cobro).
	- ¿Cuándo debe enseñarse? Todos los días hábiles de la semana durante 10 días, en un horario de 07:00 a.m. a 08:00 a.m.; 1 semana después de haber distribuido la nueva herramienta.
	- ¿Dónde debe enseñarse? En las instalaciones de la empresa, específicamente en el salón de conferencias.
	- ¿Cómo debe enseñarse? Con instrucción directa, utilizando material audiovisual y realizando simulaciones de casos reales en la matriz de acción de cobranza, proyectada a través de una cañonera. Todos los participantes de la capacitación deben tener impreso el manual para administrador funcional del sistema.
	- ¿Quién debe enseñar? El analista de sistemas.

• Fase 3: implementar el programa de capacitación; en esta etapa se lleva a cabo la puesta en marcha del plan de capacitación y desarrollo, utilizando los métodos antes descritos para difundir la realización del evento.

En esta fase se deben considerar los diversos medios de capacitación y decisiones de todos los aspectos del proceso, como motivar a los participantes hacia el aprendizaje, distribuir la enseñanza en el tiempo, asegurar el impacto y que se aplique lo aprendido.

• Fase 4: evaluación del programa de capacitación; ésta es la etapa final del proceso de capacitación en la cual se evalúan los resultados obtenidos para determinar su efectividad.

### **4.4.2. Capacitación a operadores**

El objetivo de esta etapa del presente trabajo de graduación es, capacitar a los operadores de la nueva herramienta (gestores de cobro), con la finalidad de utilizarla correctamente y llevar a cabo la gestión de cobranza de una manera eficiente y eficaz.

Al igual que la capacitación a los administradores del sistema, la capacitación a los operadores se debe realizar de acuerdo a las siguientes fases:

• Fase 1: detectar necesidades de capacitación; el nivel de necesidad de capacitación para todo gestor de cobro es alto, porque se tiene como objetivo recuperar el mayor número de cuentas vencidas en el menor tiempo posible y al mismo tiempo crear relaciones comerciales a largo plazo con los clientes.

- Fase 2: diseño del programa de capacitación de acuerdo a la siguiente información:
	- ♦ ¿Qué debe enseñarse? Cómo acceder a la nueva herramienta, conocer los tipos de acciones manejadas en la MAC, conocer los posibles estados y qué usuarios pueden cambiarlos, conocer las distintas plantillas de cartas de cobro que incorpora automáticamente la MAC, conocer los tipos de gestión y su respuesta (efectiva o no efectiva).
	- ♦ ¿Quién debe aprender? Los operadores del sistema (gestores de cobro).
	- ¿Cuándo debe enseñarse? Todos los días hábiles de la semana durante 10 días, en un horario de 08:00 a.m. a 09:00 a.m. y de 09:00 a.m. a 10:00 a.m.; 1 semana después de haber distribuido la nueva herramienta; y se crearán 2 grupos de gestores de cobro para distribuirlos adecuadamente en los horarios establecidos.
	- ¿Dónde debe enseñarse? En las instalaciones de la empresa, específicamente en el salón de conferencias.
	- ♦ ¿Cómo debe enseñarse? Con instrucción directa, utilizando material audiovisual y realizando simulaciones de casos reales en la matriz de acción de cobranza, proyectada a través de una cañonera. Todos los participantes de la capacitación deberán tener impreso el manual para operador del sistema.
	- ¿Quién debe enseñar? El analista de sistemas.

• Fase 3: implementar el programa de capacitación; en esta etapa se lleva a cabo la puesta en marcha del plan de capacitación y desarrollo a operadores del sistema, utilizando los métodos antes descritos para difundir la realización del evento.

En esta fase se deben considerar los diversos medios de capacitación y decisiones de todos los aspectos del proceso, como motivar a los participantes hacia el aprendizaje, distribuir la enseñanza en el tiempo, asegurar el impacto y que se aplique lo aprendido.

• Fase 4: evaluación del programa de capacitación; ésta es la etapa final del proceso de capacitación en la cual se evalúan los resultados obtenidos para determinar su efectividad.

## **5. SEGUIMIENTO Y MEJORA CONTINUA**

Para que una empresa pueda responder ante los cambios que presenta su entorno y cumplir con sus objetivos, debe implantar un plan de mejora con la finalidad de detectar puntos débiles de la empresa en la implementación de la nueva herramienta, y de esta manera atacar las debilidades y plantear posibles soluciones al problema.

El desarrollar un plan de mejora permite definir mecanismos que le permitirán a la empresa alcanzar aquellas metas que se ha propuesto y que le permitirán ocupar un lugar importante y reconocido dentro de su entorno.

El plan de mejora no es un fin o una solución, sencillamente es un mecanismo para identificar riesgos e incertidumbre dentro de la empresa y al estar consiente de ello, trabajar en soluciones que generen mejores resultados.

### **5.1. Realizar encuesta semestral a administradores y operadores**

La comisión de certificación de la matriz de acción de cobranza (MAC), designa a una persona encargada de realizar las encuestas a los administradores y operadores; dicha información es útil para análisis posteriores. A continuación se presenta el formato que tendrán las encuestas semestrales, tanto para administradores funcionales del sistema, como para los operadores:

# Figura 44. **Encuesta para administradores funcionales del sistema**

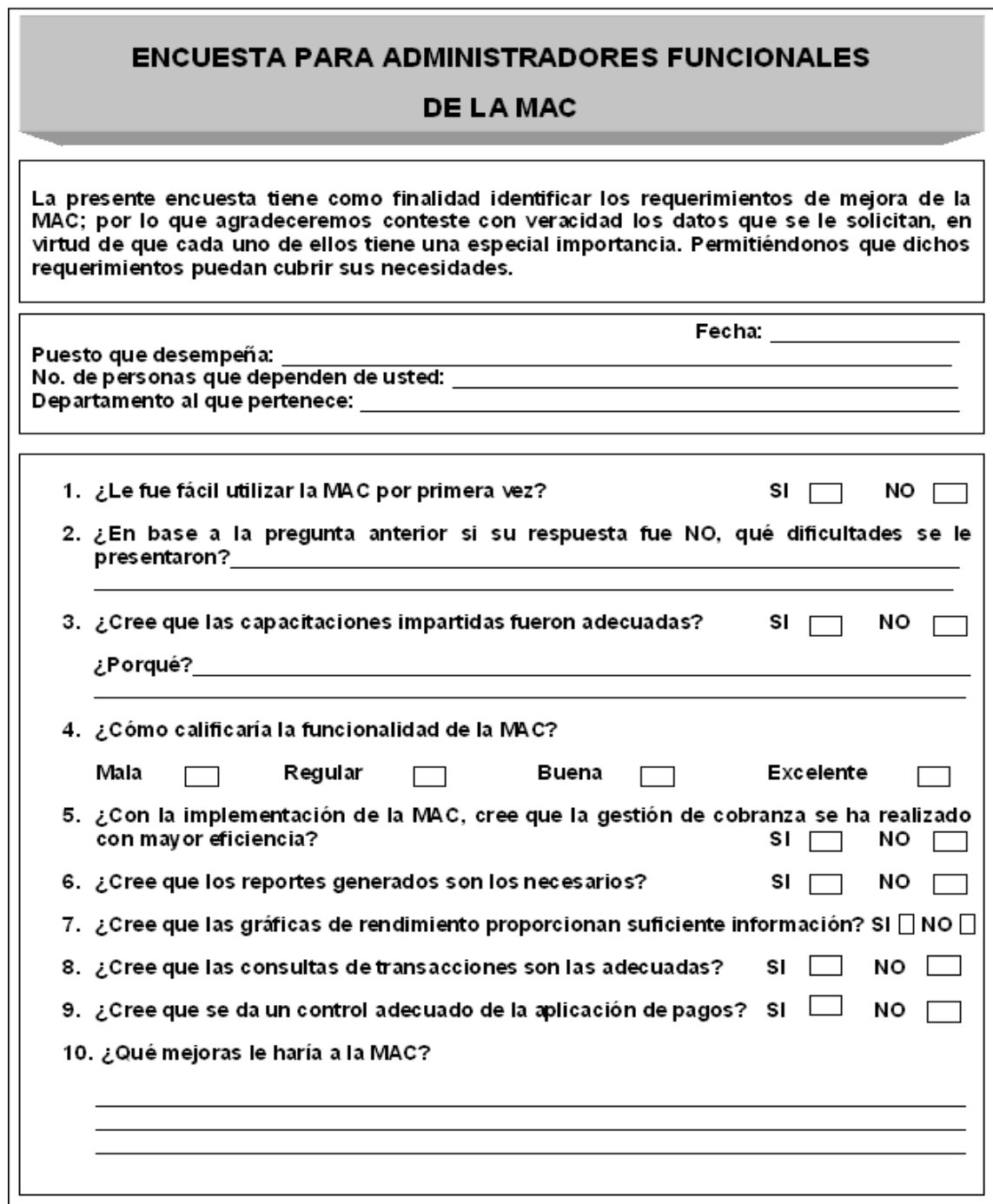

Fuente: elaboración propia.

# Figura 45. **Encuesta para operadores de la MAC**

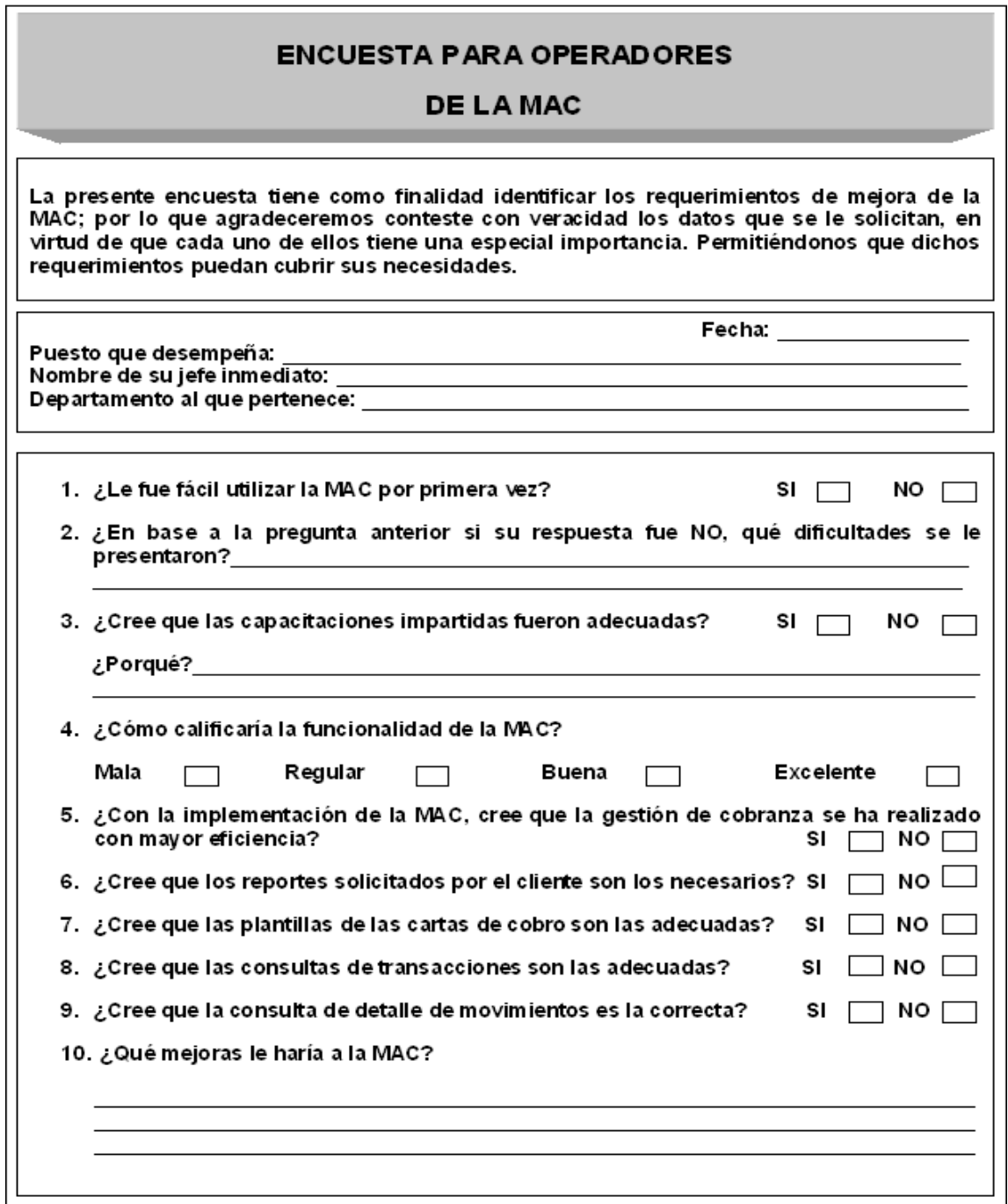

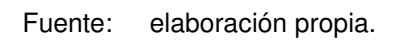

#### **5.2. Revisión semestral por parte de la comisión**

Debido a la importancia que logra tener la mejora continua en una empresa, semestralmente, la comisión de certificación de la MAC, evaluará la funcionalidad de la misma a través de entrevistas y encuestas personales a todos los usuarios (administradores funcionales del sistema y operadores) de dicha herramienta.

## **5.2.1. Estudio de las exigencias actuales del departamento de cobros**

El propósito del estudio de las exigencias actuales del departamento de cobros de la empresa, en esta etapa, es implementar un programa de mejora en la organización para llegar a una satisfacción cada vez más alta de sus clientes, incrementado los índices de recupero de la cartera morosa y por supuesto ponerse al nivel que exigen los nuevos mercados.

Este estudio se lleva a cabo después de haber encuestado a cada administrador funcional del sistema y a cada operador; la información que proporcionen las encuestas es de gran importancia para su análisis.

Se procede también a realizar la diagramación y toma de tiempos de los procesos, mediante técnicas como la observación y entrevistas personales.

### **5.2.2. Análisis de los datos obtenidos**

Con toda la información recolectada a través de las entrevistas, encuestas y la respectiva diagramación de cada proceso, se pueden considerar los siguientes aspectos:

- Determinación y evaluación de los esfuerzos actuales que realiza la organización a fin de entregar excelencia en los servicios para conseguir la satisfacción en sus clientes.
- Evaluación del personal con que cuenta la empresa, a fin de conocer qué entiende por satisfacción al cliente y qué esfuerzos particulares hace para lograr la excelencia en su labor. El objetivo es conocer hasta qué punto está comprometido el personal con la excelencia del servicio.
- Evaluación de las comunicaciones dentro de la organización, para conocer como es el flujo y la calidad de información dentro de la organización.
- Determinación de las mejoras a la matriz de acción de cobranza.

### **5.2.3. Determinación de cambios necesarios**

Las variables actuales para parametrizar la matriz de acción de cobranza, son las siguientes:

- Dimensiones de la MAC (Antigüedad / Monto)
- Tipos de acciones
- Secuencia de acciones
- Grupos de trabajo (integrantes)
- Estados

Estas variables de parametrización, en la etapa de determinación de cambios necesarios, podrán sufrir modificaciones, o bien, permanecer igual, pero con la diferencia de que se les agregarán otras variables que servirán para mejorar el funcionamiento de la MAC.

La creación de más reportes solicitados por el cliente, es otro cambio que podría determinarse, debido a la expansión de la empresa y al ingreso de nuevos clientes a la misma.

Antes de pasar a la siguiente etapa de desarrollo de los cambios, es de vital importancia solicitar la autorización correspondiente a la gerencia general, esta autorización deberá ir firmada por el gerente general de la empresa, por el gerente de cobro de cuentas corrientes, por el gerente de cobro de cuentas especiales, por el presidente de la comisión de certificación de la MAC y por el analista de sistemas representante de la empresa de informática. A continuación se muestra un ejemplo de esta solicitud:

# Figura 46. **Solicitud para autorización de cambios en la MAC**

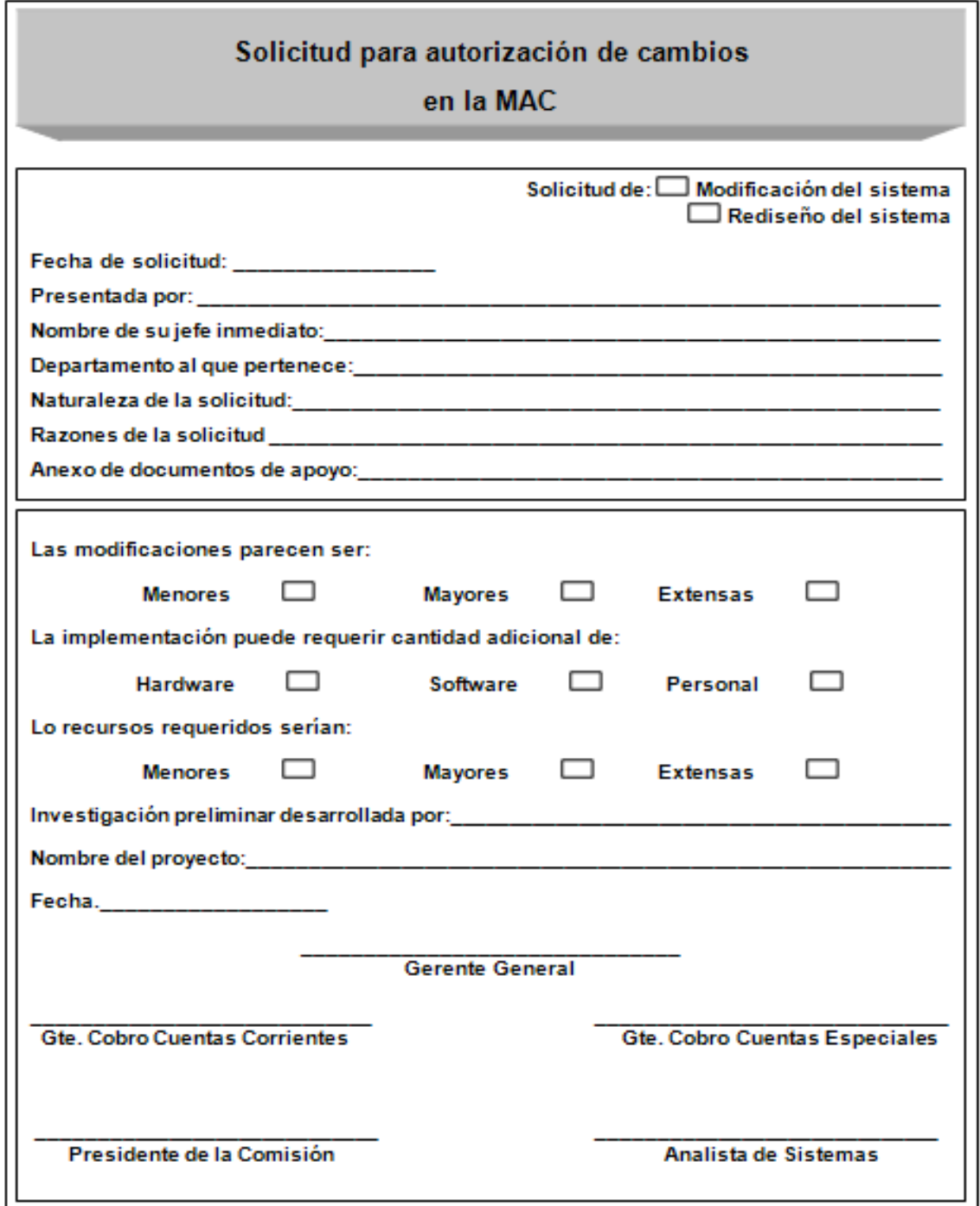

Fuente: elaboración propia.

#### **5.2.4. Desarrollo de cambios**

Para respaldar los cambios determinados en la etapa anterior, a la matriz de acción de cobranza, se coordinará con la empresa de sistemas informáticos para el diseño y programación de la herramienta, con sus modificaciones respectivas.

El desarrollo de cambios en el sistema de cuenta corriente se realizará siempre en modo gráfico, aprovechando la necesidad de contar con una herramienta que soportará la matriz de acción de cobranza.

### **5.3. Implementación de cambios**

Después de haber realizado el estudio de las exigencias actuales del departamento de cobros, haber analizado los datos obtenidos, haber determinado y desarrollado los cambios, previa autorización; se procede a implementar estos cambios y para ello, la comisión de certificación de la MAC coordina en conjunto con el departamento de recursos humanos de la empresa, el nuevo programa de capacitación para los administradores funcionales del sistema y para los operadores.

No basta con poner el proyecto en marcha. Una cosa es lo que se supone o se planea y otra distinta lo que ocurre en la realidad y cómo responden los usuarios de la MAC a los cambios.

Siguiendo los puntos definidos anteriormente, no debe descuidarse la evaluación periódica y la medición de la aceptación, uso e impacto (con beneficios concretos) del proyecto para los usuarios, así como la detección de fallas y limitaciones.

Pero la evaluación debe también servir para documentar mejores prácticas, fortalezas y experiencias exitosas que podemos compartir con los demás usuarios de la MAC para aprender y mejorar otros procesos e iniciativas.

## **CONCLUSIONES**

- 1. La gestión de cobranza consiste en el desarrollo de actividades y estrategias para alcanzar el cobro de deudas de una manera eficiente además de cuidar la relación comercial entre la empresa y el cliente.
- 2. Los canales de comunicación entre los vendedores y los clientes, son deficientes, ya que existen casos en los cuales, éstos últimos no conocen en su totalidad la información y las condiciones del servicio.
- 3. Las causas fundamentales por las cuales el proceso de cobros es susceptible de una mejora, son las siguientes: El software está desactualizado y los sistemas de información son manuales, existe duplicidad de tareas por parte del personal, así como también falta de comunicación y de capacitación en técnicas profesionales de cobro, la comunicación de los vendedores es ineficaz y no le proporcionan la información completa al cliente, los expedientes contienen información incompleta y datos desactualizados de clientes.
- 4. La comisión de certificación de la MAC (matriz de acción de cobranza) y el departamento de recursos humanos, son los encargados de establecer un sistema de seguimiento adecuado a la implementación realizada; tomando en cuenta el programa de capacitación para administradores funcionales del sistema y para usuarios; esto con el fin de generar soluciones inmediatas ante las fallas de la nueva herramienta y también satisfacer cada vez mejor a sus clientes.
- 5. Los parámetros necesarios para el desarrollo de la matriz de acción de cobranza (MAC), son los siguientes: dimensiones de la matriz de acción de cobranza (antigüedad y monto), tipos de acciones, secuencia de acciones, grupos de trabajo y estados.
- 6. Los parámetros y las necesidades del departamento de cobros, dieron paso al rediseño de la MAC, el cual se coordinó con una empresa de sistemas informáticos para su desarrollo; y también se dió a conocer su costo.
- 7. La comisión de certificación de la MAC, es la encargada de la coordinación, evaluación, distribución e implementación de la nueva herramienta.

## **RECOMENDACIONES**

- 1. Se debe de integrar a todo el personal administrativo, para poder llevar a cabo la correcta implementación de este trabajo de graduación y las soluciones propuestas, estableciendo un compromiso para su eficiente ejecución.
- 2. Elaborar un plan de capacitación enfocado al personal de ventas, ya que el éxito de todo negocio o actividad independiente depende esencialmente de la calidad y cantidad de sus resultados de venta.
- 3. Es conveniente que la comisión de certificación de la matriz de acción de cobranza (MAC), se reúna por lo menos dos veces al mes, para evaluar su correcta funcionalidad.
- 4. Es necesario que exista siempre una buena comunicación entre todo el personal de la empresa, para poder cumplir con cada uno de los objetivos propuestos.
- 5. Se deben actualizar los manuales de funcionamiento de la MAC, a medida que a ésta se le realicen modificaciones; y también se debe dar soporte técnico a todos los usuarios de la nueva herramienta cuando sea necesario.
- 6. Capacitar constantemente a los gestores, en técnicas profesionales de cobro.

7. Trabajar por el desarrollo y superación de los empleados de la empresa, como una de las vías para incrementar la motivación y el sentido de pertenencia.

# **BIBLIOGRAFÍA**

- 1. BERRY, T. Cómo gerenciar la transformación hacia la calidad total. 2<sup>ª</sup> ed. México: McGraw-Hill de Management, 1992. 220 p.
- 2. CHINCHILLA GUZMÁN, Oscar Stuardo. Modelo económico financiero para la agroindustria azucarera. Tesis Ing. Ind. Facultad de Ingeniería, Universidad de San Carlos de Guatemala, 2001. 144 p.
- 3. CREDIMÁS, S.A. Manual de descriptores y perfiles de puestos de la empresa. Guatemala, 2010. 125 p.
- 4. DARDÓN DÍAZ, Mynor Armando. Reestructuración de la metodología administrativa del departamento de reclamos de una aseguradora utilizando herramientas tecnológicas. Tesis Ing. Ind. Facultad de Ingeniería, Universidad de San Carlos de Guatemala, 2000. 68 p.
- 5. PÉREZ MATA, Luis Eduardo. Estrategias de cobranza de cuentas comerciales. Colombia: ICM, 1994. 225 p.